NLS-HR200 General Scanner User Guide

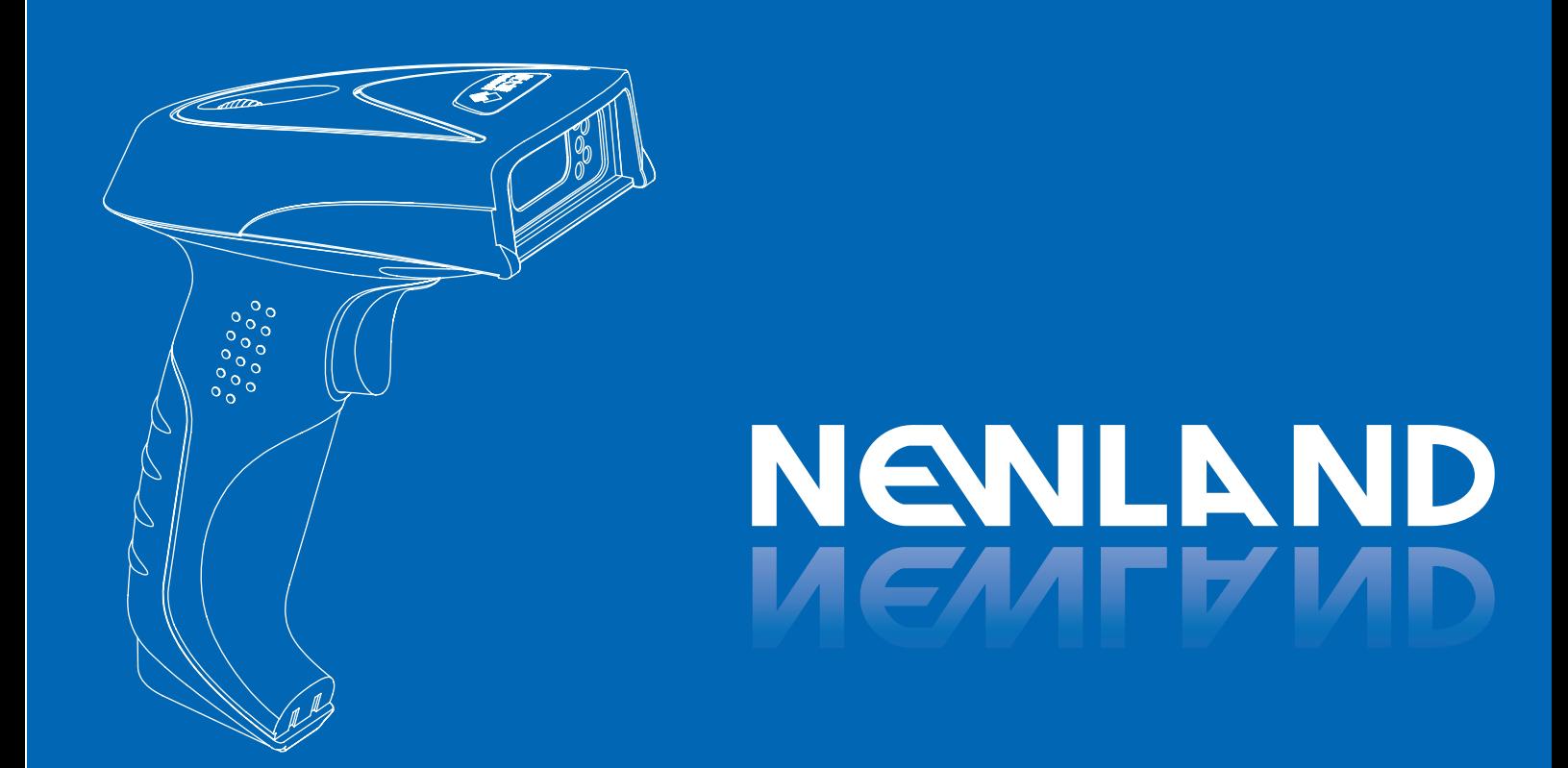

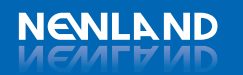

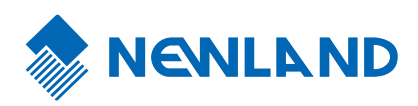

Latest:20080826

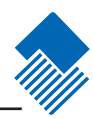

# 目 录

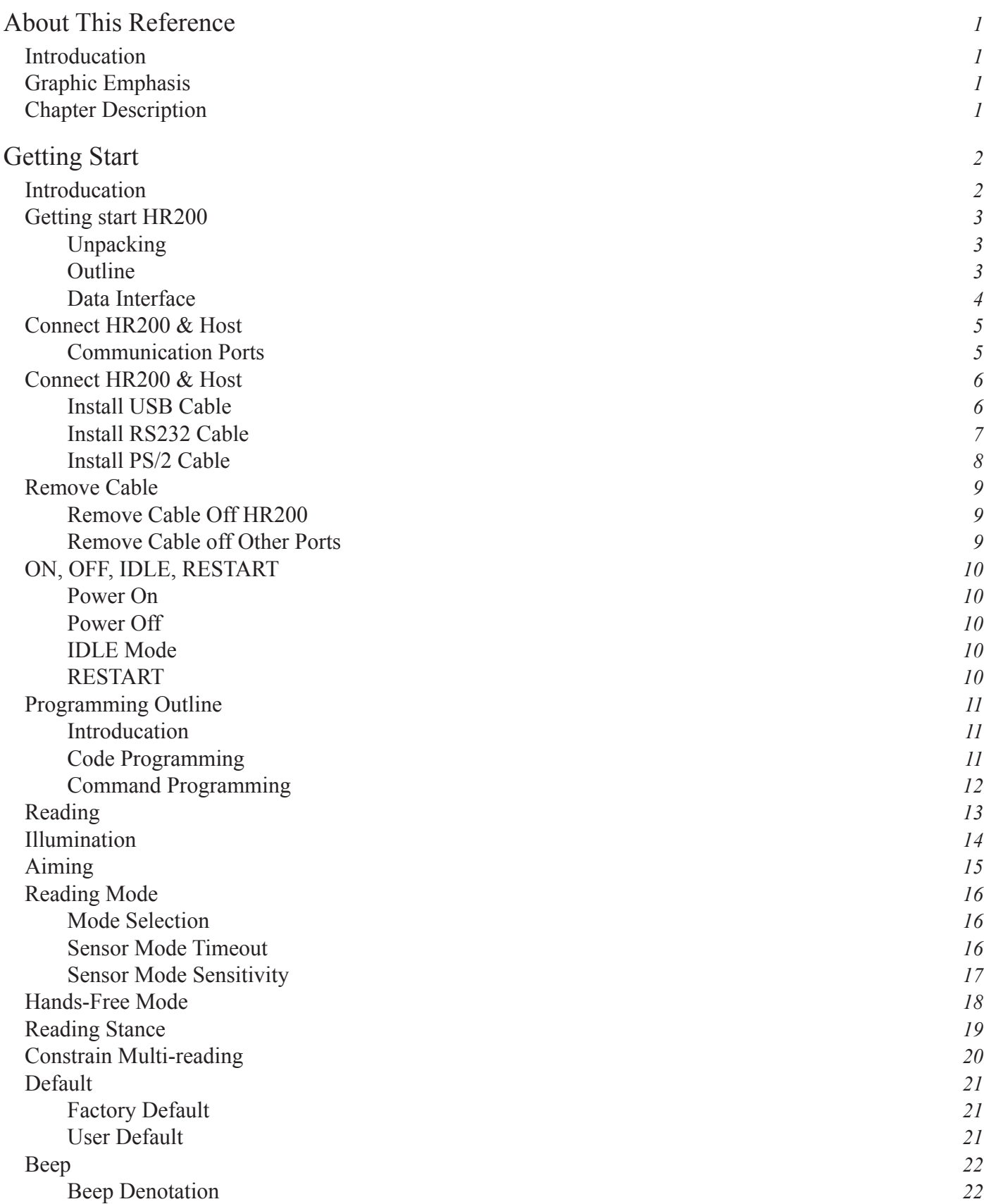

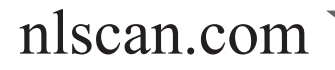

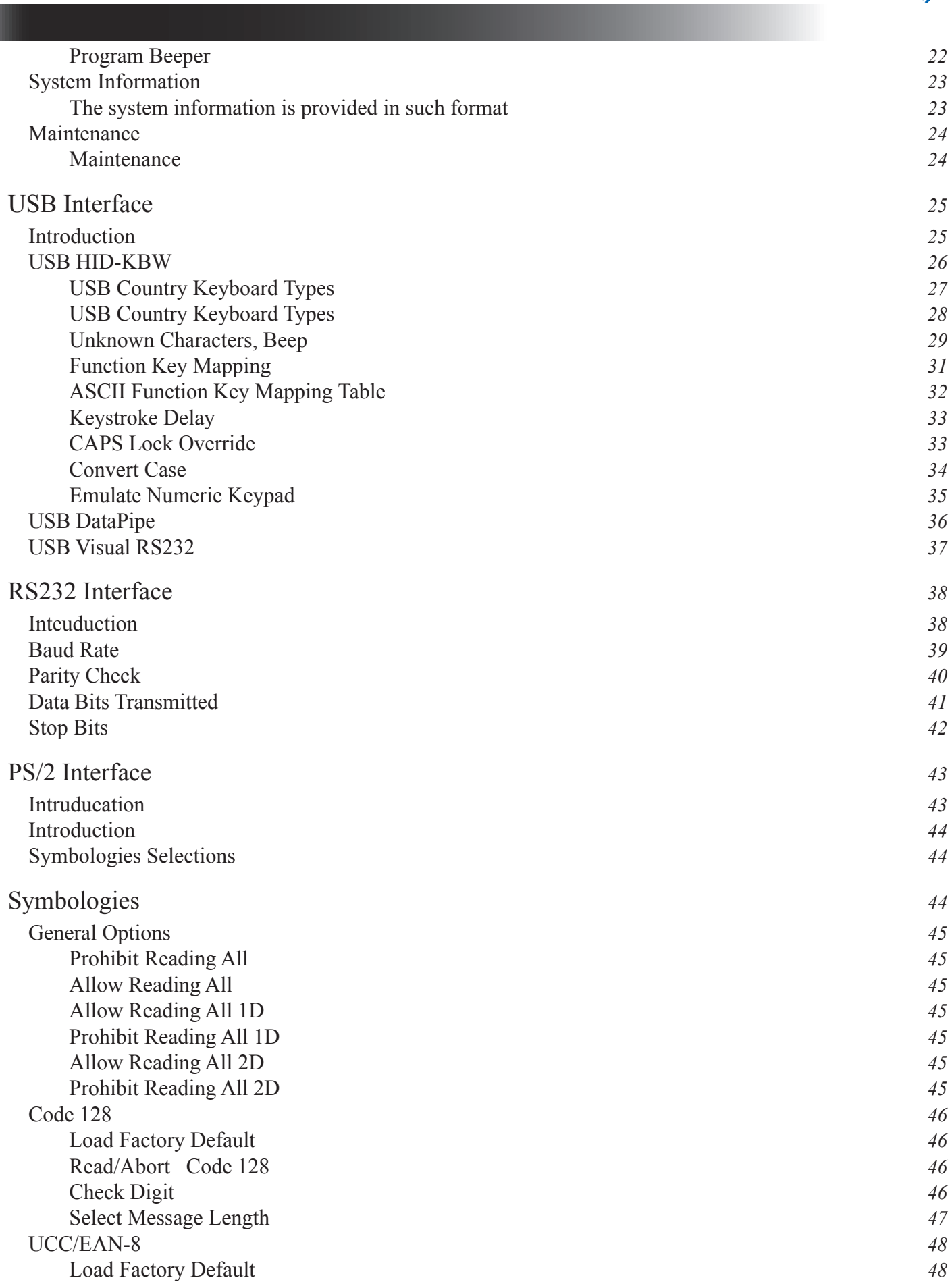

nlscan.com

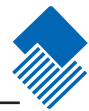

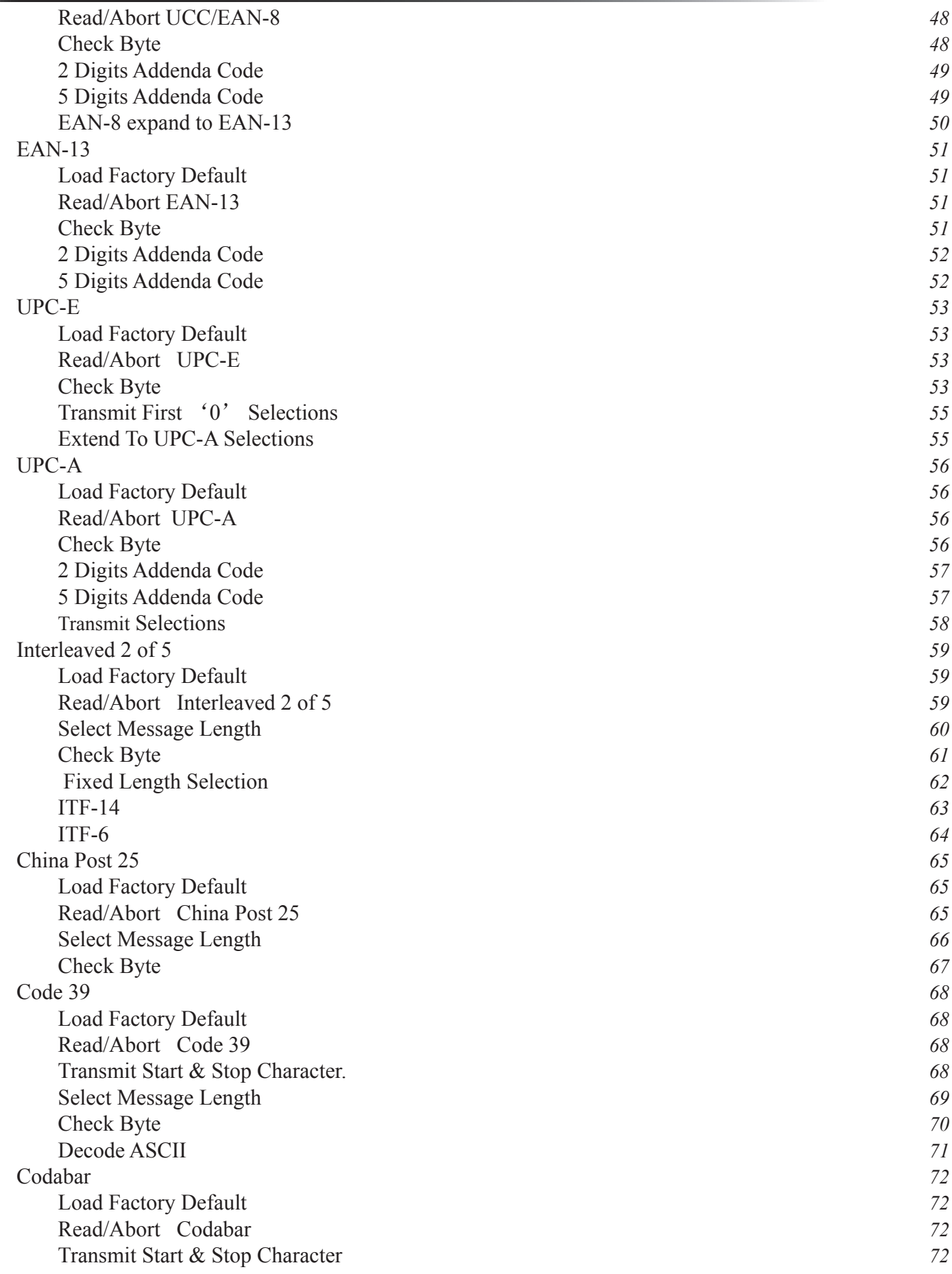

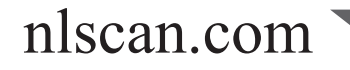

**STAR** 

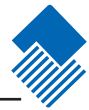

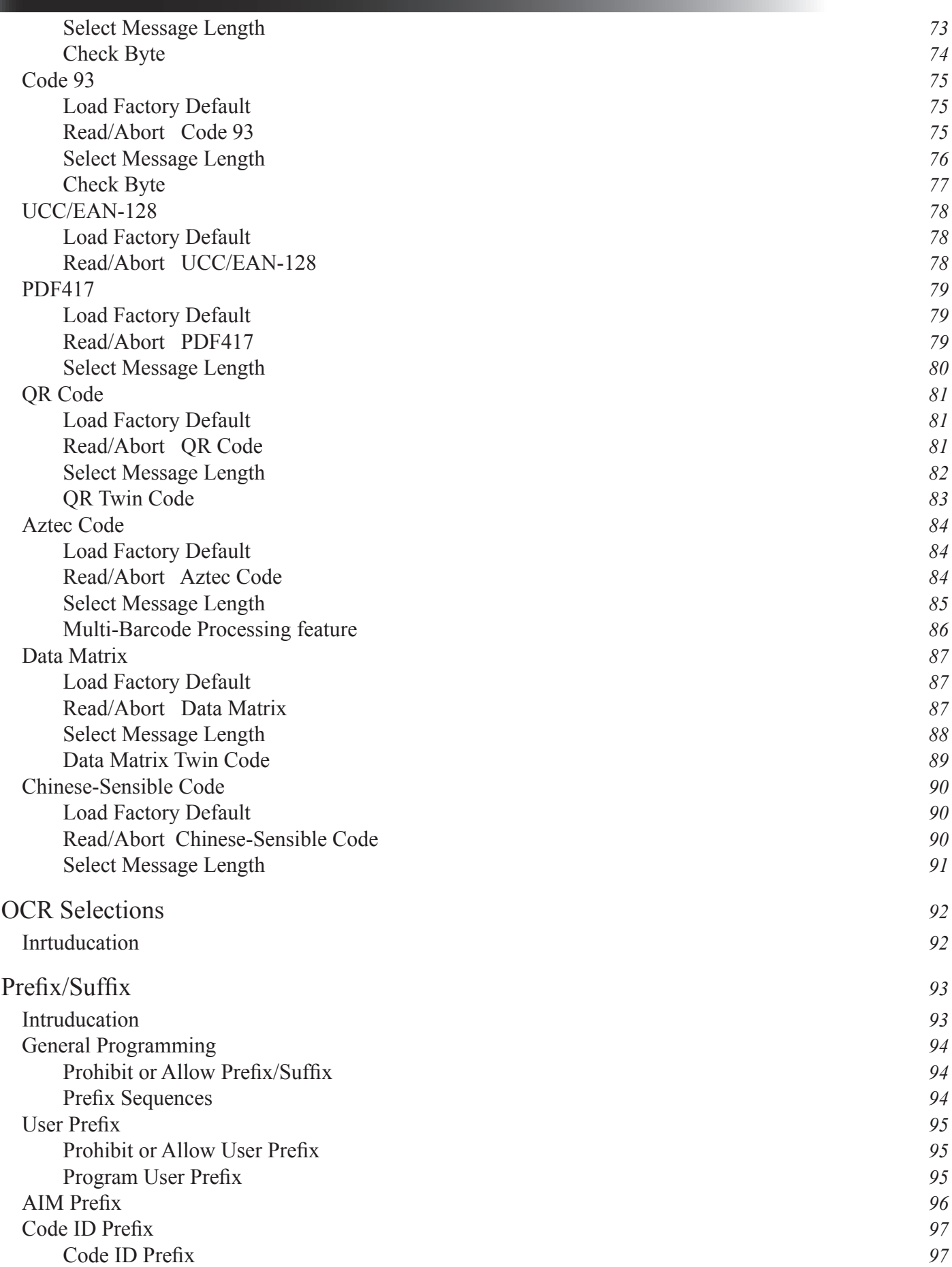

nlscan.com

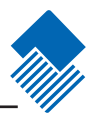

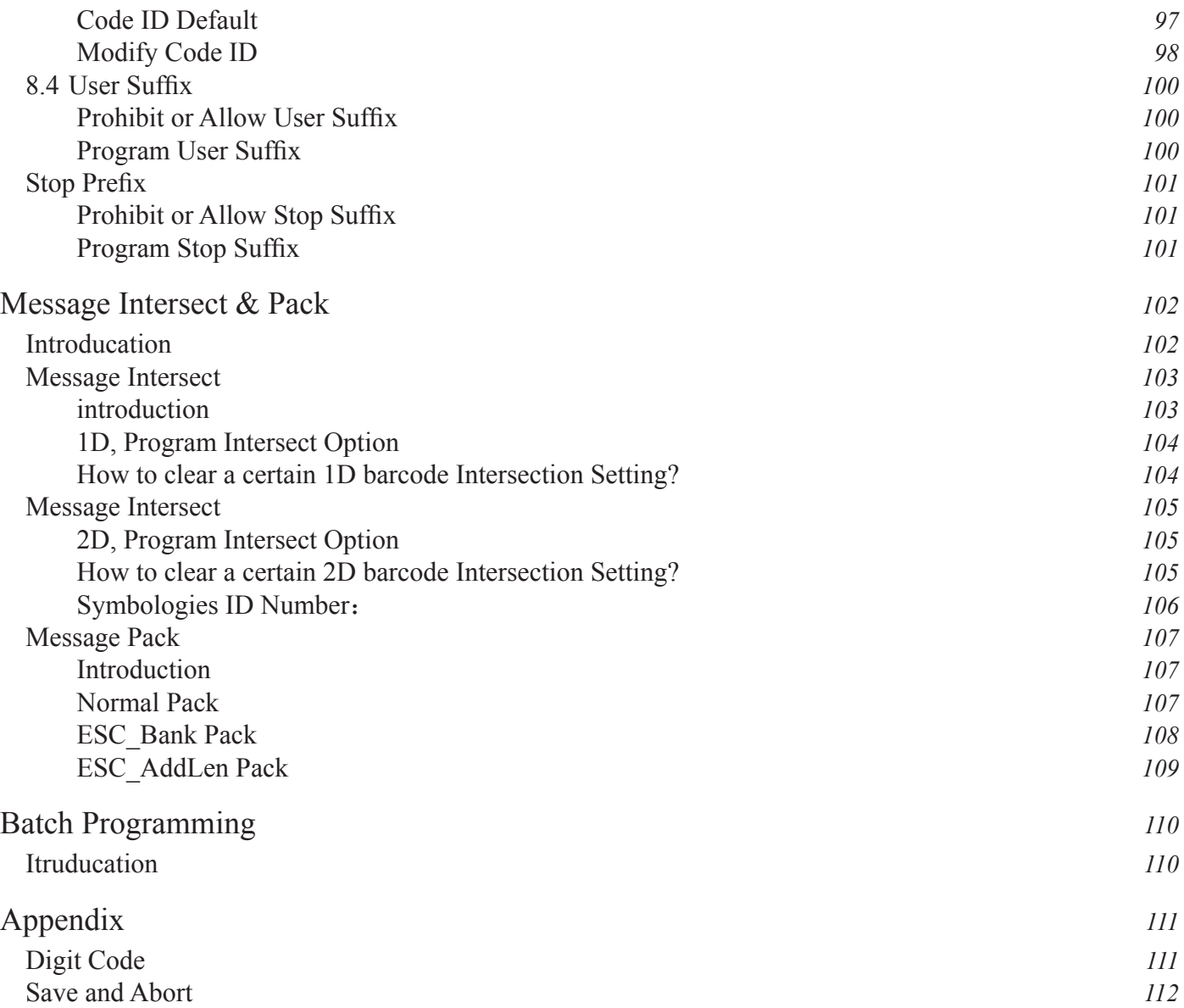

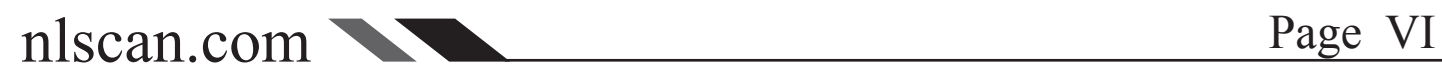

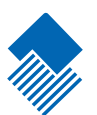

# <span id="page-6-0"></span>About This Reference

Introducation

This product reference introduces a Newland Auto-ID Image product — NLS-HR200 (ab. " HR200").

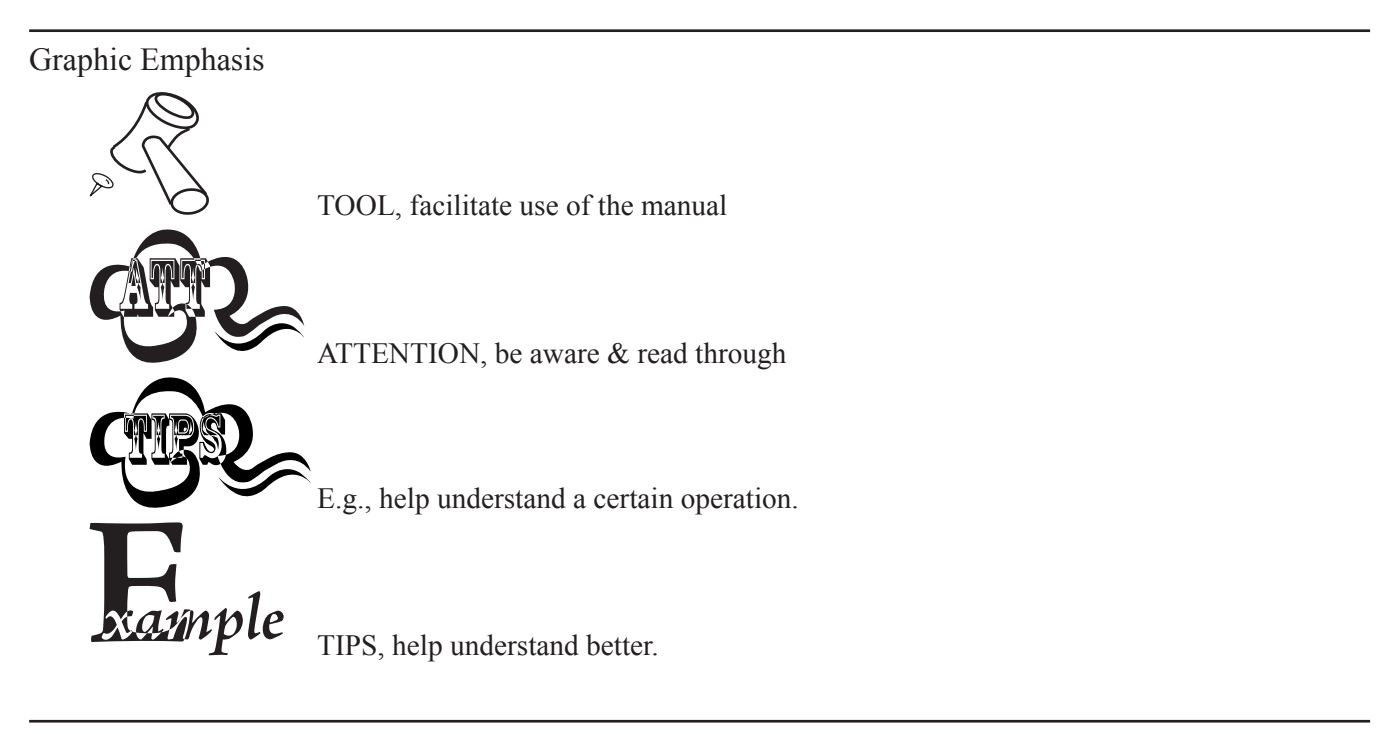

Chapter Description

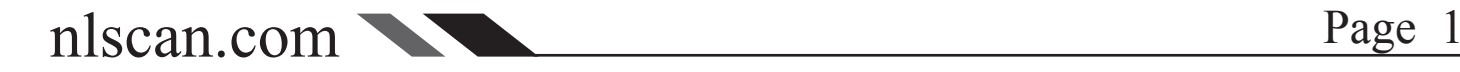

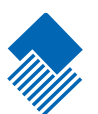

<span id="page-7-0"></span>Introducation

HR200 is an omnidirectional Imager to capture, decode and transfer 1D & 2D barcode. Newland Auto-ID patented UIMG™ technology ensure its fast and acurate performance, and thus provide the best value.

It works at hand-held and hands-free modes in a stand. The ergonomic design allows comfort and easy use.

Chapter One presents a holistic picture of how to use and step-by-step manner guide. Please have a HR200 and a stand on hand.

This chapter is recommended to general users, maintenance staff and software programmers.

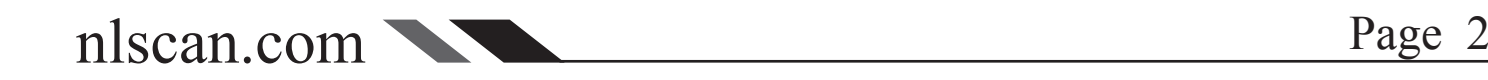

# <span id="page-8-0"></span>Getting start HR200

### Unpacking

Unpack HR200 and accessories. Check with the packing list to make sure that there is none damaged or missing. If any, please keep the original package and contact your supplier for services.

### Outline

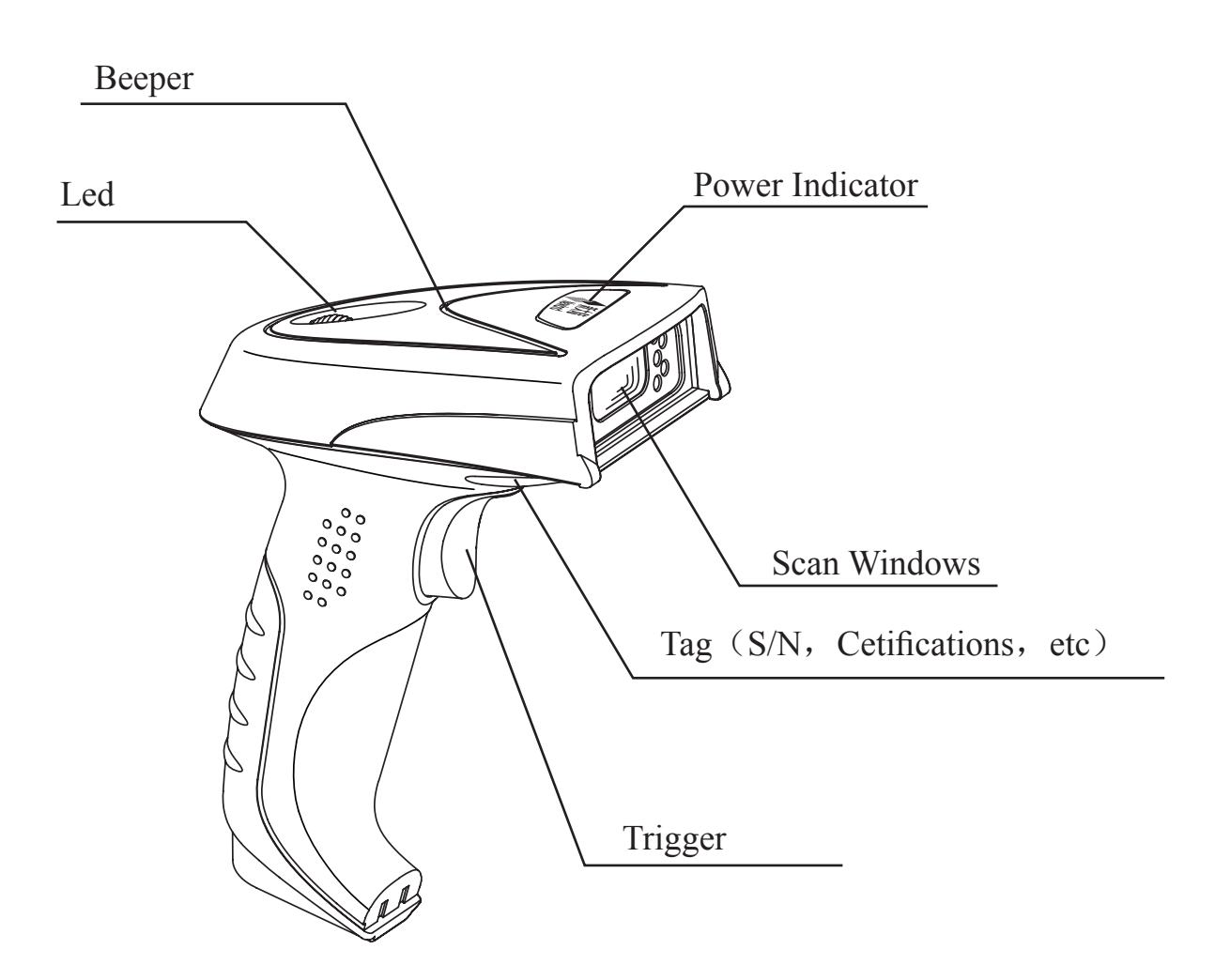

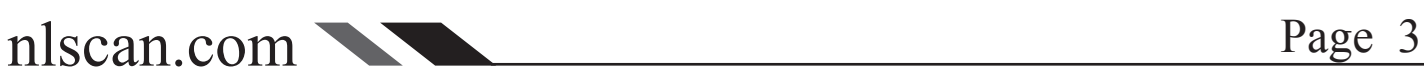

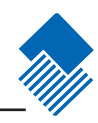

# <span id="page-9-0"></span>Getting start HR200

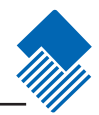

Data Interface

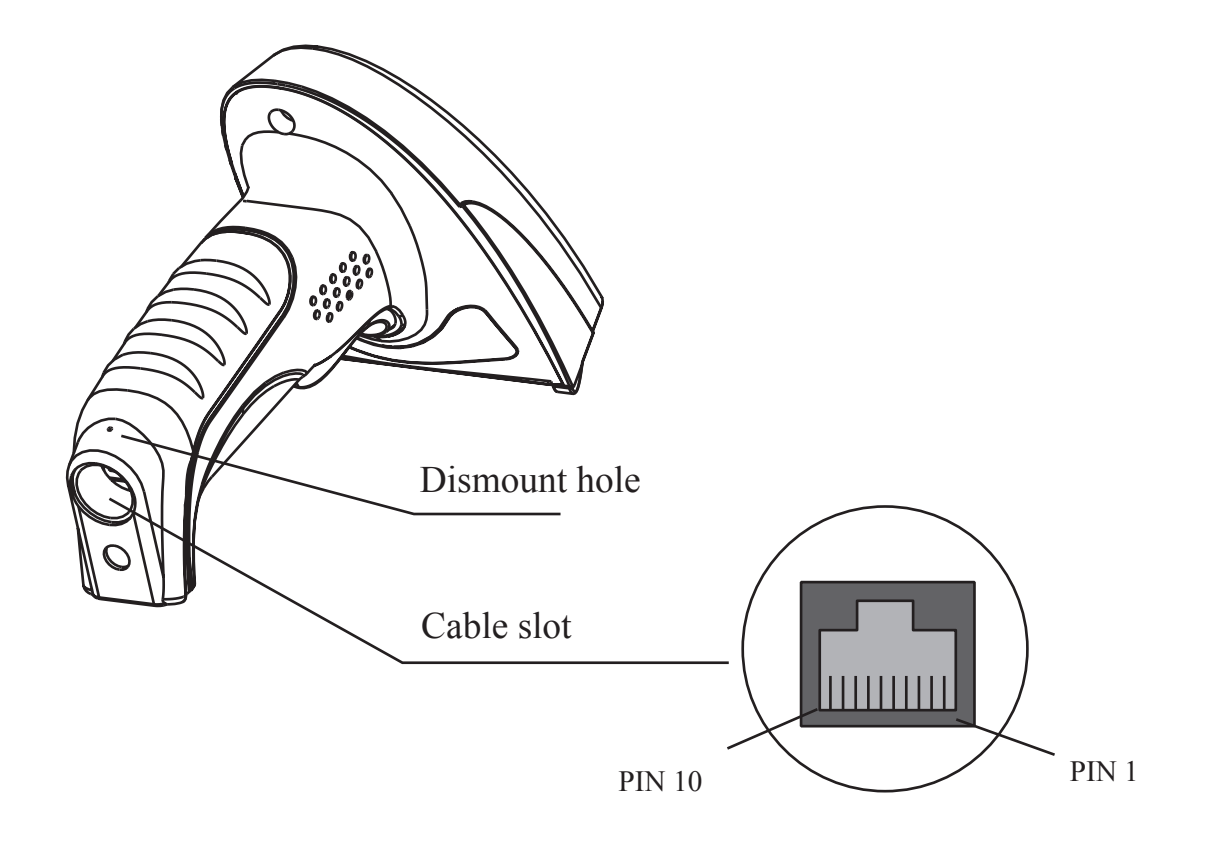

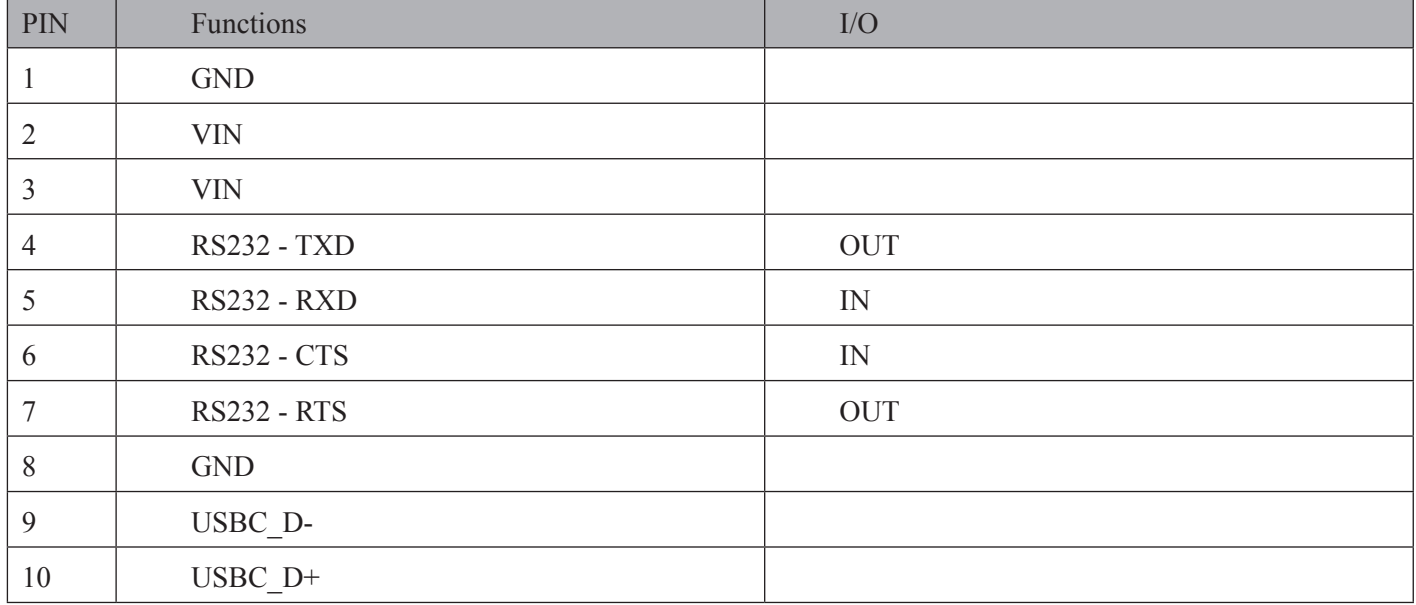

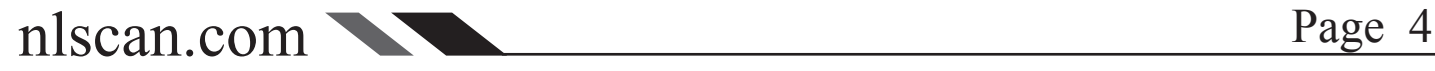

### <span id="page-10-0"></span>Connect HR200 & Host

### Communication Ports

HR200, An imager, Must connect with a Host to perform. A Host can be PC, POS. Or any intelligent terminal with supported communication ports.

1. USB:

USB port on host:

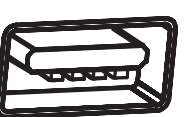

### 2. RS232:

RS232 port on host:

3. PS/2:

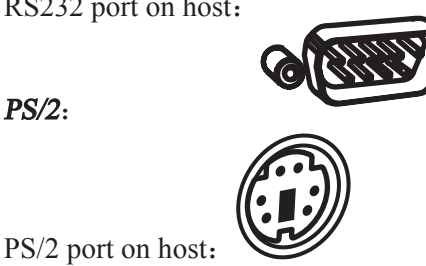

Please check available ports to order appropriate cable fitted.

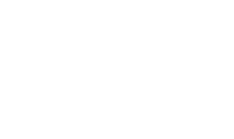

nlscan.com Page 5

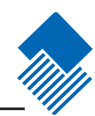

# <span id="page-11-0"></span>Connect HR200 & Host

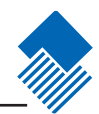

Install USB Cable

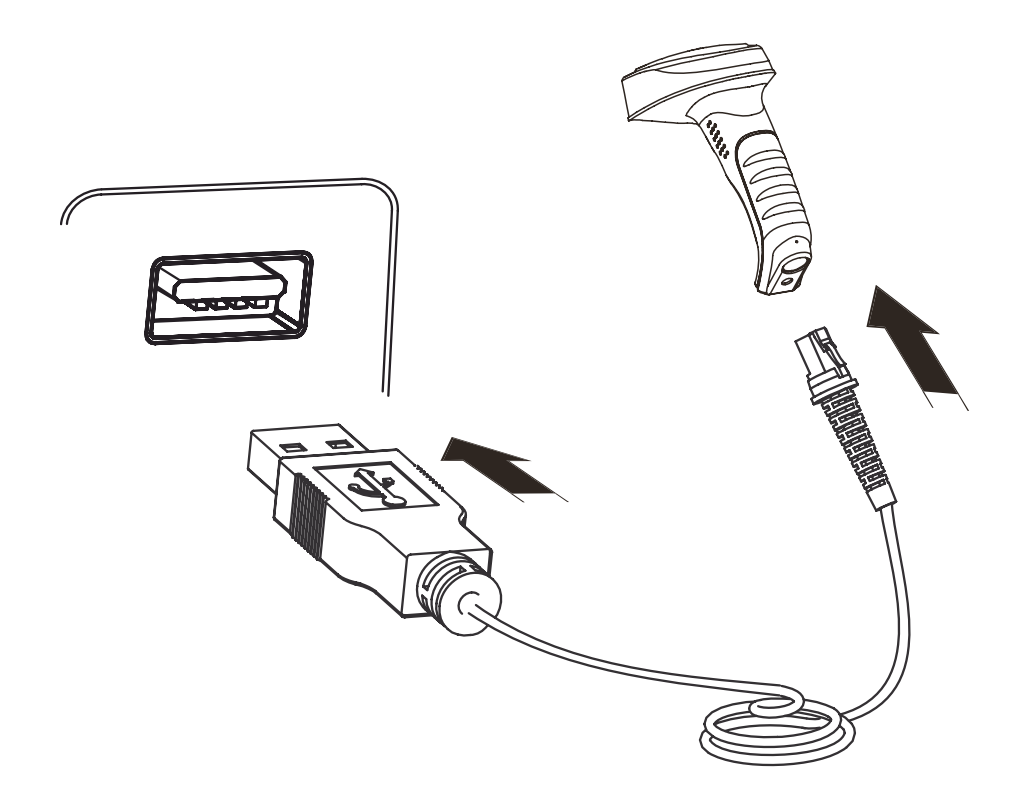

- 1. Insert USB Cable (RJ45 male head) into cable slot (HR200);
- 2. Insert USB Cable (USB male head) into USB slot (Host female slot);
- 3. Switch ON and perform;
- 4. You may need to install driver into the host to perform; See USB Interface

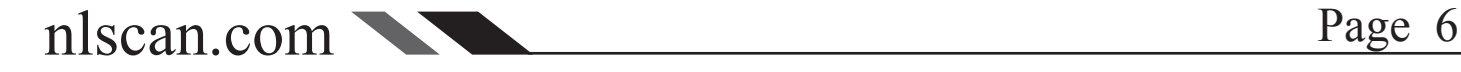

# <span id="page-12-0"></span>Connect HR200 & Host

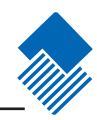

Install RS232 Cable

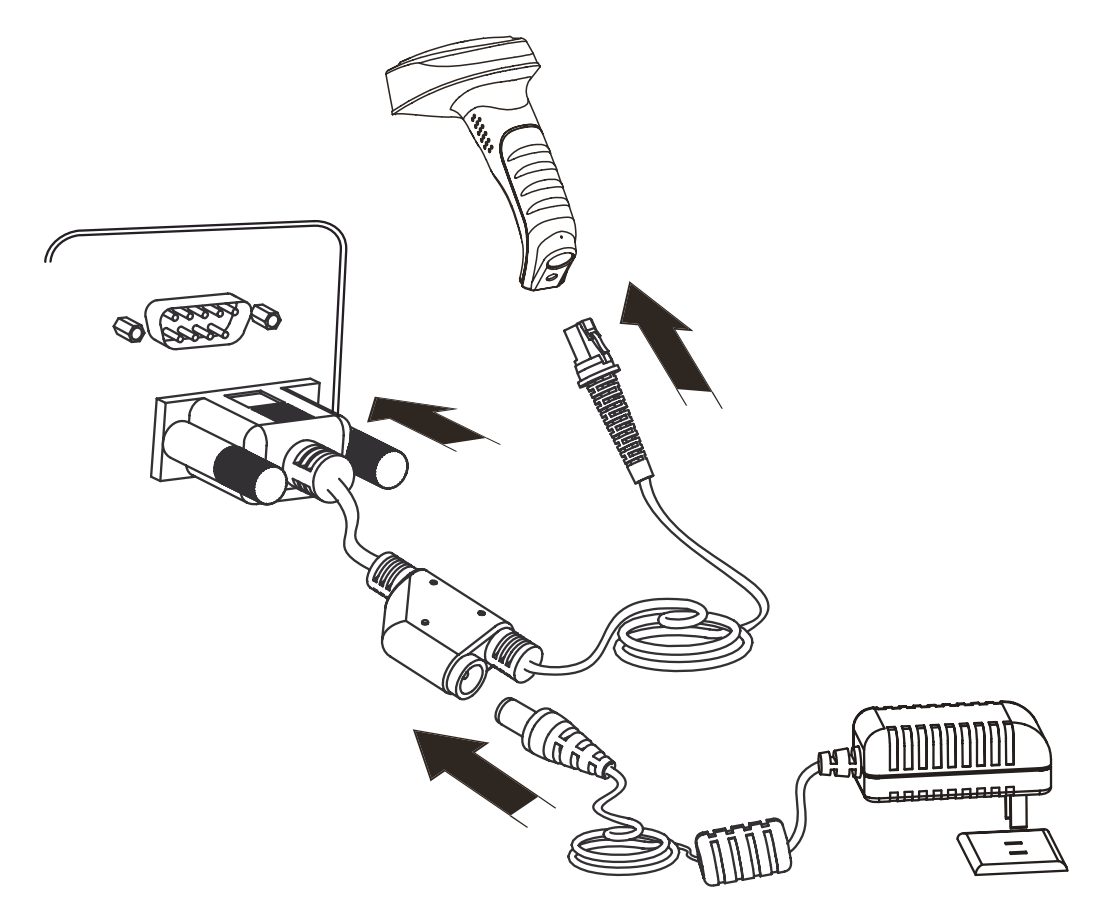

- 1. Insert RS232 cable (RJ 45 male head) into cable slot (HR200);
- 2. Insert RS232 cable (RS232 male head) into RS232 slot (Host female slot);
- 3. Connect RS232 cable and the mains with power adapter;
- 4. Switch ON and perform

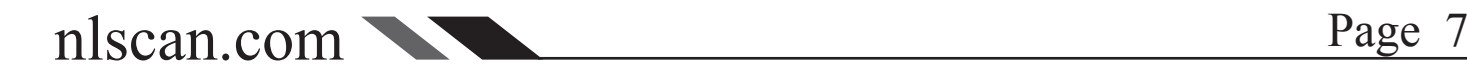

# <span id="page-13-0"></span>Connect HR200 & Host

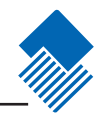

Install PS/2 Cable

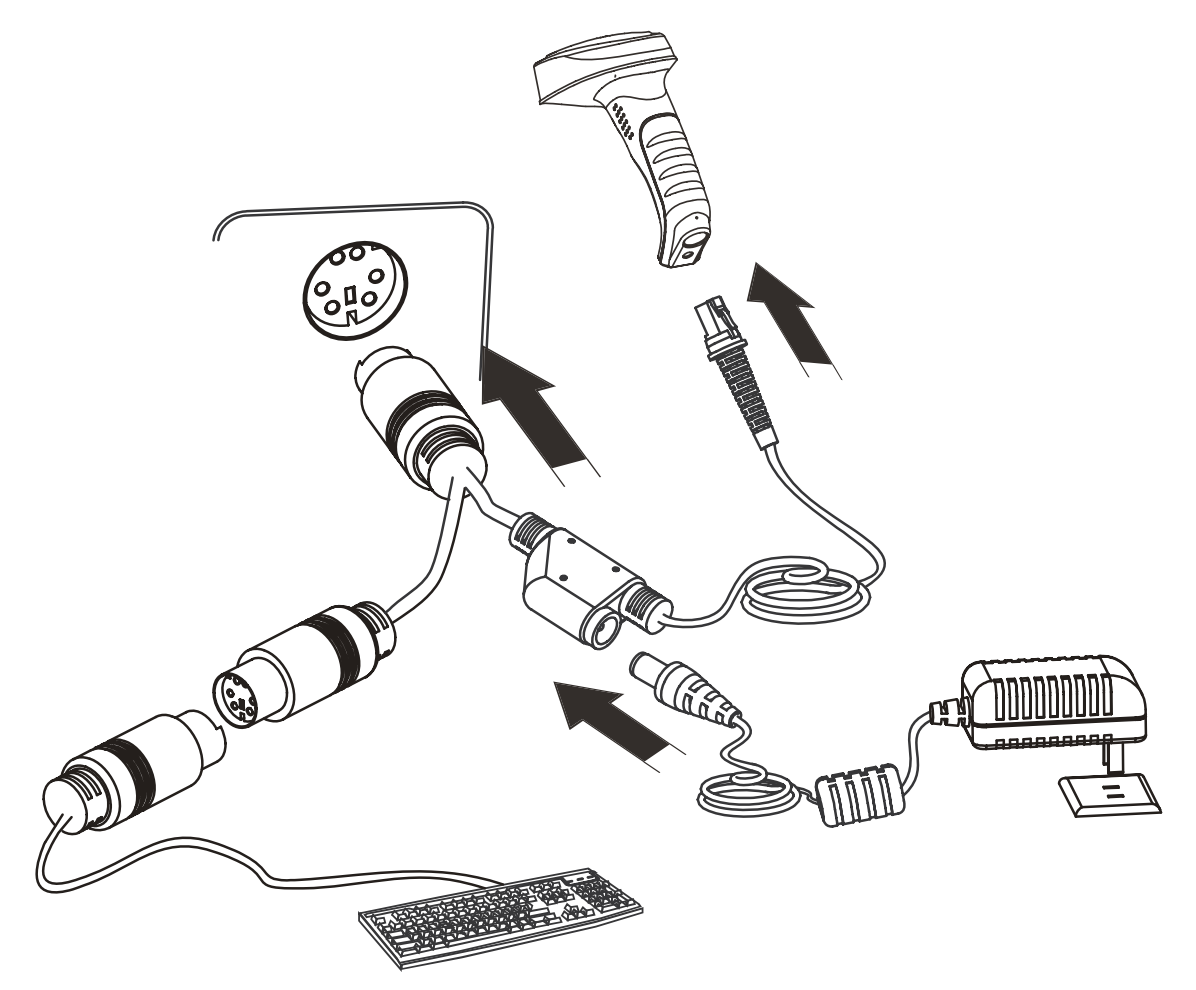

- 1. Insert PS/2 cable (RJ 45 male DIN) into HR200 cable slot;
- 2. Insert PS/2 cable (PS/2 male DIN) into Host PS/2 female slot;
- 3. Connect PS/2 cable and the mains with power adapter;
- 4. If necessary, keyboard can connect to female slot on the PS/2 cable;
- 5. Switch ON and perform

<span id="page-14-0"></span>Remove Cable

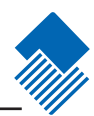

Remove Cable Off HR200

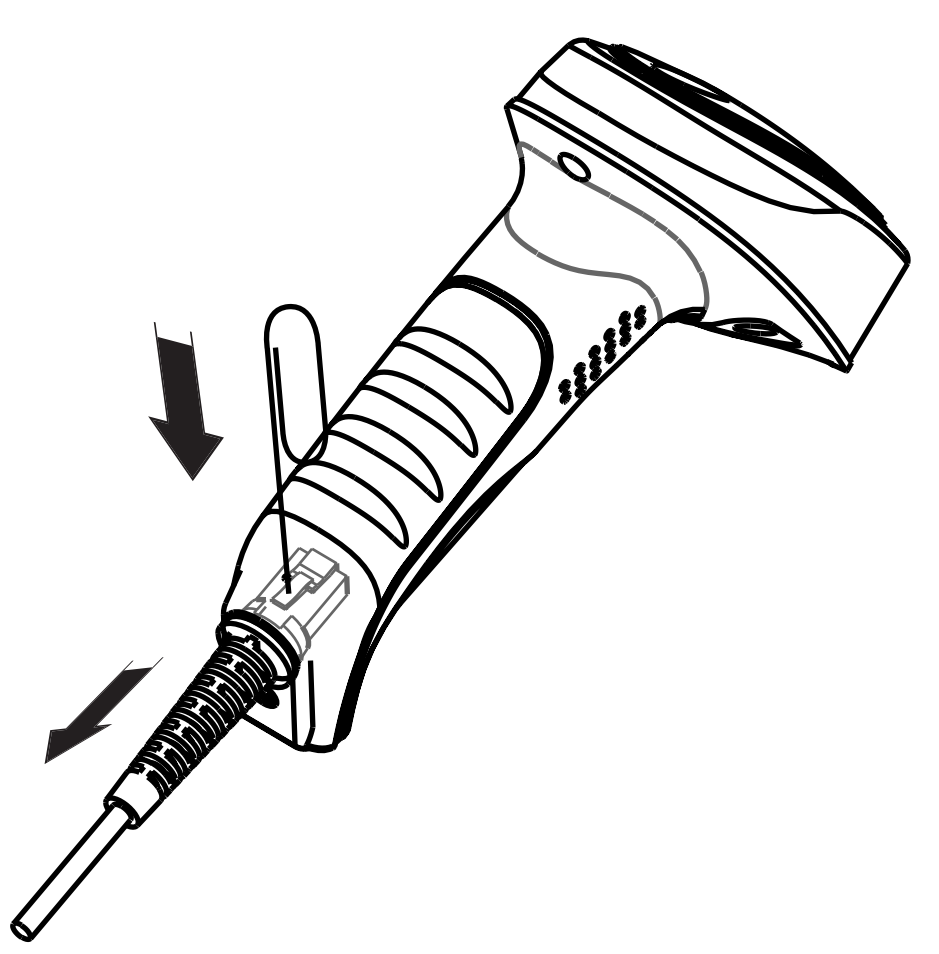

A needle or similar object will perform. Stretch an end to fit penetration of the "Dismout Hole". Follow the steps:

- 1. Penetrate "Dismout Hole" and keep a certain pressure.
- 2. Pull out the cable gentally.
- 3. Pull out the pin after the cable is removed.

Remove Cable off Other Ports

Please reverse the install operations.

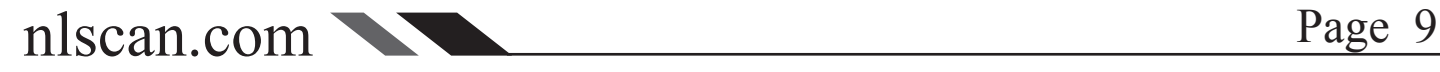

# <span id="page-15-0"></span>ON, OFF, IDLE, RESTART

### Power On

Connect HR200 and Host. One hit on the "Trigger". HR200 power on and in "Idle" status (factory default). Communication Programming, Reading and User Preference Programming can be progressed when power ON.

### Power Off

4 ways to "Power OFF":

- » Remove Cable Off HR200;
- » Remove Power Adapter Off RS232 Cable;
- » Remove USB Cable Off the Host;
- » Remove PS/2 cable off the Host

### IDLE Mode

When Imager is NOT reading, it is in "IDLE mode".

No reading attempt within a timeout, the Imager switch to IDLE mode automatically.

### RESTART

If HR200 halted and does not respond to operations, please "Restart" by "Power OFF", and then "Power ON".

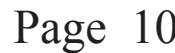

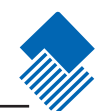

### <span id="page-16-0"></span>Programming Outline

### Introducation

There are 3 ways to program user options:

- 1. Code Programming: special encoded barcodes to work on "read & set options" base;
- 2. Command Programming: a ASCII string, the Imager received from data cable as commands to set options;

3. QuickSet:a programming software exclusively use by Newland Auto-ID products. It displays decoded data and images captured. Programming work on "choose & set options" base from dialog windows.

### Note: Programming results restore in non-volatile memories and will not lose when Power OFF.

### Code Programming

Please read "Code Programming ON" bar to activate "Code Programming" function. More than one programming code can be read at a time allows various programming. Terminate code programming function by reading "Code Programming OFF", or by reading an ordinary barcode.

Some code programming may use digits. They can be "input" by reading relevant codes See Appendix for digit codes.

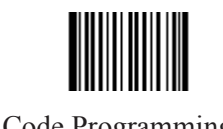

\*\* Code Programming OFF **【Pro CMD: 0006000】** 

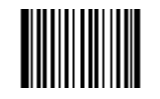

Code Programming ON 【Pro CMD:0006010】

For factory default, "NO Send Pro Code Value", the value of programming codes will not be sent to the Host. Read "Send Pro Code Value" to send. Code Programming performs the same in both statuses.

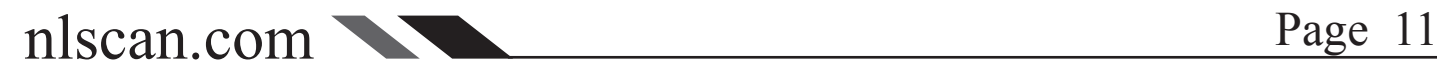

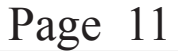

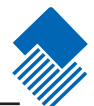

### <span id="page-17-0"></span>Programming Outline

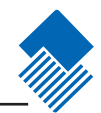

### Command Programming

The Programming Command (Pro CMD) pairs a unique Programming Code. Sending commands to the Imager is identical with Code Programming. A full command is formed by [Start Symbol "nls" + Pro CMD = Parameters]. There are 4 ways to program a command:

1. "nls" + Pro CMD

E.g. [nls0100060], set RS232 transmit Baud Rate to 38400bps

2. "nls" + Pro CMD = Decimal Parameter

It is used to define parameter, such as Min Message Length. E.g. [nls0312040=10], select Sensor Mode Sensitivity to be 10

3. "nls" + Pro CMD = Hex Parameter

It is used to program Prefix, Suffix, Stop Bits, CodeID, Message Length, and Message Intersection. E.g. [nls0310000=0x0d0a], program Suffix to be CR/LF

4. "nls" + Pro CMD = "Parameter"

Letters, digits and characters can be embraced by quotation mark as parameter. E.g. [nls0300000="AUTO-ID"], program Prefix to be AUTO-ID

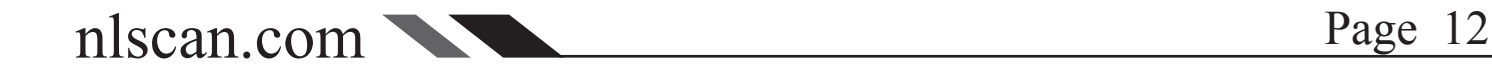

### <span id="page-18-0"></span>Reading

1. Ensure Imager, cables and the Host connected, then Power ON;

2. Press & hold Trigger, Illumine LED and Aiming LED cast an Illumine Pattern (red) and an Aiming Pattern (blue);

3. Keep Aiming Pattern in the center of a bar code. Zoom in and zoom out to allocate the Optimum Reading Stance.

4. On a successful read, the beep rings, illumination & aiming patterns die out. The Imager then transmit barcode message to the Host.

5. Experiences tell a certain interval of distance has high successful reading rate. This interval is the Optimum Reading Stance.

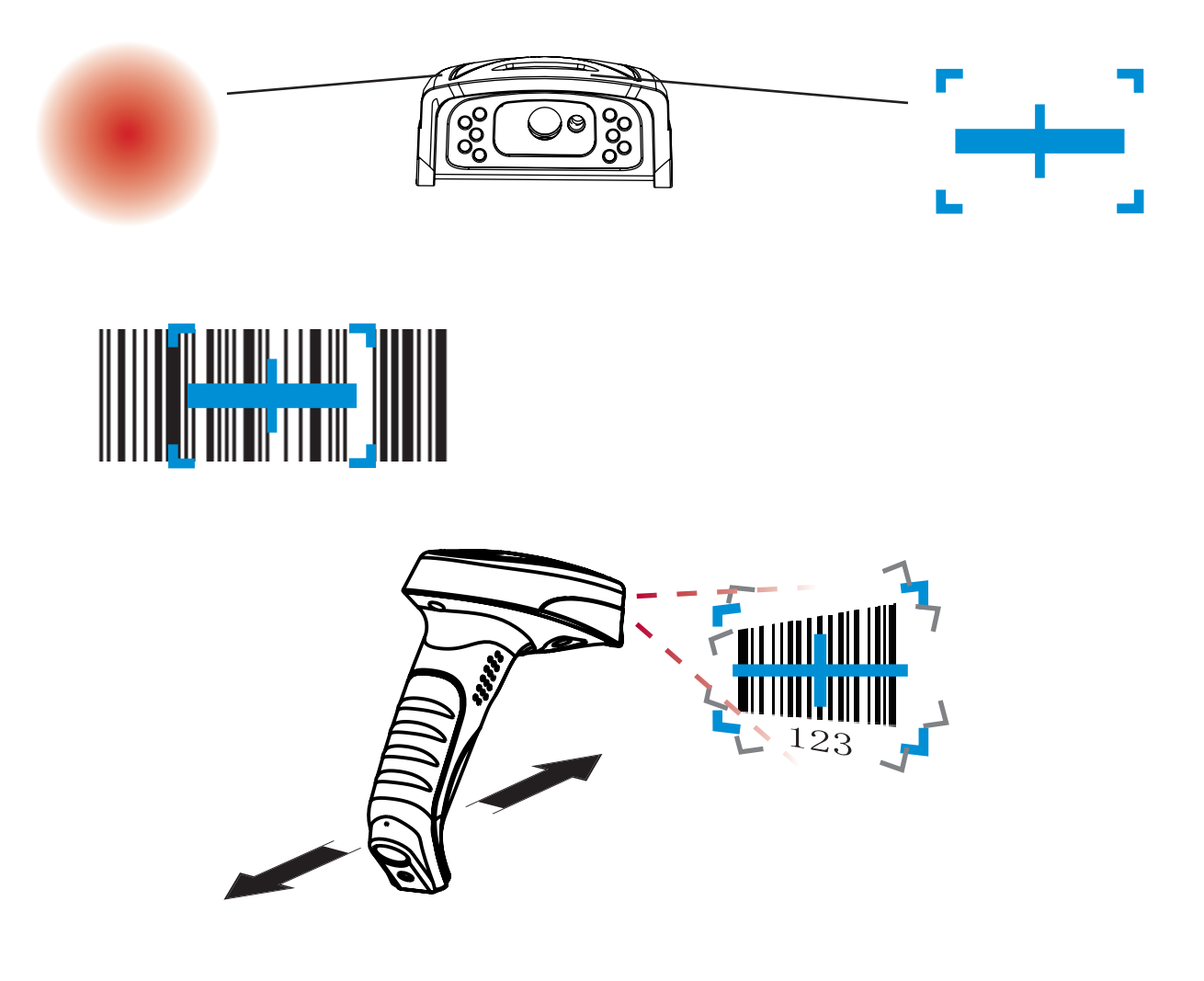

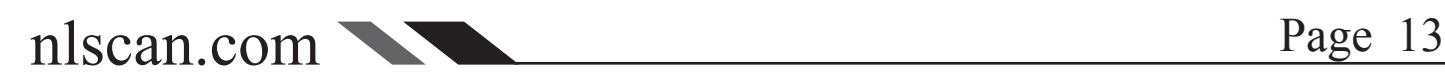

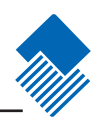

### <span id="page-19-0"></span>Illumination

Illumination LED lighting up barcodes is used to capture better images. There are 4 options:

- » "Illumination Wink": LED keep flashing when reading
- » "Illumination Keep ON": LED keep on when Power ON
- » "Illumination Read ON": LED keep on when reading
- » "Illumination OFF": LED is off all the time

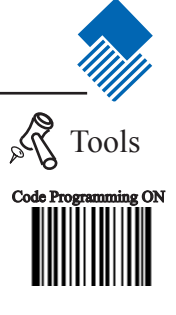

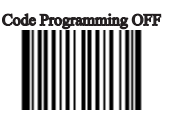

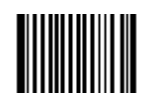

\*\* Illumination Wink 【Pro CMD:0200000】

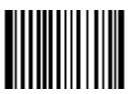

Illumination Read ON 【Pro CMD:0200030】

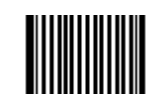

Illumination Keep ON 【Pro CMD:0200010】

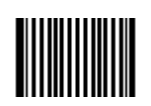

Illumination OFF **【Pro CMD: 0200020】** 

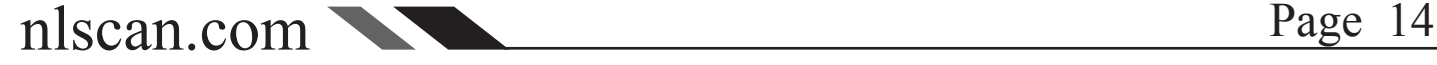

Aiming LED focusing with a cross is used to allocate the Optimum Reading Stance. There are 4 options:

» "Aim Wink": LED keep flashing when reading

» "Aim Keep ON": LED keep on when Power ON

» "Smart Aim": LED keep on when idle, and keep on when reading. Reading Mode automatically switches to "Sensor Mode" when "Smart Aim" is chosen.

» "Aim OFF": LED is off all the time

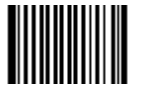

\*\* Aim Wink 【Pro CMD:0201000】

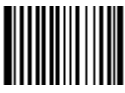

Smart Aim 【Pro CMD:0201030】

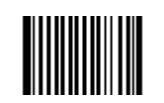

Aim Keep ON 【Pro CMD:0201010】

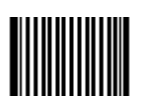

Aim OFF 【Pro CMD:0201020】

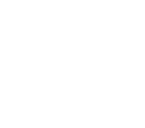

<span id="page-20-0"></span>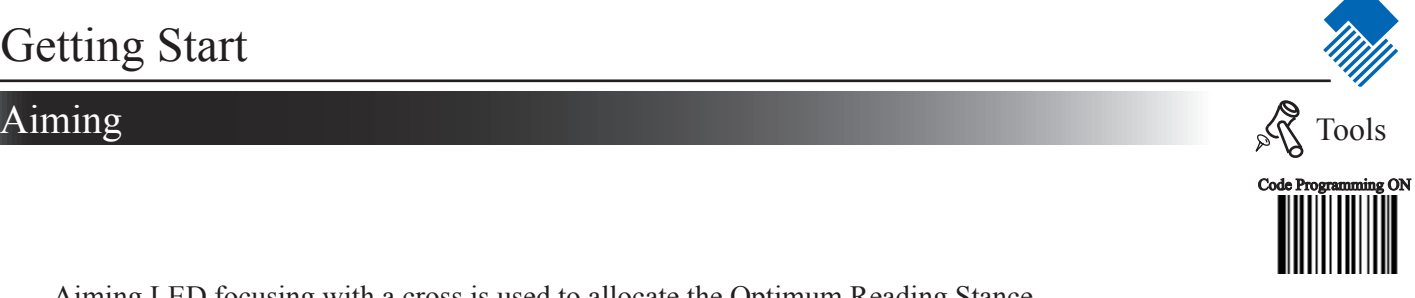

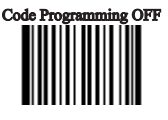

### <span id="page-21-0"></span>Reading Mode

Mode Selection

» Hand-held Mode: press and keep holding the trigger to read. Complete one reading or release the trigger to terminate reading status.

» Sensor Mode: the environmental luminance changing in front of the engine automatically initiates reading status. Complete one reading to terminate reading and switch to idle. Both luminance changing and the Trigger can initiate reading when idle.

» Continuous Mode: one hit the Trigger to start continuous reading, and on hit to terminate reading.

> **ANTIFICIAL PRODUCTION** \*\* Hand-held Mode 【Pro CMD:0302000】

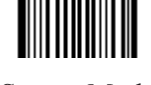

Sensor Mode 【Pro CMD:0302010】

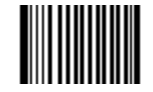

Continuous Mode 【Pro CMD:0302020】

Sensor Mode Timeout

When the engine reading at Sensor Mode, the period of time before automatically switch to idle is Sensor Mode Timeout. The timeout counts from the latest environmental lamination change. Notice that a reading completed will terminate reading status. Default timeout = 2000 ms.

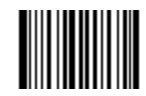

Sensor Mode Timeout 【Pro CMD:0313000】

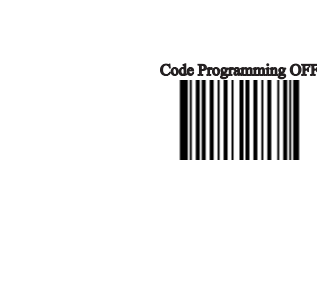

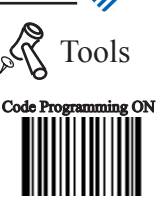

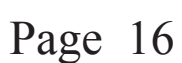

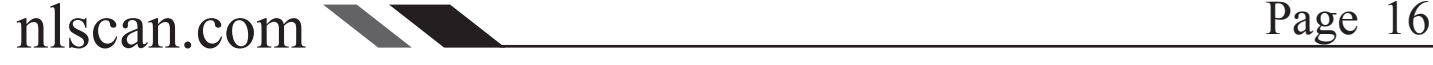

### <span id="page-22-0"></span>Reading Mode

Sensor Mode Sensitivity

Sensitivity is the extent to which the engine responds environmental lamination change. Sensitivity value is 0~20(including).

The lower the sensitivity value chosen, the higher sensitivity will be. The lower the sensitivity value chosen, the smaller illumination change will initiate reading.

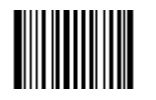

\*\* High Sensitivity  $(= 4)$ 【Pro CMD:0312020】

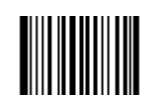

Low Sensitivity  $(=10)$ 【Pro CMD:0312000】

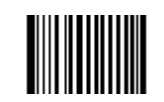

Normal Sensitivity  $(= 7)$ 【Pro CMD:0312010】

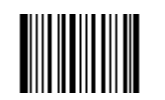

Enhanced Sensitivity  $(= 1)$ 【Pro CMD:0312030】

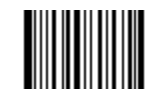

Program Sensitivity 【Pro CMD:0312040】

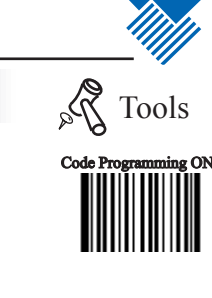

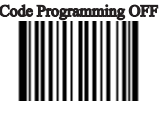

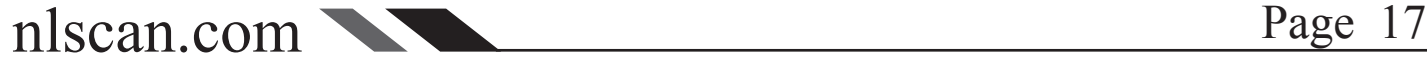

# <span id="page-23-0"></span>Hands-Free Mode

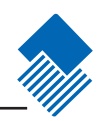

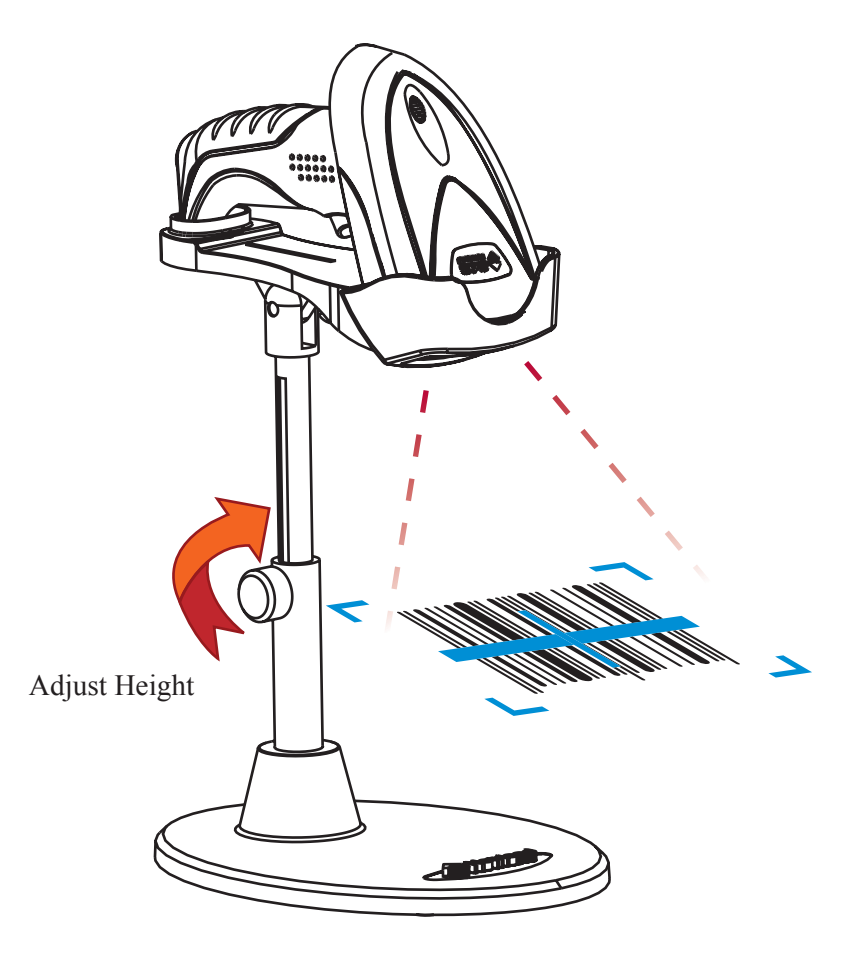

1. For user comfort, select reading mode "sensor mode" or "continuous mode" when working in handsfree.

2. For user comfort, adjust the stand height for the optimum reading stance.

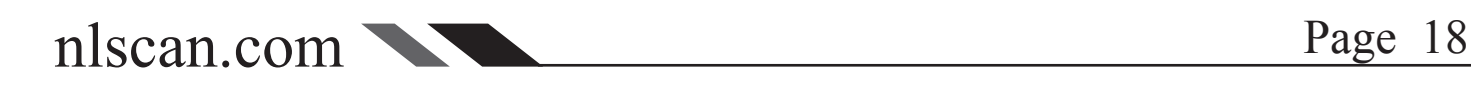

### <span id="page-24-0"></span>Reading Stance

Reading Stance is defined as the distance between the Imager front and an object (barcode). It affects image capturing area and image quality, and thus affects reading performance.

Field of View & Divergence Angle

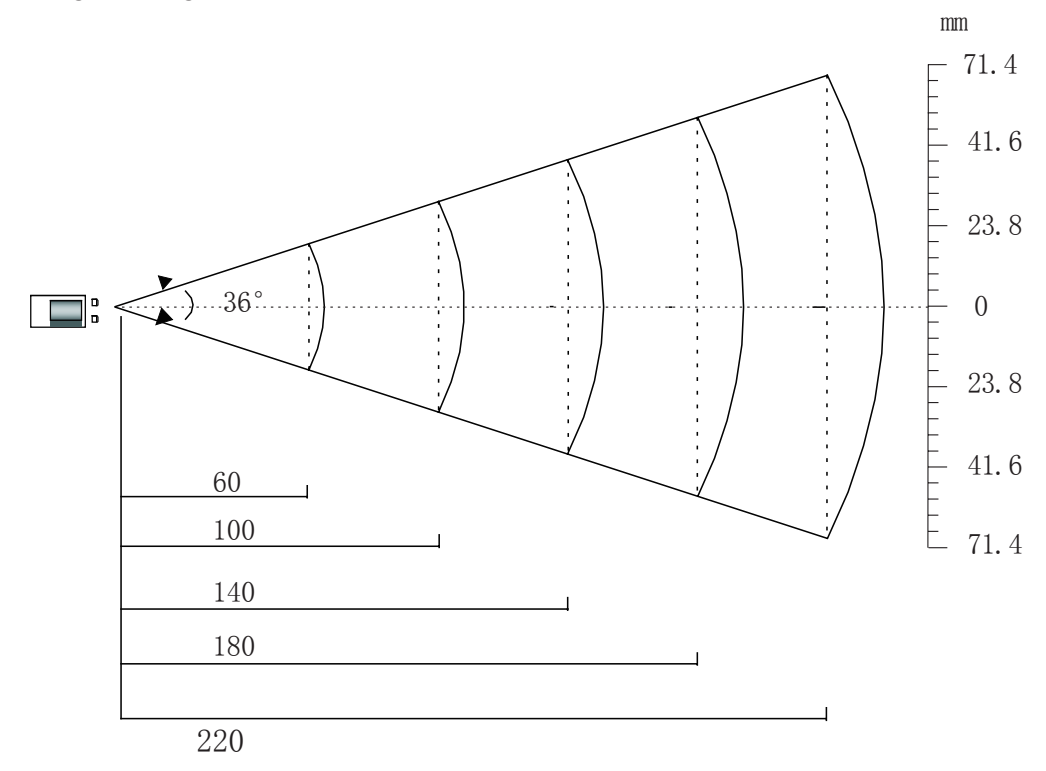

Theoretical reading stance and barcode: (measurement: mm)

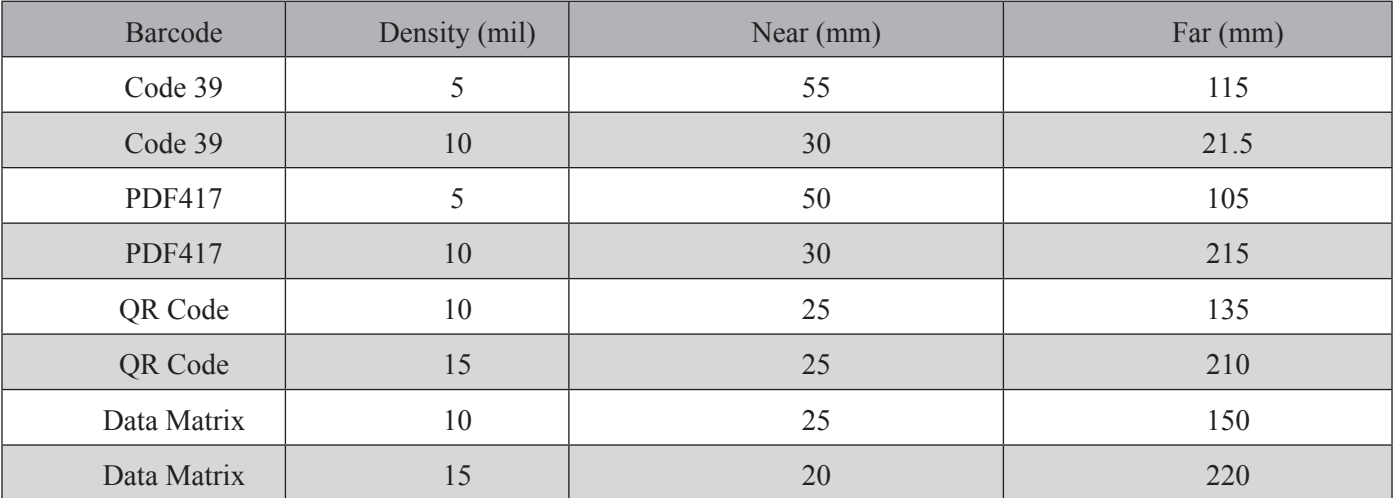

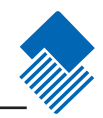

### <span id="page-25-0"></span>Constrain Multi-reading

Code Programming ON Tools

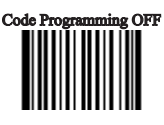

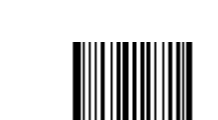

"Constrain Multi-reading" is used to avoid mis-reading on the same barcode (the same format

Multi-reading Timeout 【Pro CMD:0313010】

2 constrain multi-reading options:

and message) in a multi-reading timeout.

Multi-reading Prohibition: By all means, constrain reading on the same barcode in the timeout.

Multi-reading Semi-prohibition: Given a slight change on operation circumstances, the same barcode can be read more than once in the timeout. For example, one read on a barcode, remove it out of reading area, and giving another reading attempt within the timeout will not be constrained.

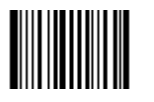

\*\* Multi-reading Prohibitio 【Pro CMD:0313020】

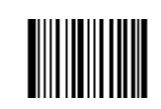

Multi-reading Semi-prohibition 【Pro CMD:0313030】

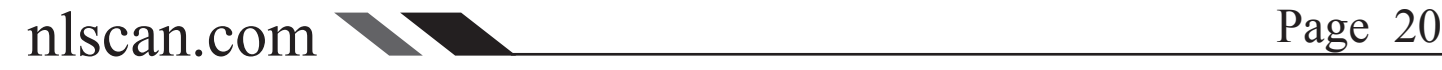

### <span id="page-26-0"></span>Default

### Factory Default

Read "Load All Factory Default" to reset all user option to factory default. Applicable Circumstance:

1. User options programming error lead to reading malfunction

2. Forgot details of previous programming and wish to decline their affection while programming commencing

3. Resume default if unusual, unknown, unexpected options are selected.

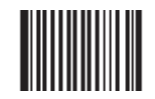

\*\* Load All Factory Default 【Pro CMD:0001000】

### User Default

All user options can be saved as User Default. It will be restored in non-volatile memory. Read "Save as User Default" to save all the current user options to be User Default, and thus to erase the previous User Default.

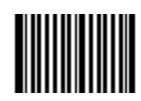

Save as User Default **【Pro CMD:0001150】** 

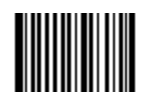

Load User Default 【Pro CMD:0001160】

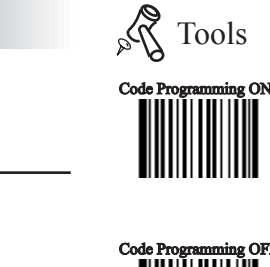

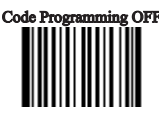

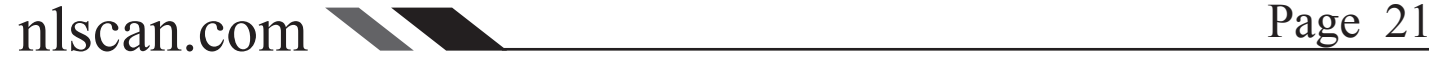

### <span id="page-27-0"></span>Beep

Beep Denotation

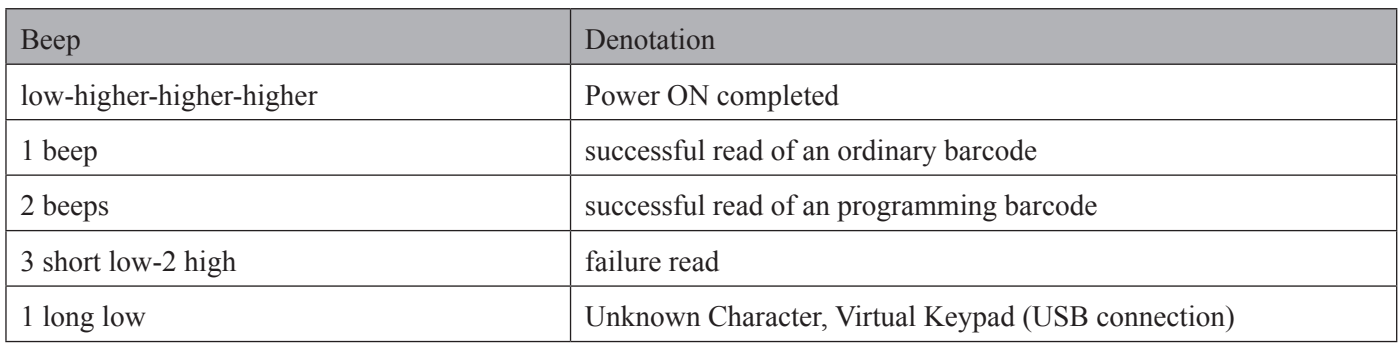

Program Beeper

Read "Beep ON" to enable all beep denotation and read "Beep OFF" to disable.

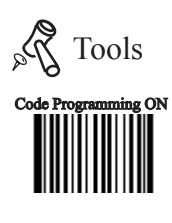

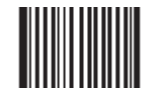

\*\* Beep ON 【Pro CMD:0203010】

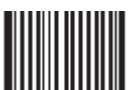

Beep OFF 【Pro CMD:0203000】

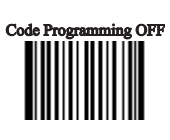

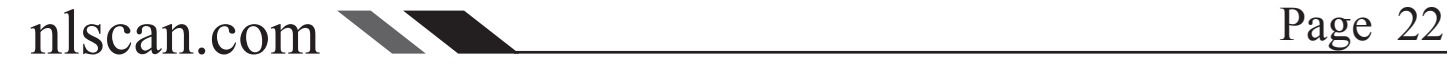

### <span id="page-28-0"></span>System Information

"Send Sys Info", the engine sends system information to the Host immediately.

"Power ON, Send Sys Info", the engine sends system information to the Host right after Power ON.

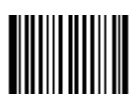

Send Sys Info 【Pro CMD: 0003000】

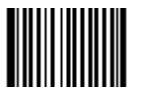

\*\* Power ON, Not Send Sys Info 【Pro CMD:0007000】

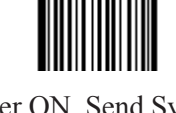

Power ON, Send Sys Info 【ProCMD:0007010】

The system information is provided in such format

Title: contents (append narration 1, narration 2)

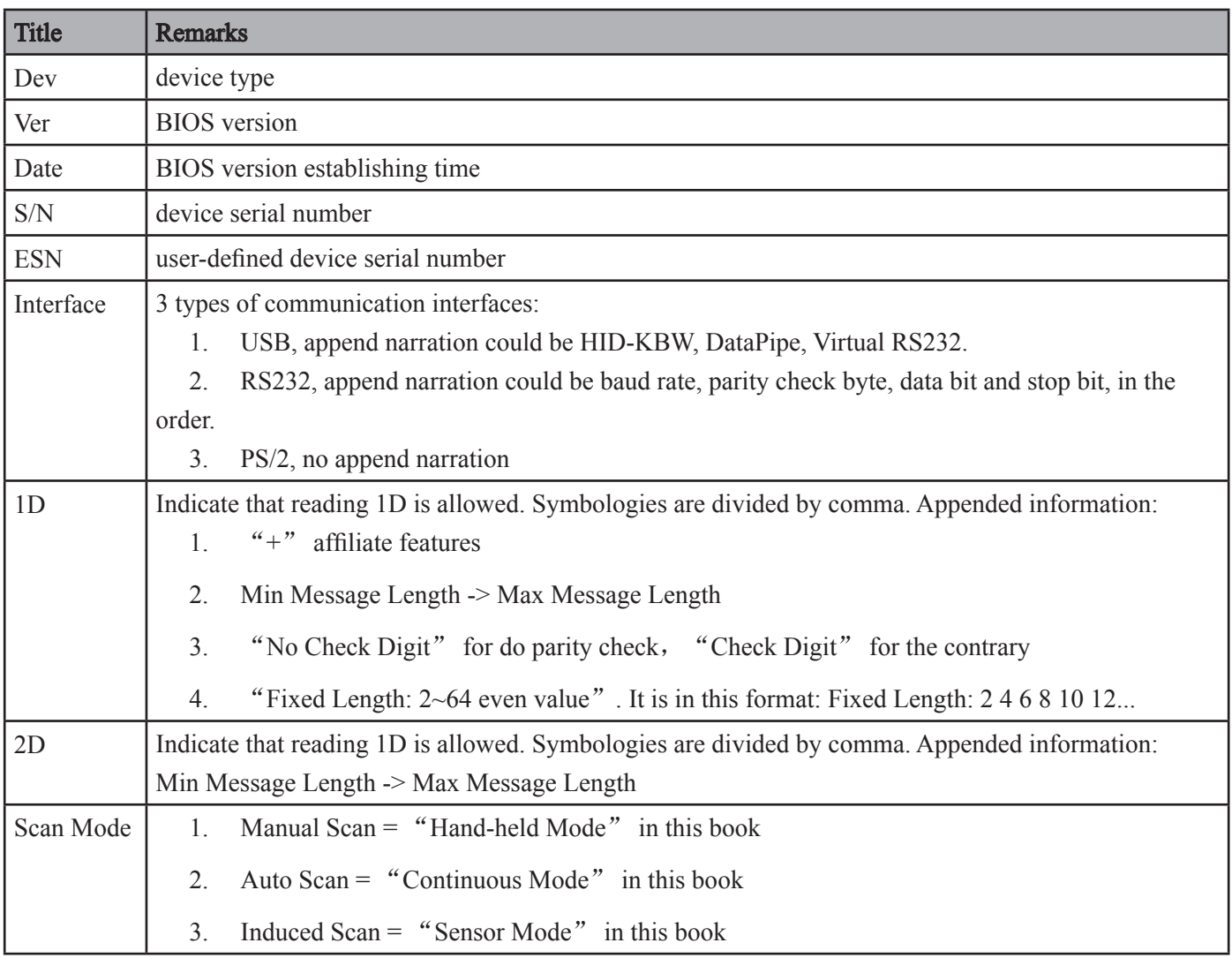

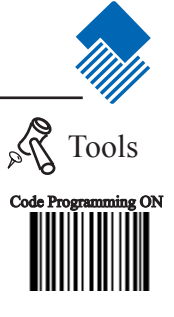

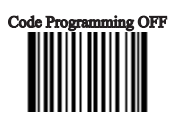

### <span id="page-29-0"></span>Maintenance

Maintenance

- » Keep the scan window clean is the only work needs to do. Improper maintenance will avoid limited warranty.
- » Avoid rough object damage or scratch the window.
- » Use brush to remove the stain.
- » Use soft cloth (cloth of glasses) to clean.
- » Prohibit spaying towards the window.
- » Only use clean water as cleanser.

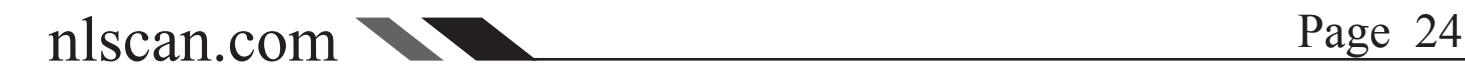

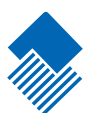

<span id="page-30-0"></span>Introduction

When using a USB connection, the default protocol is USB DataPipe.

USB DataPipe is a Newland Auto-ID Co., Ltd. developed protocol. The DataPipe driver should be installed on the Host. It supports data transmission and user preference programming. QuickSet can perform with DataPipe.

USB DataPipe can be emulated to RS232 input into the Host. The virtual RS232 connection use DB9 DIN and perform exactly the same as genuine RS232. USB DataPipe driver is required.

When only data transmission is needed through USB connection, USB HID-KBW can apply. It emulates the Imager transmission to be a USB keyboard input. It works in "Plug and Play" base. There is no driver required.

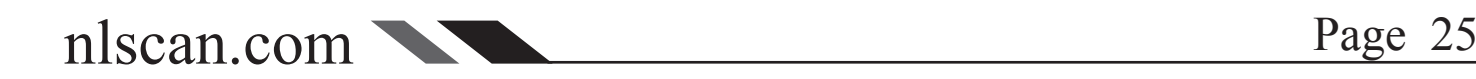

### <span id="page-31-0"></span>USB HID-KBW

USB connection (no driver needed) supports simulating the Imager transmission to be a USB keyboard input. The Host receives keystrokes of the virtual keyboard. It works in "Plug and Play" base. There is no driver required.

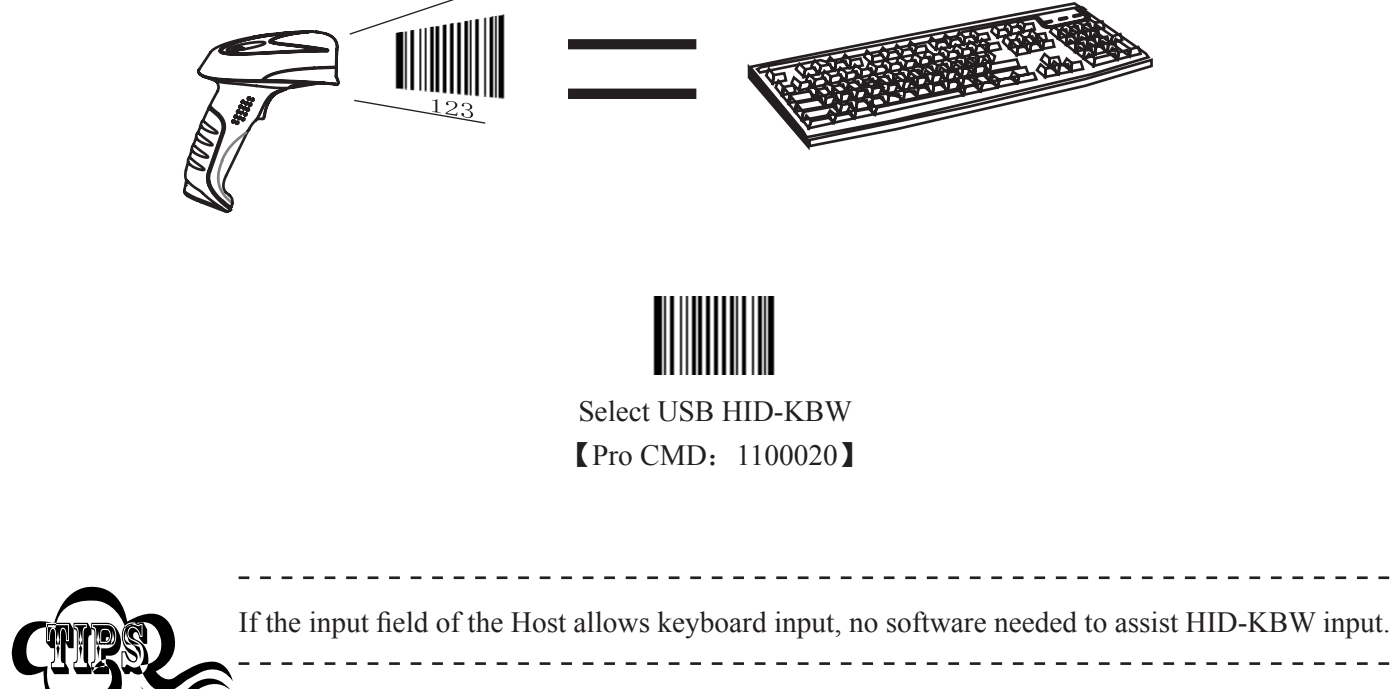

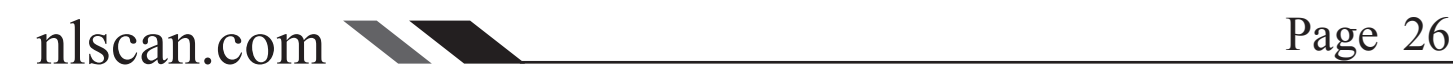

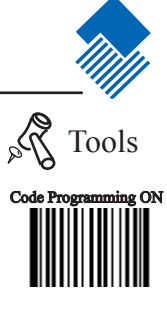

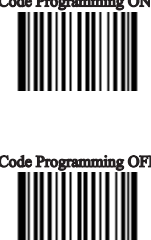

### <span id="page-32-0"></span>USB HID-KBW

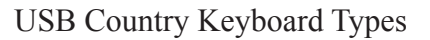

» The keyboard arrangements and country codes vary in different countries. Refer country codes to the table "USB Country Keyboard Types". Follow the steps bellow to program.

- » 1."Code Programming ON"
- » 2."Select Country Code"
- » 3.Read digit codes (according to country code)
- » 4."save programming"
- » 5."Code Programming OFF"

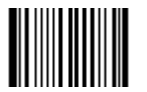

Select Country Code 【Pro CMD:1103000】

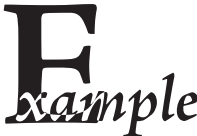

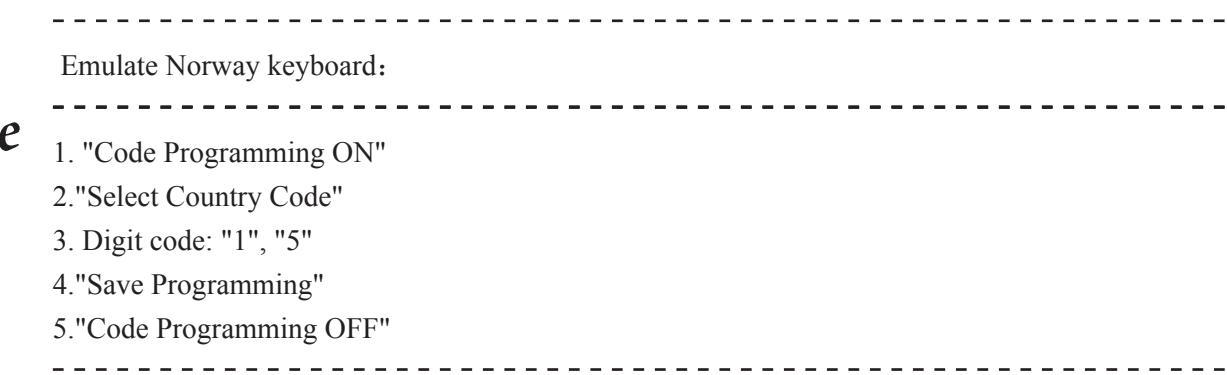

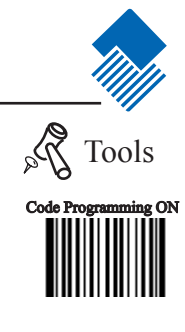

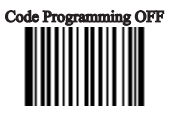

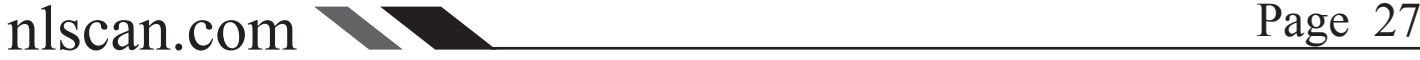

# <span id="page-33-0"></span>USB HID-KBW

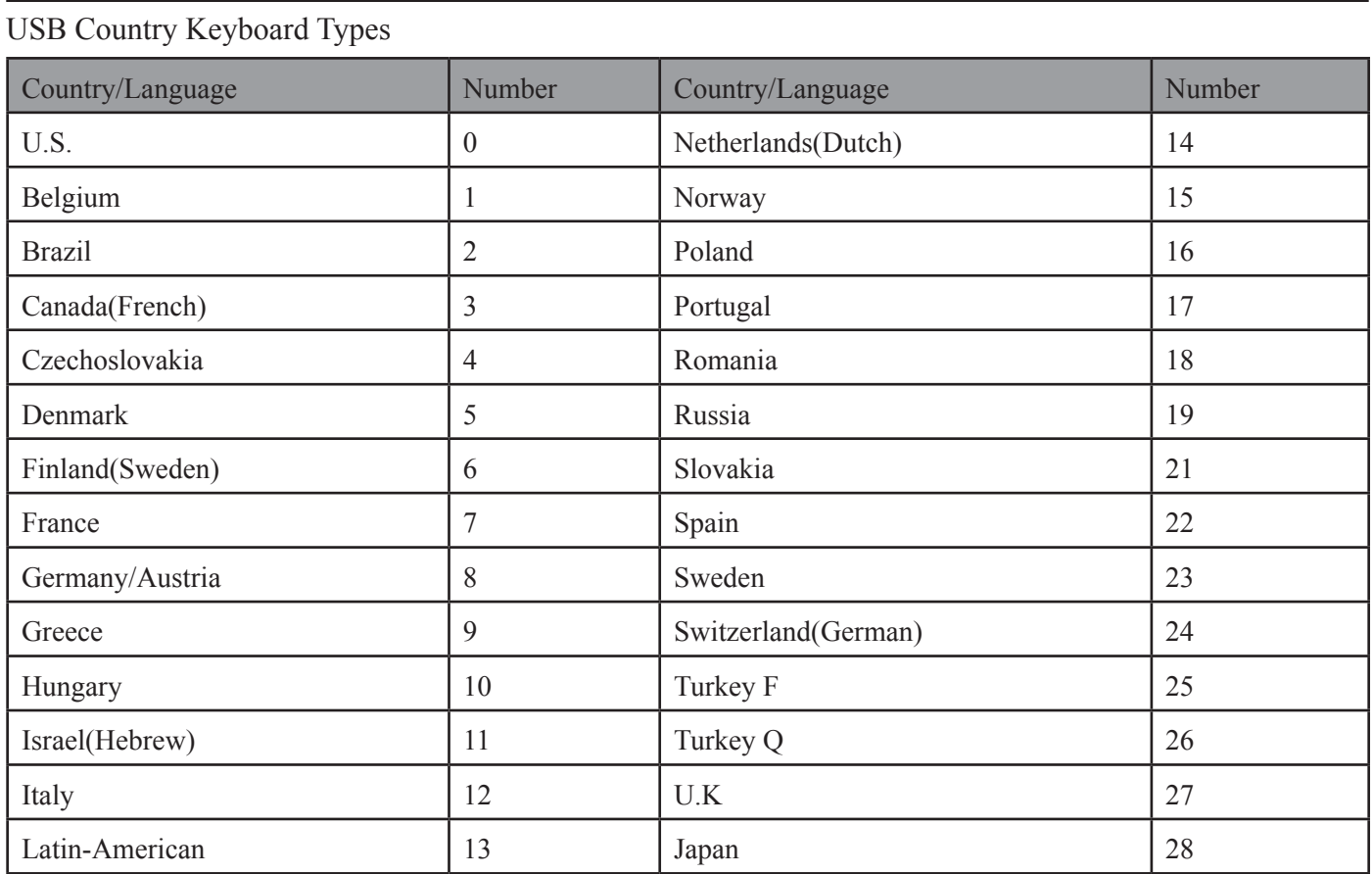

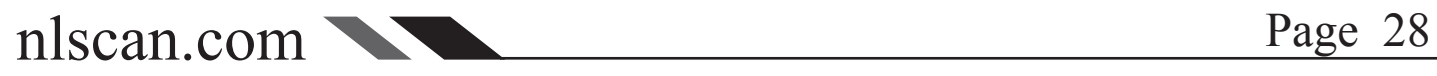

### <span id="page-34-0"></span>USB HID-KBW

### Unknown Characters, Beep

HID-KBW deams an unknown character to be a character is not included in a country keyboard type. It may not be able to allocate and send a keystroke, thus lead to an error beep.

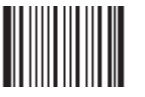

\*\* No Beep, Unkown Character 【Pro CMD:1103030】

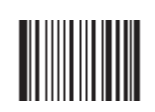

Beep, Unkown Character 【Pro CMD:1103031】

----------------------------------

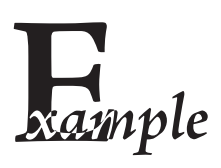

Suppose select country keyboard types France (number 7), read a barcode "AÐF". Since the "Ð"(0xD0) is not included in France country code, the Imager skip "Ð" and transmit "AF". For factory default, no beep produced. Read "Beep, Unkown Character" to indicate unknown character.

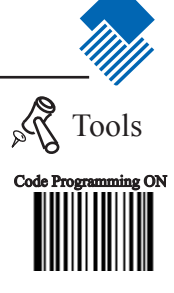

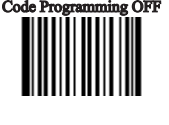

# $\mathbf{USB}$  HID-KBW  $\mathbb{R}$  Tools

Emulate  $ALT$  + keypad When enabled, all characters are sent as ASCII sequences over the numeric keypad:

"ALT Make"  $\rightarrow$  "ALT Break"

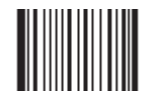

\*\* No Emulate ALT + keypad 【Pro CMD:1103060】

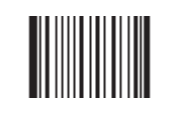

Emulate ALT + keypad 【Pro CMD:1103061】

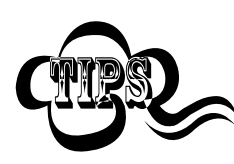

 $\frac{1}{2}$  =  $\frac{1}{2}$  =  $\frac{1}{2}$  =  $\frac{1}{2}$  =  $\frac{1}{2}$  =  $\frac{1}{2}$ Regardless country keyboard selections, full ASCII characters  $(0x00 \sim 0x$ ff) can be sent. Sending speed is slow.

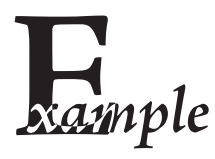

\_ \_ \_ \_ \_ \_ \_ \_ \_ \_ \_ \_ \_ \_ \_ Suppose country code "7", France is selected, and "Emulate  $ALT + keypad$ " is enabled. Barcode message "AÐF" (65/208/70) will be sent as:

- 1. "ALT make" + "0, 6,  $5"$  + "ALT Break"
- 2. "ALT make" + "2, 0,  $8"$  + "ALT Break"
- 3. "ALT make" + "0, 7,  $0$ " + "ALT Break"

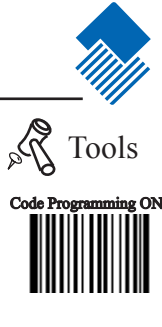

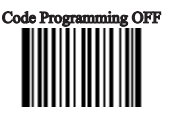

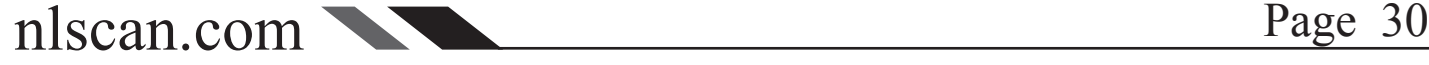
## USB Interface

#### USB HID-KBW

Function Key Mapping

When enabled, function characters  $(0x00-0x1F)$  are sent as ASCII sequences over the numeric keypad.

"Ctrl make"  $\rightarrow$  Hit function key  $\rightarrow$  "Ctrl Break"

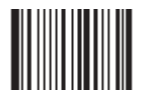

\*\* No Function Key Mapping 【Pro CMD:1103130】

Function Key Mapping 【Pro CMD:1103140】

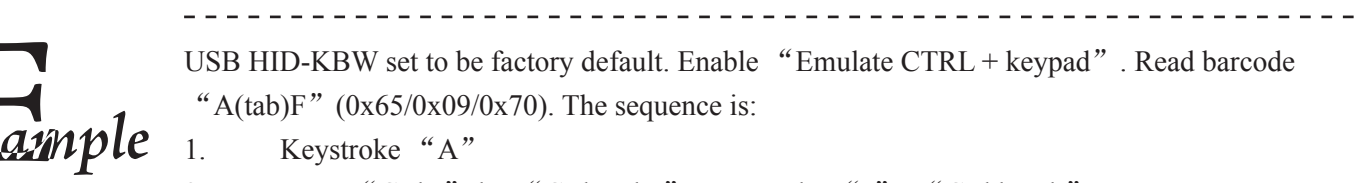

- 2. Input "Ctrl I" by "Ctrl make", Keystroke "I", "Ctrl break"
- 3. Keystroke "F"

\_ \_ \_ \_ \_ \_ \_ \_ \_ \_ \_ \_ \_ \_ \_

For some text editors "Ctrl I" is italic convert. So the output may be "AF"

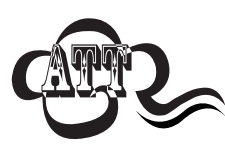

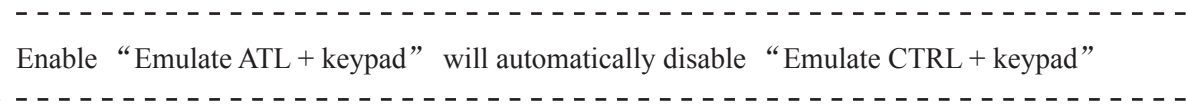

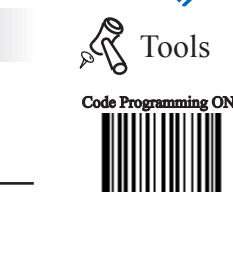

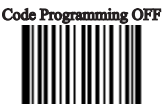

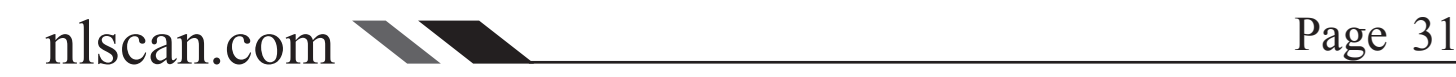

\_ \_ \_ \_ \_ \_ \_ \_ \_ \_ \_ \_ \_

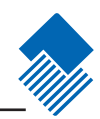

## USB HID-KBW

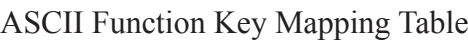

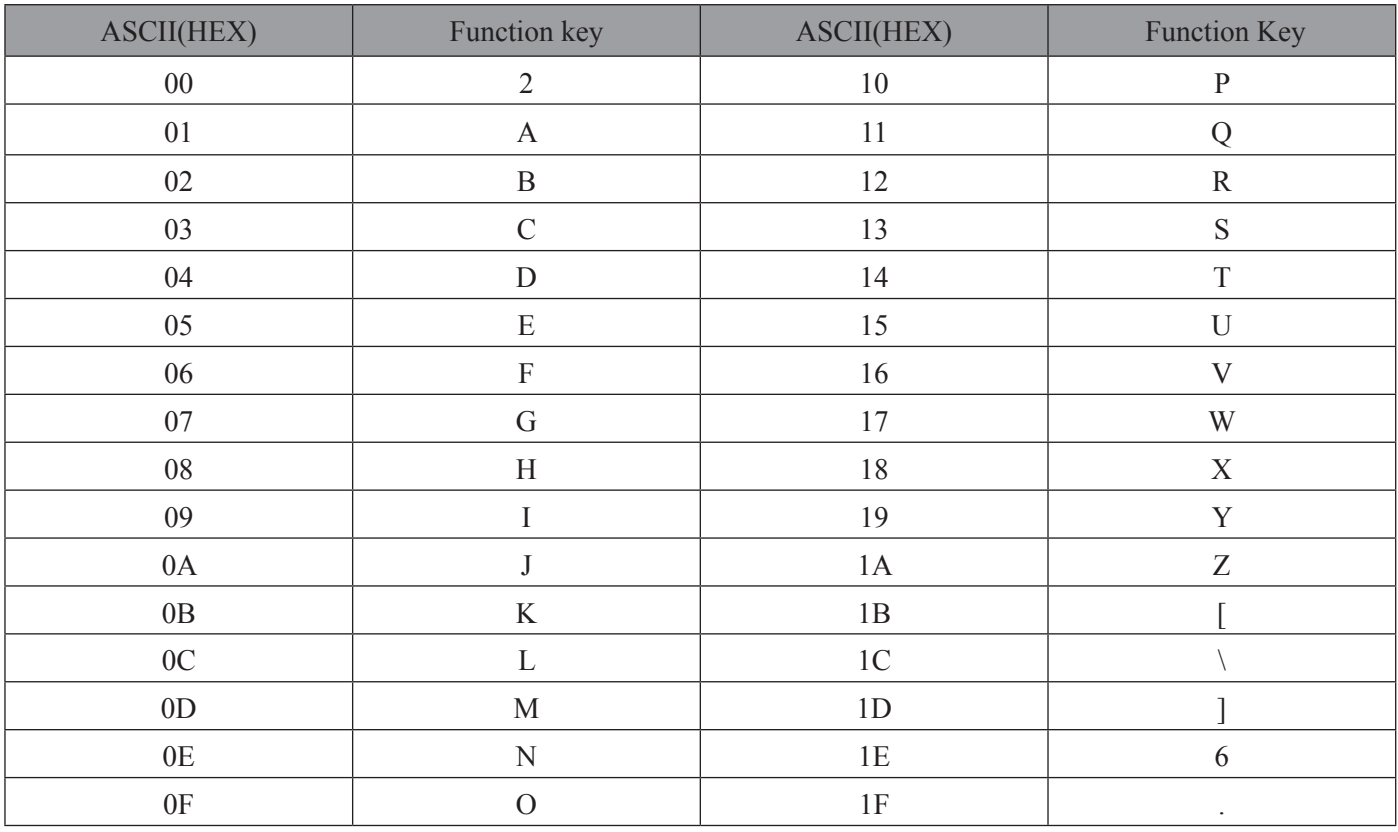

### USB HID-KBW

#### Keystroke Delay

This parameter sets the delay, in milliseconds, between emulated keystrokes. Scan programming code below to increase the delay when the Host require a slower transmission of data.

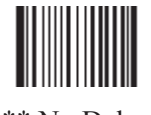

\*\* No Delay 【Pro CMD:1103050】

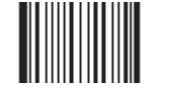

Medium Delay(20ms) 【Pro CMD:1103051】

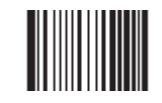

Long Delay(40ms) 【Pro CMD:1103052】

CAPS Lock Override

The case of the data is inverted regardless of the state of the Caps Lock key on the Host. Lower case and upper case are converted correspondingly.

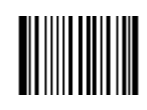

\*\* No CAPS Lock Override 【Pro CMD:1103010】

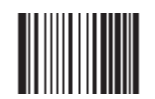

CAPS Lock Override 【Pro CMD:1103020】

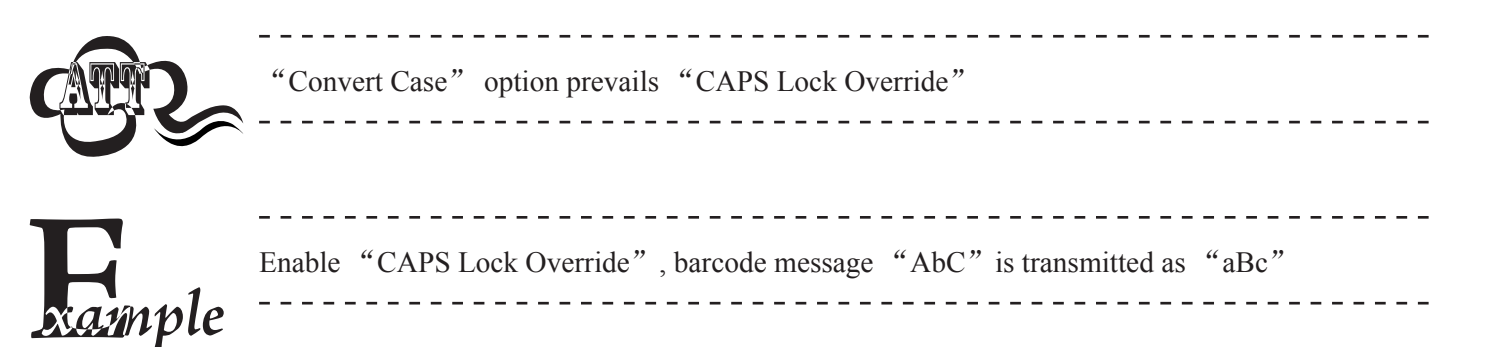

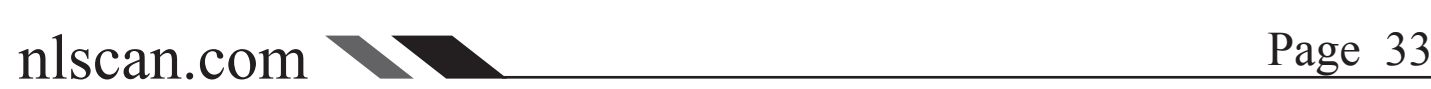

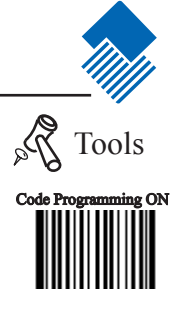

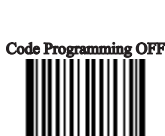

## **USB HID-KBW** Tools

Convert Case

The Imager converts all barcode messages to the selected case.

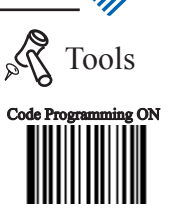

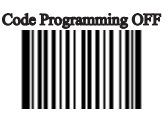

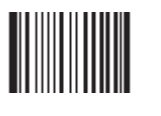

\*\* No Case Conversion 【Pro CMD:1103040】

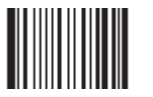

Convert All to Upper Case 【Pro CMD:1103041】

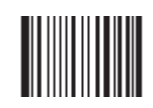

Convert All to Lower Case 【Pro CMD:1103042】

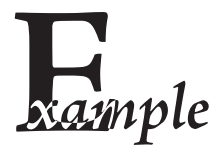

Read "Convert All to Lower Case", Barcode message "AbC" is sent as "abc" -------------------------------

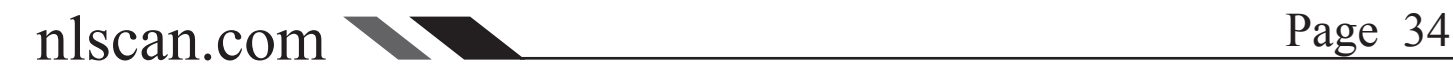

#### USB HID-KBW

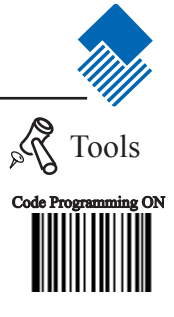

#### Emulate Numeric Keypad

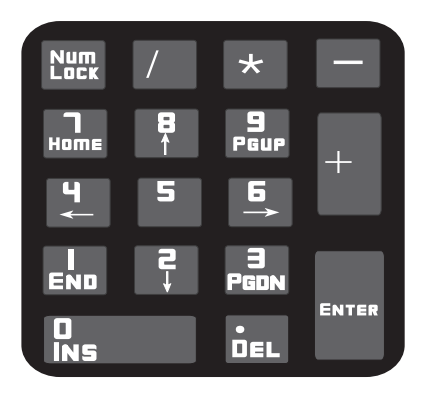

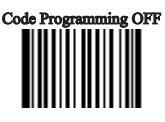

Read "Emulate Numeric Keypad" to enable the function. "0~9./\*-+" of the barcode message will be emulated as keystrokes on numeric keypad. Otherwise " $0\sim 9.$ /\*-+" is emulated as keystrokes on main keyboard.

This function is affected by the current state of "Num Lock" of numeric keypad.

Numeric keypad is normally at the right of a standard keyboard. "Num Lock" light on, input " $0\sim9.$ /\*-+"; "Num Lock" light off, input their function value.

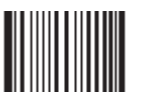

\*\* Disable Emulate Numeric Keypad 【Pro CMD:1103110】

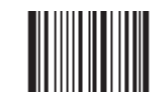

Emulate Numeric Keypad 【Pro CMD:1103120】

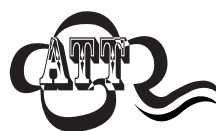

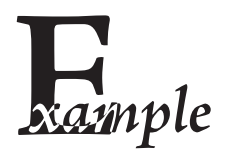

\_\_\_\_\_\_\_\_\_\_\_\_\_\_\_\_\_\_\_\_\_\_\_\_\_\_\_\_\_ Check Num Lock light before use this function  $\sum$  Enable "Emulate ALT + keypad" will automatically disable this function 

Enable "Visual Number Keyboard" and read the "A4.5" barcode. If "Num Lock" on the host is ON, the data received will be "A4.5". If "Num Lock" is OFF, host will receive the data from keyboard as follow:

Host receives data "A". This character is not included in keyboard, thus the data will be sent as normal.

Next, host receives data "4" corresponding to the instruction of "Cursor move to left". Then, host receives data "." corresponding to the instruction of "delete the character just back of cursor".

There is no input generated by data "4" as the data "5" corresponds to NO instructions.

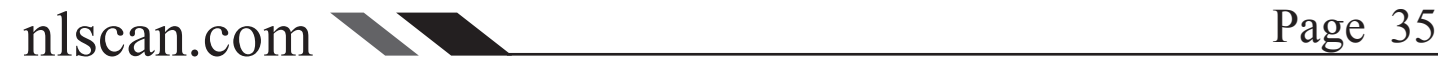

## USB Interface

This protocol is defined by Newland Auto-ID. A driver has to be installed before using this protocol to communicate with reader,

The advantage of using this protocol is the speedy data transmission. Meanwhile, the SDK can be easily integrated into the application system.

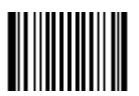

USB DataPipe 【Pro CMD:1100010】

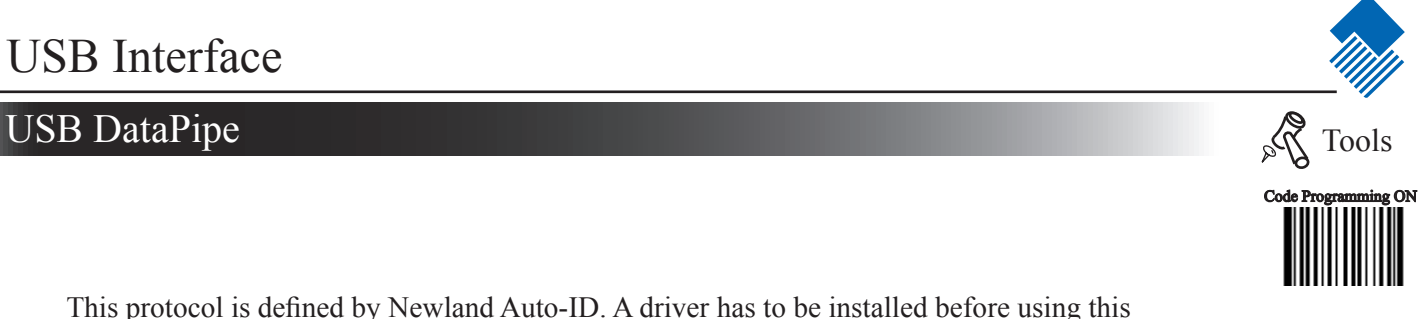

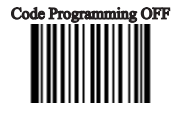

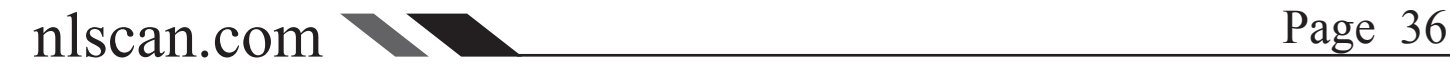

## USB Interface

# USB Visual RS232  $\log_{10}$

When the USB port is connected to host RS232 port in order to receive data from scanner, the model of imitating USB-to-RS232 has to be chosen. Hence, the engine and the host must communicate at the same parameters and the parameters of real RS232 and visual RS232 must be same.

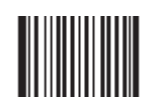

USB Visual RS232 【Pro CMD:1100060】

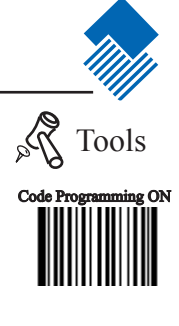

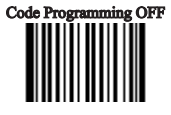

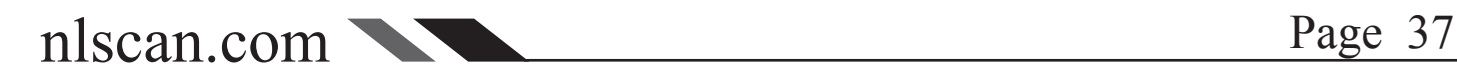

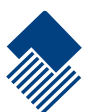

# RS232 Interface

Inteuduction

Under RS232 connection, the engine and the Host should use the same communication parameters: baud rate, parity check, data bits select and stop bits select.

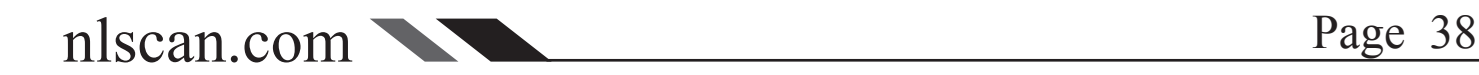

Baud rate is the bits transmitted per second (8 bits per bytes). The engine and the Host must communicate at the same baud rate.

The reader supports baud rate as following:

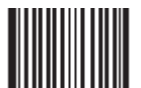

\*\* 9600 【Pro CMD:0100030】

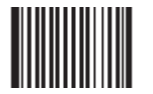

2400 **【Pro CMD: 0100010】** 

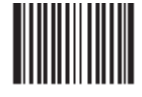

14400 【Pro CMD:0100040】

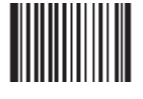

38400 【Pro CMD:0100060】

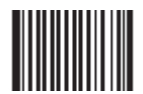

1200 【Pro CMD:0100000】

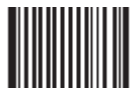

4800 【Pro CMD:0100020】

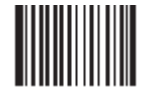

19200 【Pro CMD:0100050】

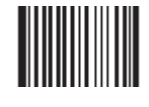

57600 【Pro CMD:0100070】

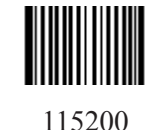

【Pro CMD:0100080】

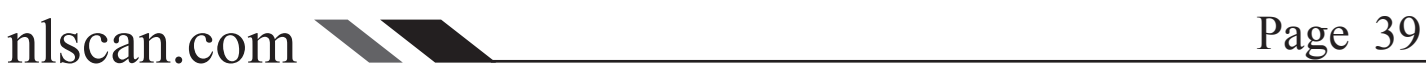

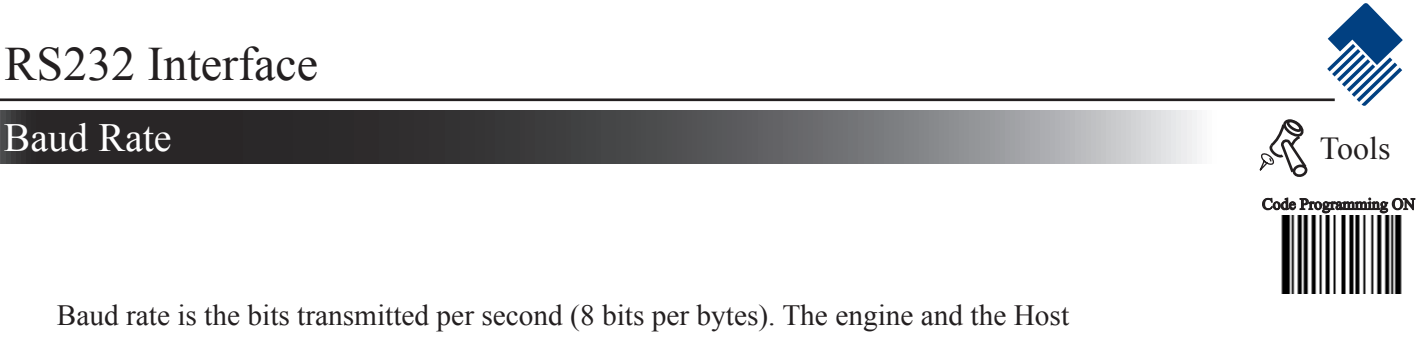

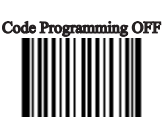

## Parity Check

Parity check options should be the same on the engine and the Host.

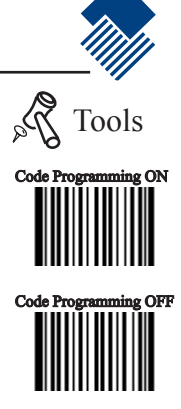

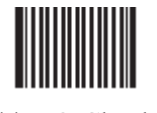

\*\* NO Check 【Pro CMD:0101000】

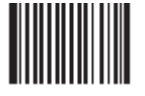

Even Check 【Pro CMD:0101010】

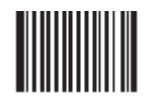

Odd Check 【Pro CMD:0101020】

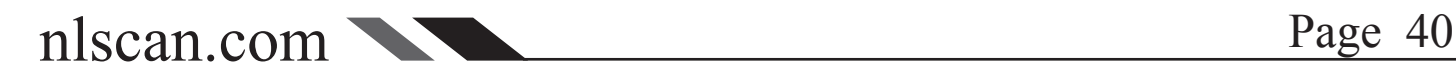

## Data Bits Transmitted and the Contract of the Contract of the Contract of the Contract of the Contract of the Contract of the Contract of the Contract of the Contract of the Contract of the Contract of the Contract of the

Select data bits transmitted to be 5, 6, 7 and 8. Ensure the selections on the engine and the Host are the same.

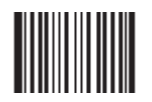

\*\* 8 Data Bits 【Pro CMD:0103030】

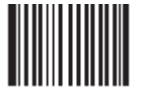

7 Data Bits 【Pro CMD:0103020】

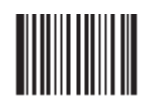

6 Data Bits 【Pro CMD:0103010】

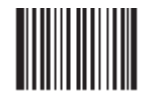

5 Data Bits 【Pro CMD:0103000】

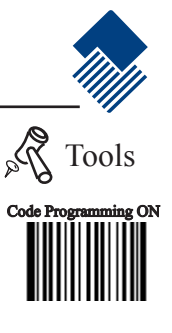

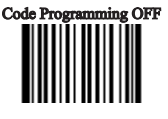

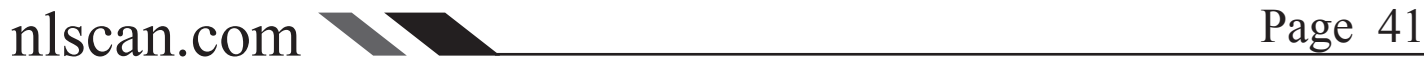

## Stop Bits

Stop bit follows every byte to indicate the end of transmission and the start of the next transmission.

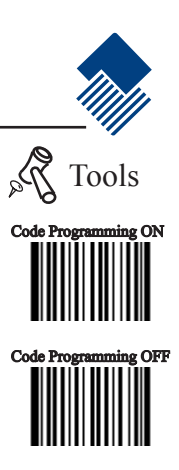

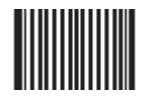

\*\* 1 Stop Bit 【Pro CMD:0102000】

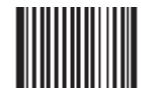

2 Stop Bits 【Pro CMD:0102010】

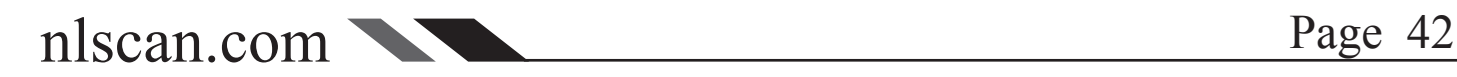

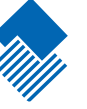

Code Programming ON

Tools

**Code Programming** 

# PS/2 Interface

Intruducation

PS/2 connection is emulated to be an HID-KBW input.

It can only transmit data to the Host, and does not support programming commands from the Host.

It does not support hot plug. Plugging when the Imager on will cause permanently damage.

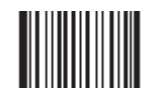

Enable PS/2 Connection 【Pro CMD:1100070】

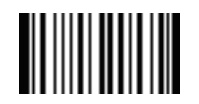

\*\* Caps Lock OFF 【Pro CMD:1106000】

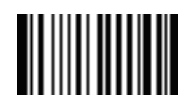

Caps Lock ON 【Pro CMD:1106001】

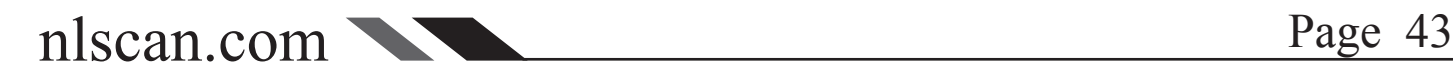

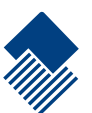

Introduction

This chapter describes symbology features and provides the programming barcodes for selecting these features.

Disable reading of the symbologies which do not apply, will improve reading performance.

Symbologies Selections Barcode type Factory default 1D Barcode  $\mathbf{\mathcal{C}}$  o d e 128 Allow Reading  $\boldsymbol{U} \boldsymbol{C} \boldsymbol{C} / \boldsymbol{E} \boldsymbol{A} \boldsymbol{N}$  - 8 Allow Reading  $EAN - 13$  Allow Reading  $\mathbf{U} \mathbf{P} \mathbf{C}$  -  $\mathbf{E}$  Allow Reading  $\mathbf{U} \mathbf{P} \mathbf{C}$  - A  $\vert$  Allow Reading Interleaved 2 of 5 Allow Reading  $China \text{ } Post \text{ } 25$  Allow Reading  $\mathbf{C} \circ \mathbf{d} \cdot \mathbf{e}$  39 Allow Reading  $\boldsymbol{C}$  o d a b a r  $\vert$  Allow Reading  $\overline{C}$  o d e 93 Allow Reading  $\boldsymbol{U} \boldsymbol{C} \boldsymbol{C} / \boldsymbol{E} \boldsymbol{A} \boldsymbol{N}$  - 1 2 8 Allow Reading 2D Barcode **PDF417** Allow Reading  $QR\,C\,o\,de$  Allow Reading  $\boldsymbol{A} \boldsymbol{z} \boldsymbol{t} \boldsymbol{e} \boldsymbol{c}$  Allow Reading  $\boldsymbol{D}$  a t a  $\boldsymbol{M}$  at  $\boldsymbol{r}$  is a trial  $\boldsymbol{A}$ llow Reading China Information Code Prohibit Reading

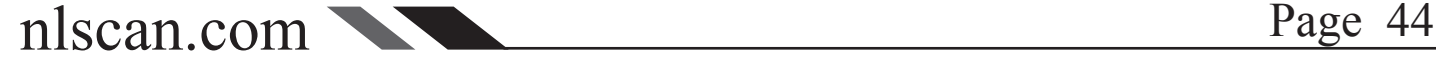

#### General Options and the contract of the contract of the contract of the contract of the contract of the contract of the contract of the contract of the contract of the contract of the contract of the contract of the contra

#### Prohibit Reading All

Prohibit Reading All = allow reading programming codes only.

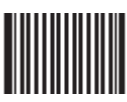

Prohibit Reading All 【Pro CMD:0001010】

Allow Reading All

Allow Reading All = enable to read all symbologies and programming codes.

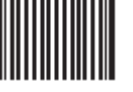

Allow Reading All 【Pro CMD:0001020】

Allow Reading All 1D

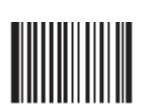

Allow Reading All 1D 【Pro CMD:0001040】

Prohibit Reading All 1D

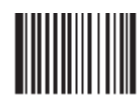

Prohibit Reading All 1D 【Pro CMD:0001030】

Allow Reading All 2D

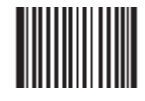

Allow Reading All 2D 【Pro CMD:0001060】

Prohibit Reading All 2D

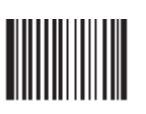

Prohibit Reading All 2D 【Pro CMD:0001050】

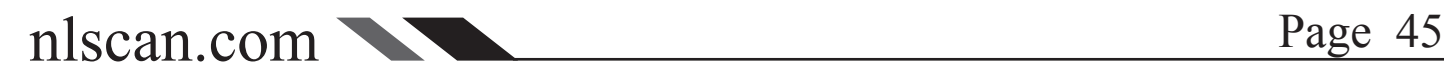

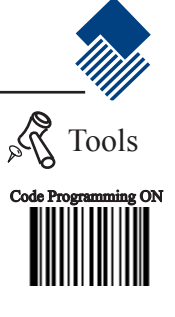

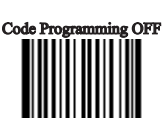

Load Factory Default

Read to load Code 128 factory default.

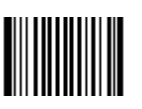

\*\* Load Code 128 Factory Default 【Pro CMD:0400000】

Read/Abort Code 128

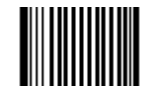

\*\* Read Code 128 【Pro CMD:0400020】

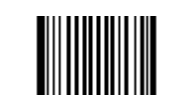

Abort Code 128 【Pro CMD:0400010】

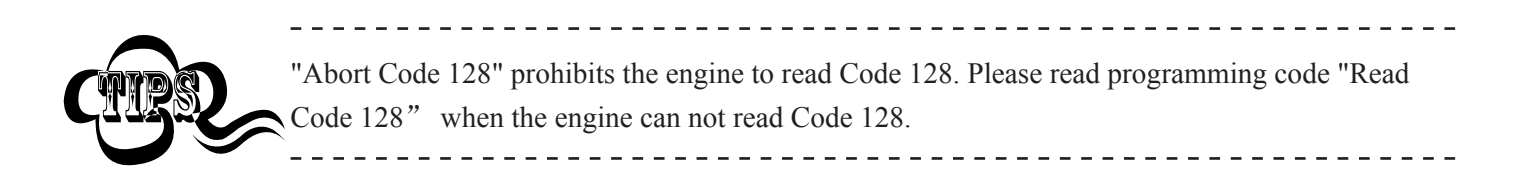

Check Digit

The last character of code 128 is the check digit. Check digit is computed from other value of characters in the barcode. It is used to check the accuracy of the data transmission.。

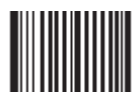

\*\* Check 【Pro CMD:0400150】

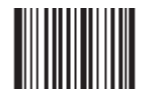

NO Check 【Pro CMD:0400160】

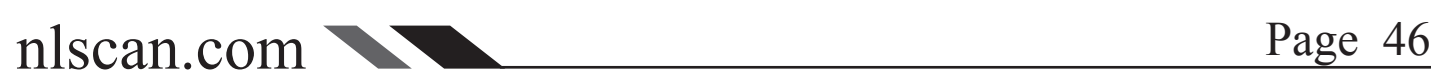

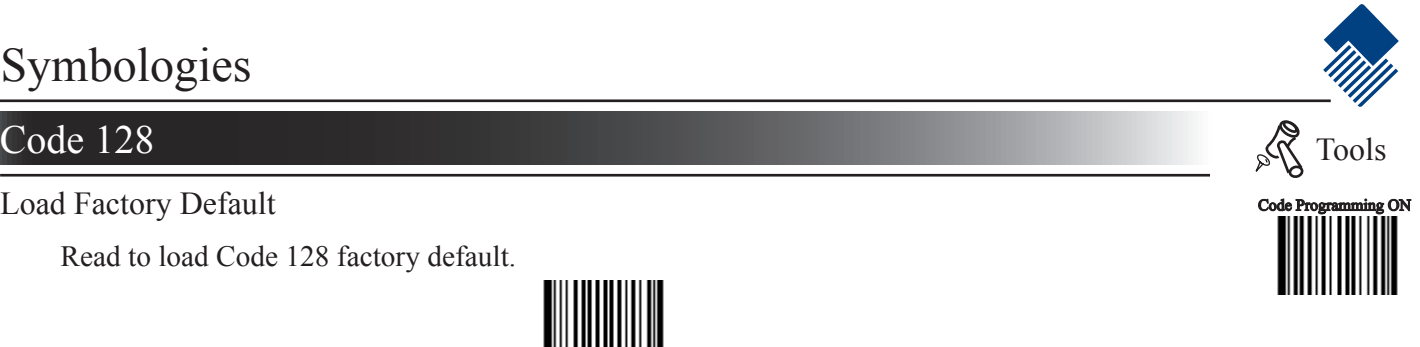

Code Programming OFF

### Code 128

Select Message Length

It is used to program the valid reading length (bytes) of Code 128. The engine will produce an error beep, if the data length captured does not match the valid reading length.

Code 128 Message Length is defined by "Min. Message Length" and "Max. Message Length".

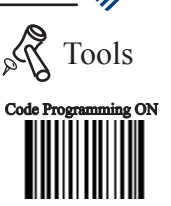

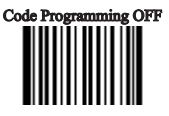

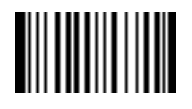

Min Message Length (default: 1) **【Pro CMD: 0400030】** 

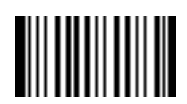

Max Message Length (default: 48) **【Pro CMD: 0400040】** 

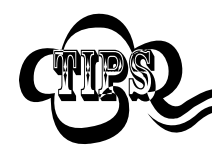

1D bar code Message Length should not exceed 127 bytes. Max Message Length should not be shorter than Min Message Length. To read a fixed length Code 128, Please program Max & Min Message Length to the same value.

<u>in die die die die</u>

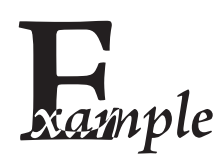

---------Program Code 128, Min Message Length 8 bytes, Max Message Length 12 bytes.

----------------------

- 1. "Code Programming ON"
- 2. "Select Min Message Length"
- 3. Digit code "8", see Digit Code
- 4. "Save Programming", see Digit Code
- 5. "Select Max Message Length"
- 6. Digit code "1"
- 7. Digit code "2"
- 8. "Save Programming"
- 9. "Code Programming OFF"

nlscan.com Page 47

#### UCC/EAN-8

Load Factory Default

Read to load UCC/EAN-8 factory default.

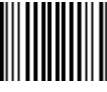

\*\* Load UCC/EAN-8Factory Default 【Pro CMD:0401000】

Read/Abort UCC/EAN-8

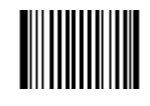

\*\* Read UCC/EAN-8 【Pro CMD:0401020】

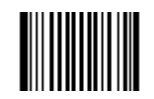

Abort UCC/EAN-8 【Pro CMD:0401010】

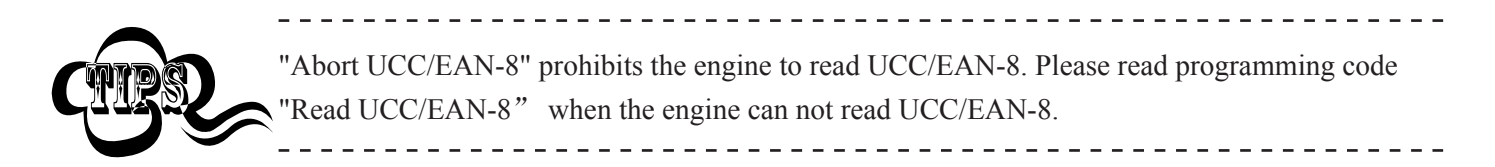

Check Byte

UCC/EAN-8 is fixed 8 characters barcode and the last character is the check digital. Check digit is computed from other value of characters in the barcode. It is used to check the accuracy of the data transmission.

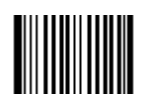

\*\* Transmit Check 【Pro CMD:0401040】

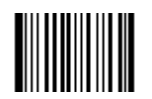

NO Transmit Check 【Pro CMD:0401030】

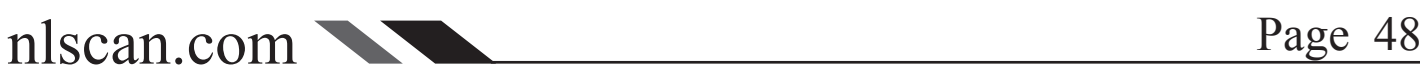

Code Programming ON

Tools

Code Programming OFF

## UCC/EAN-8

#### 2 Digits Addenda Code

Addenda code is the one follows on the right side of an ordinary code. Picture bellow shows an ordinary code with a 2 digits addenda code. The left one with blue circle is an ordinary code. The right one with red circle is the 2 digits addenda code.

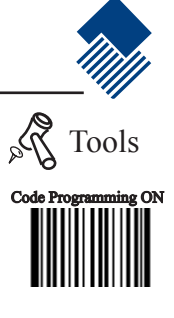

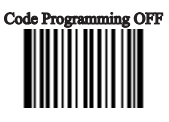

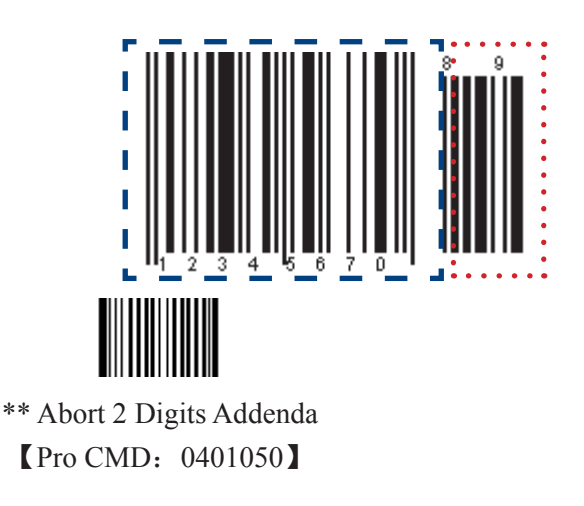

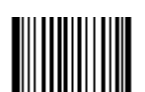

Read 2 Digits Addenda 【Pro CMD:0401060】

#### 5 Digits Addenda Code

Picture bellow shows an ordinary code with a 5 digits addenda code. The left one with blue circle is an ordinary code. The right one with red circle is the 5 digits addenda code.:

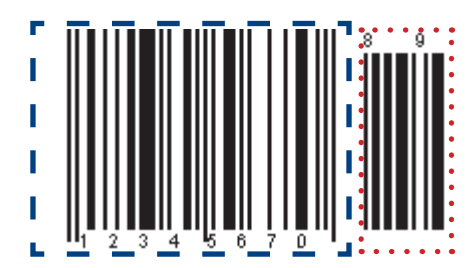

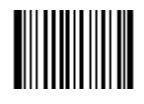

\*\* Abort 5 Digits Addenda 【Pro CMD:0401070】

Read 5 Digits Addenda 【Pro CMD:0401080】

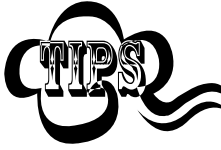

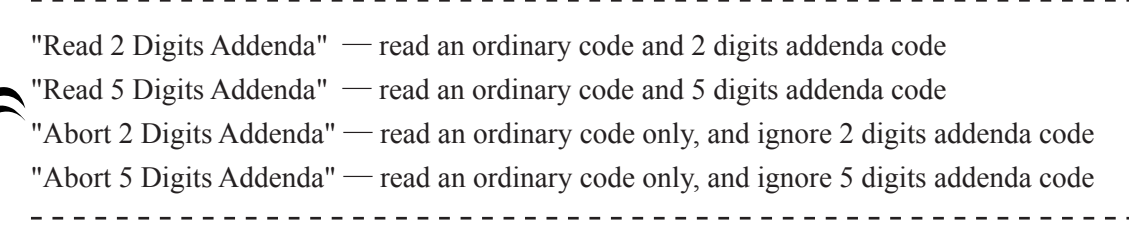

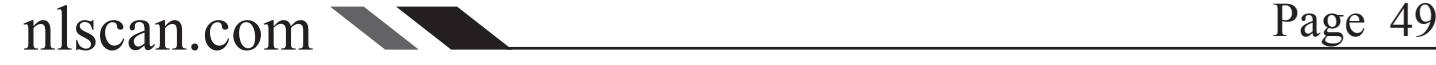

## UCC/EAN-8

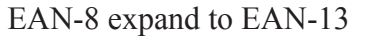

Expand EAN-8 to EAN-13, by adding 5 bytes of "0" to the left, and then transmit.

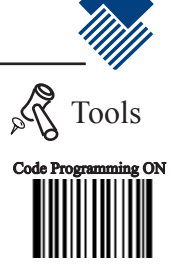

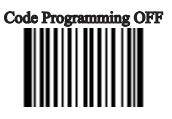

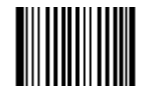

\*\* Not Expand to EAN-13 【Pro CMD:0401090】

Expand to EAN-13 【Pro CMD:0401100】

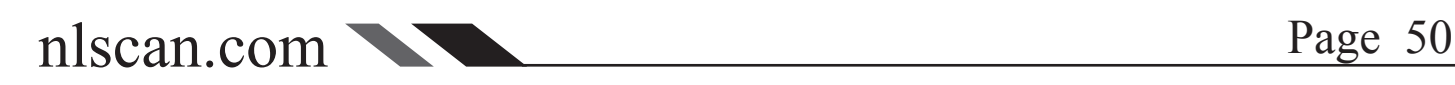

#### EAN-13

Load Factory Default

Read to load EAN-13 factory default.

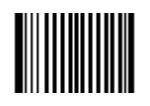

\*\* Load EAN-13 Factory Default 【Pro CMD:0402000】

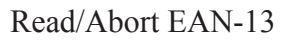

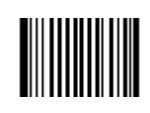

\*\* Read EAN-13 【Pro CMD:0402020】

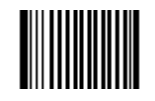

Abort EAN-13 【Pro CMD:0402010】

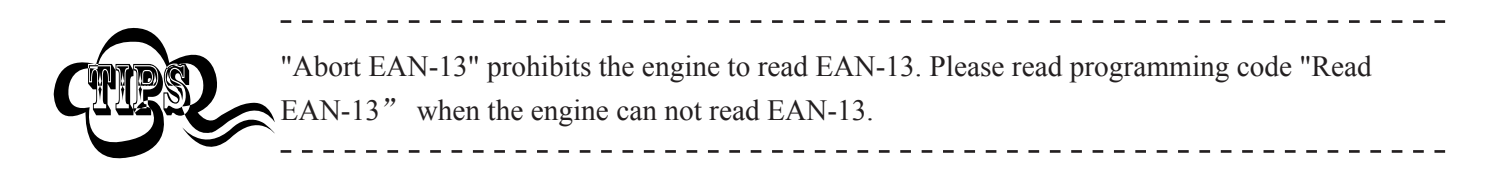

Check Byte

UCC/EAN-13 is fixed 13 bytes barcode and the last byte is parity check byte.

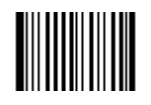

\*\* Transmit Check **【Pro CMD: 0402040】** 

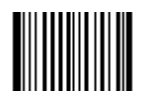

NO Transmit Check **【Pro CMD: 0402030】** 

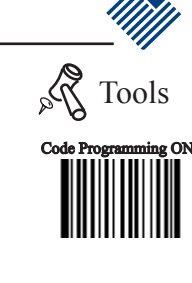

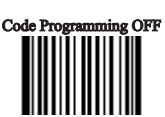

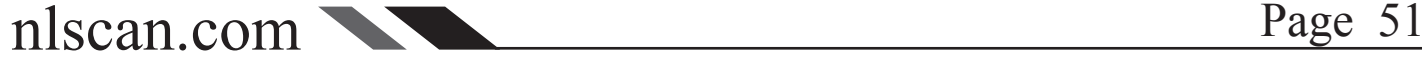

#### EAN-13

#### 2 Digits Addenda Code

Addenda code is the one follows on the right side of an ordinary code. Picture bellow shows an ordinary code with a 2 digits addenda code. The left one with blue circle is an ordinary code. The right one with red circle is the 2 digits addenda code.

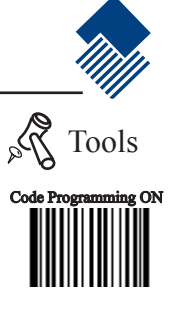

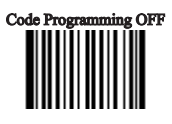

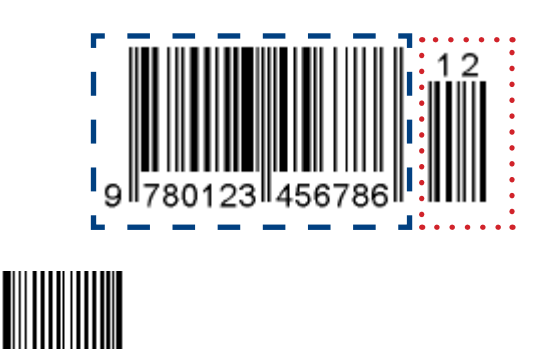

\*\* Abort 2 Digits Addenda **【Pro CMD: 0402050】** 

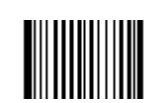

Read 2 Digits Addenda **【Pro CMD: 0402060】** 

#### 5 Digits Addenda Code

Picture bellow shows an ordinary code with a 5 digits addenda code. The left one with blue circle is an ordinary code. The right one with red circle is the 5 digits addenda code.:

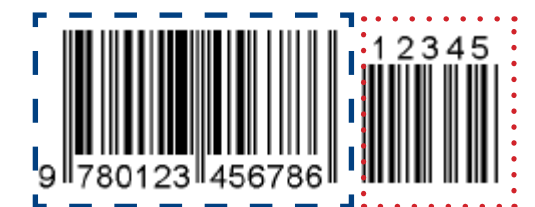

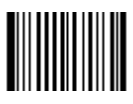

\*\* Abort 5 Digits Addenda 【Pro CMD:0402070】

Read 5 Digits Addenda 【Pro CMD:0402080】

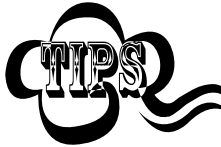

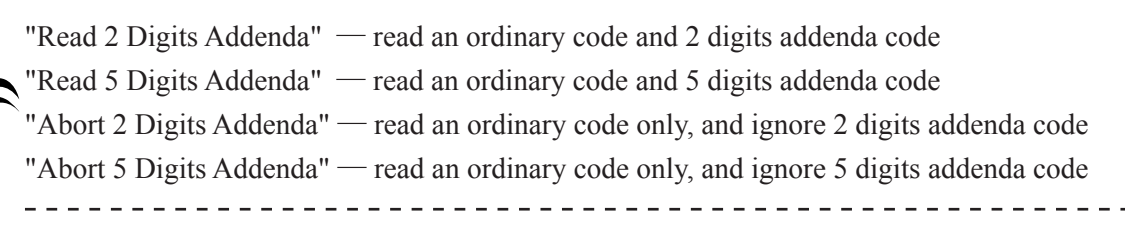

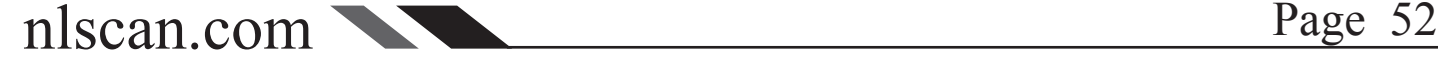

#### UPC-E

Load Factory Default

Read to load UPC-E factory default.

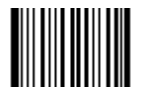

\*\* UPC-E Load Code 128 Factory Default 【Pro CMD:0403000】

Read/Abort UPC-E

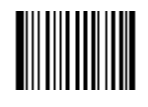

\*\* Read UPC-E 【Pro CMD:0403020】

Abort UPC-E 【Pro CMD:0403010】

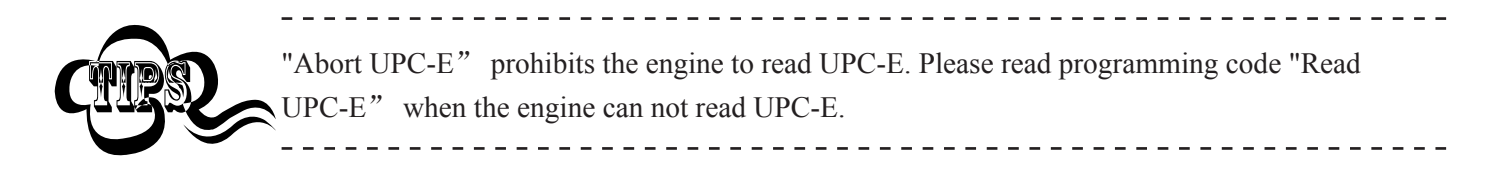

Check Byte

UPC-E is fixed 8 bytes barcode and the last byte is parity check byte.

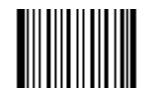

\*\* Transmit Check 【Pro CMD:0403040】

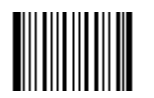

NO Transmit Check 【Pro CMD:0403030】

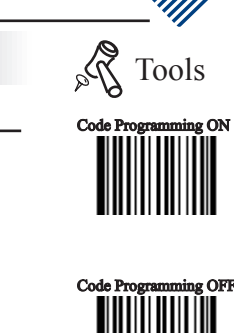

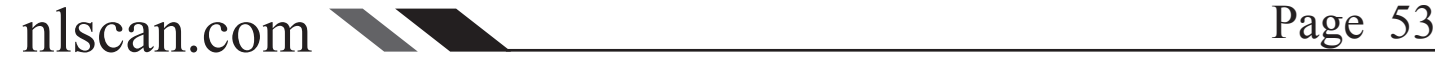

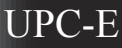

#### 2 Digits Addenda Code

Addenda code is the one follows on the right side of an ordinary code. Picture bellow shows an ordinary code with a 2 digits addenda code. The left one with blue circle is an ordinary code. The right one with red circle is the 2 digits addenda code.

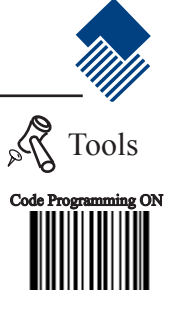

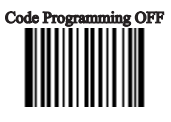

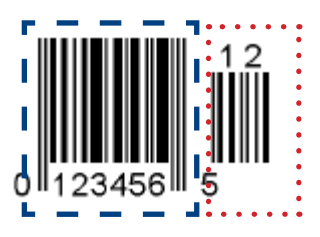

\*\* Abort 2 Digits Addenda **【Pro CMD: 0403050】** 

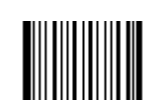

Read 2 Digits Addenda **【Pro CMD: 0403060】** 

#### 5 Digits Addenda Code

Picture bellow shows an ordinary code with a 5 digits addenda code. The left one with blue circle is an ordinary code. The right one with red circle is the 5 digits addenda code.:

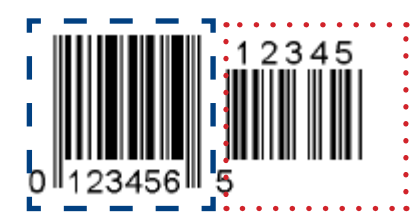

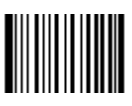

\*\* Abort 5 Digits Addenda 【Pro CMD:0403070】

Read 5 Digits Addenda 【Pro CMD:0403080】

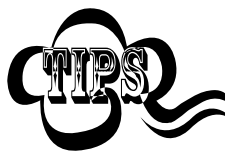

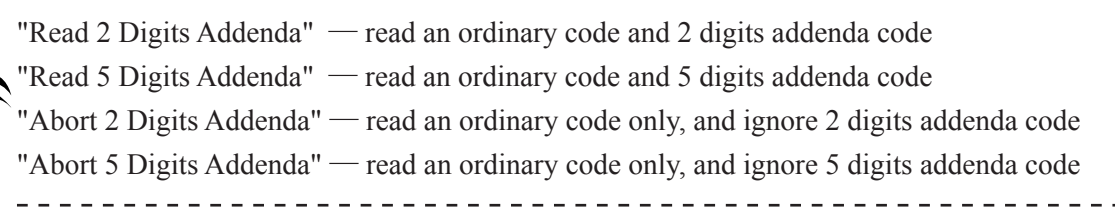

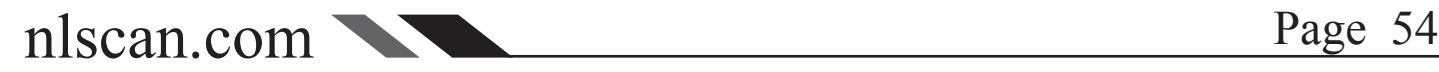

## UPC-E

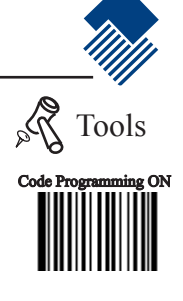

Code Programming OFF

Transmit First '0' Selections

The first character of UPC-E is a system digit. The value of system digit is fixed as "0".

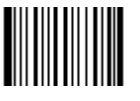

\*\* Don't Transmit First '0' 【Pro CMD:0403090】

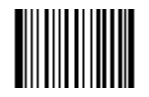

Transmit First '0' 【Pro CMD:0403100】

Extend To UPC-A Selections

To enable or disable UPC-A, scan the appropriate bar code below

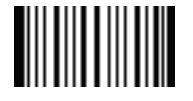

\*\* Not Expand to UPC-A 【Pro CMD:0403110】

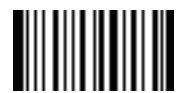

Expand to UPC-A 【Pro CMD:0403120】

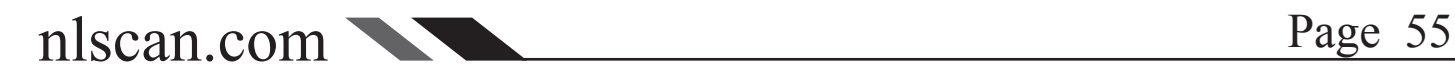

### UPC-A

Load Factory Default

Read to load UPC-A factory default.

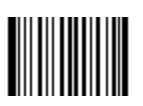

\*\*Load UPC-A Factory Default **【Pro CMD: 0404000】** 

Read/Abort UPC-A

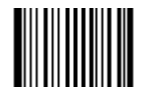

\*\* Read UPC-A 【Pro CMD:0404020】

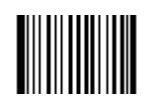

Abort UPC-A 【Pro CMD:0404010】

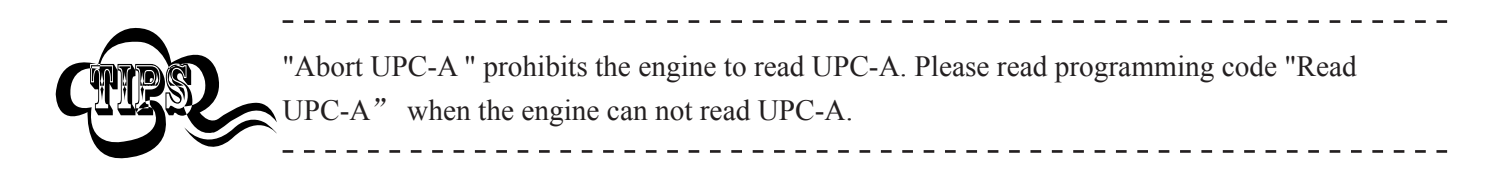

Check Byte

UPC-A is fixed 13 bytes barcode and the last byte is parity check byte.

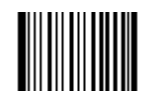

\*\* Transmit Check **【Pro CMD: 0404040】** 

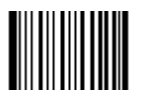

NO Transmit Check **【Pro CMD: 0404030】** 

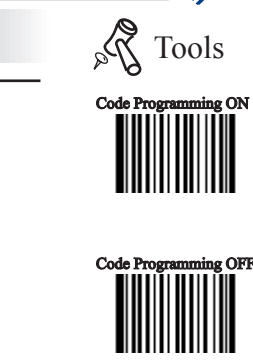

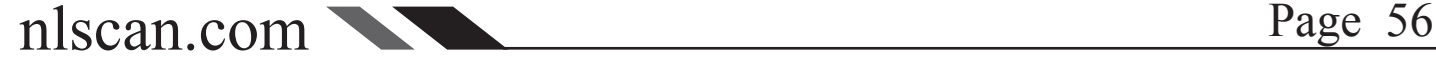

#### UPC-A

#### 2 Digits Addenda Code

Addenda code is the one follows on the right side of an ordinary code. Picture bellow shows an ordinary code with a 2 digits addenda code. The left one with blue circle is an ordinary code. The right one with red circle is the 2 digits addenda code.

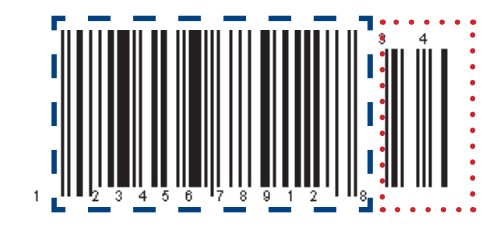

\*\* Abort 2 Digits Addenda **【Pro CMD: 0404050】** 

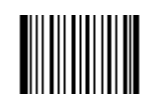

Read 2 Digits Addenda **【Pro CMD: 0404060】** 

#### 5 Digits Addenda Code

Picture bellow shows an ordinary code with a 5 digits addenda code. The left one with blue circle is an ordinary code. The right one with red circle is the 5 digits addenda code.:

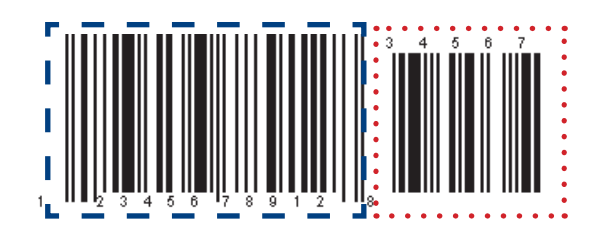

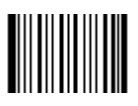

\*\* Abort 5 Digits Addenda 【Pro CMD:0404070】

Read 5 Digits Addenda 【Pro CMD:0404080】

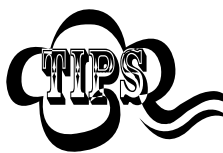

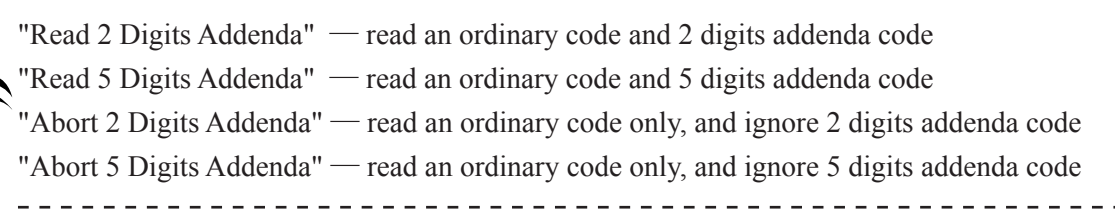

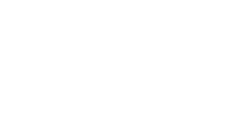

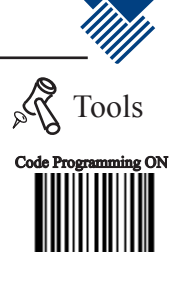

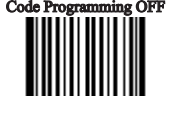

Transmit Selections

UPC-A the first byte (very left one) is default " $0$ "

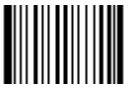

\*\* No Transmit "0" 【Pro CMD:0404090】

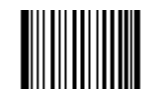

Transmit "0" 【Pro CMD:0404100】

<u> - - - - - - - - - -</u>

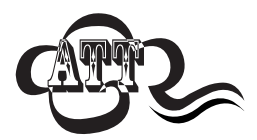

UPC-A has the default "0" but it is not printed out, not like UPC-E. Read "Transmit 0" will add a "0" to transmit. \_\_\_\_\_\_\_\_\_\_\_\_\_\_\_\_\_\_\_\_\_\_\_\_\_\_  $- - - -$ 

 $\frac{1}{2}$  =  $\frac{1}{2}$  =  $\frac{1}{2}$  =  $\frac{1}{2}$  =  $\frac{1}{2}$  =  $\frac{1}{2}$ 

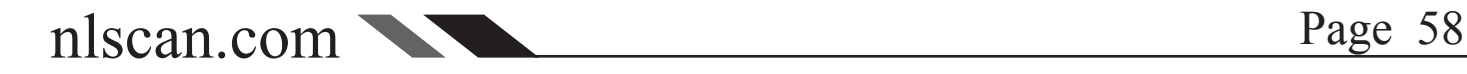

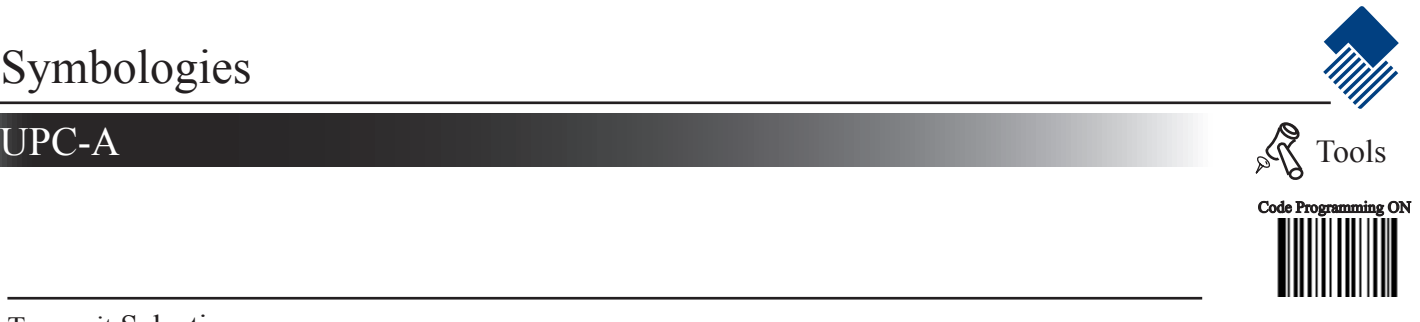

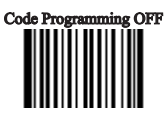

## Interleaved 2 of 5

#### Load Factory Default

Read to load Interleaved 2 of 5 factory default.

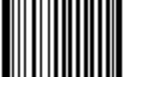

\*\* Load Interleaved 2 of 5 Factory Default **【Pro CMD: 0405000】** 

Read/Abort Interleaved 2 of 5

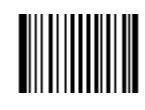

\*\* Read Interleaved 2 of 5 【Pro CMD:0405020】

\_\_\_\_\_\_\_\_\_\_\_\_\_\_\_\_\_\_\_\_

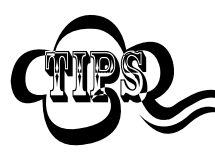

"Abort Interleaved 2 of 5" prohibits the engine to read Interleaved 2 of 5. Please read programming code "Read Interleaved 2 of 5" when the engine can not read Interleaved 2 of 5.

Abort Interleaved 2 of 5 【Pro CMD:0405010】

\_\_\_\_\_\_\_\_\_\_\_\_\_\_\_\_\_\_\_\_\_\_\_

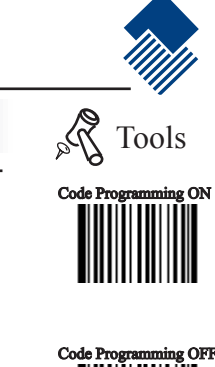

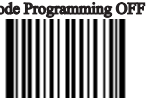

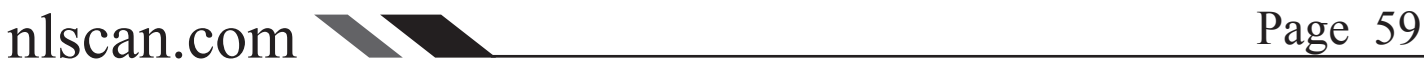

#### Interleaved 2 of 5

Select Message Length

It is used to program the valid reading length (bytes) of Interleaved 2 of 5. The engine will produce an error beep, if the data length captured does not match the valid reading length.

Interleaved 2 of 5 Message Length is defined by "Min. Message Length" and "Max. Message Length"

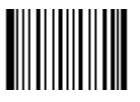

Min Message Length (default:4) 【Pro CMD:0405030】

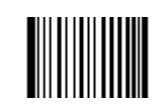

Max Message Length (default:80) 【Pro CMD:0405040】

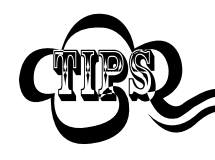

1D bar code Message Length should not exceed 127 bytes. Max Message Length should not be shorter than Min Message Length. To read a fixed length Interleaved 2 of 5, Please program Max & Min Message Length to the same value. 

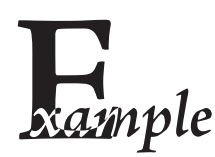

Program Interleaved 2 of 5, Min Message Length 8 bytes, Max Message Length 12 bytes.

-------------------

- 1. "Code Programming ON"
- 2. "Select Min Message Length"
- 3. Digit code "8", see Digit Code
- 4. "Save Programming", see Digit Code
- 5. "Select Max Message Length"
- 6. Digit code "1"
- 7. Digit code "2"
- 8. "Save Programming"
- 9. "Code Programming OFF"

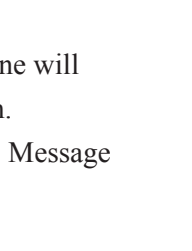

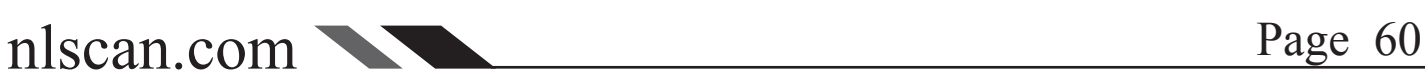

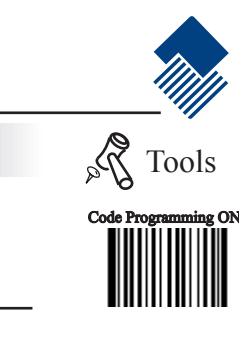

Code Programming OFF

## Interleaved 2 of 5

#### Check Byte

Interleaved 2 of 5 may include Check Byte (not compulsory) following its barcode messages. It verifies the barcode message.

"NO Check, Transmit All" enables to read without check and transmit all bytes including barcode message and Check Byte.

"Check, Transmit No Check" enables to read and check. If verification is successful, transmit barcode message; if not, engine produce an error beep.

"Check, Transmit All" enables to read and check. If verification is successful, transmit all messages; if not, engine produces an error beep.

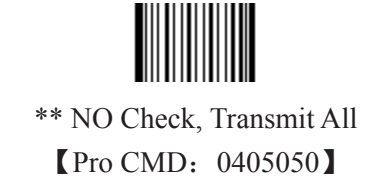

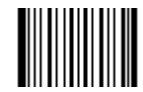

Check, Transmit No Check 【Pro CMD:0405060】

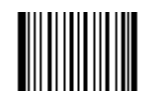

Check, Transmit All 【Pro CMD:0405070】

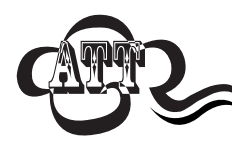

Read "Check, Transmit NO Check", only transmit barcode message. If barcode message length is less than Min Message Length, this will lead to error beep. E.g.: Read a 4 bytes (include check bytes) Interleaved 2 of 5. Select Min Message Length to 4 bytes and transmit NO Check byte. This leads to error beep.

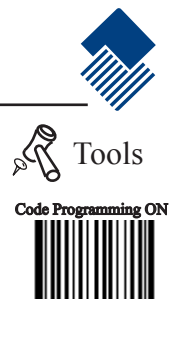

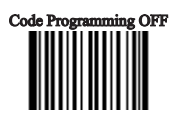

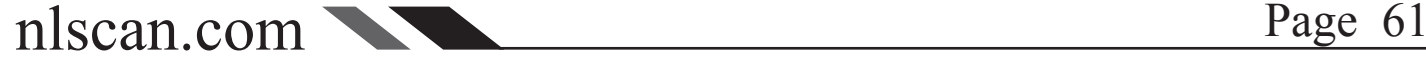

#### Interleaved 2 of 5

Fixed Length Selection

Program the engine to read fixed length or fixed length area Interleaved 2 of 5. Command programming use 3 decimal digits to define length value. The fixed length value MUST be 2 to 64 even value (32 even values).

When enabled, Interleaved 2 of 5 Selection prevail "Message Length Selection"

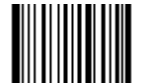

\*\* Disable Fixed Length Selection **【Pro CMD: 0405140】** 

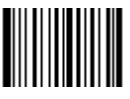

Enable Fixed Length Selection **【Pro CMD: 0405150】** 

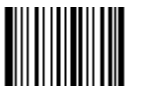

Select Code Length **【Pro CMD: 0405160】** 

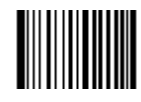

Undo Code Length Selection 【Pro CMD:0405170】

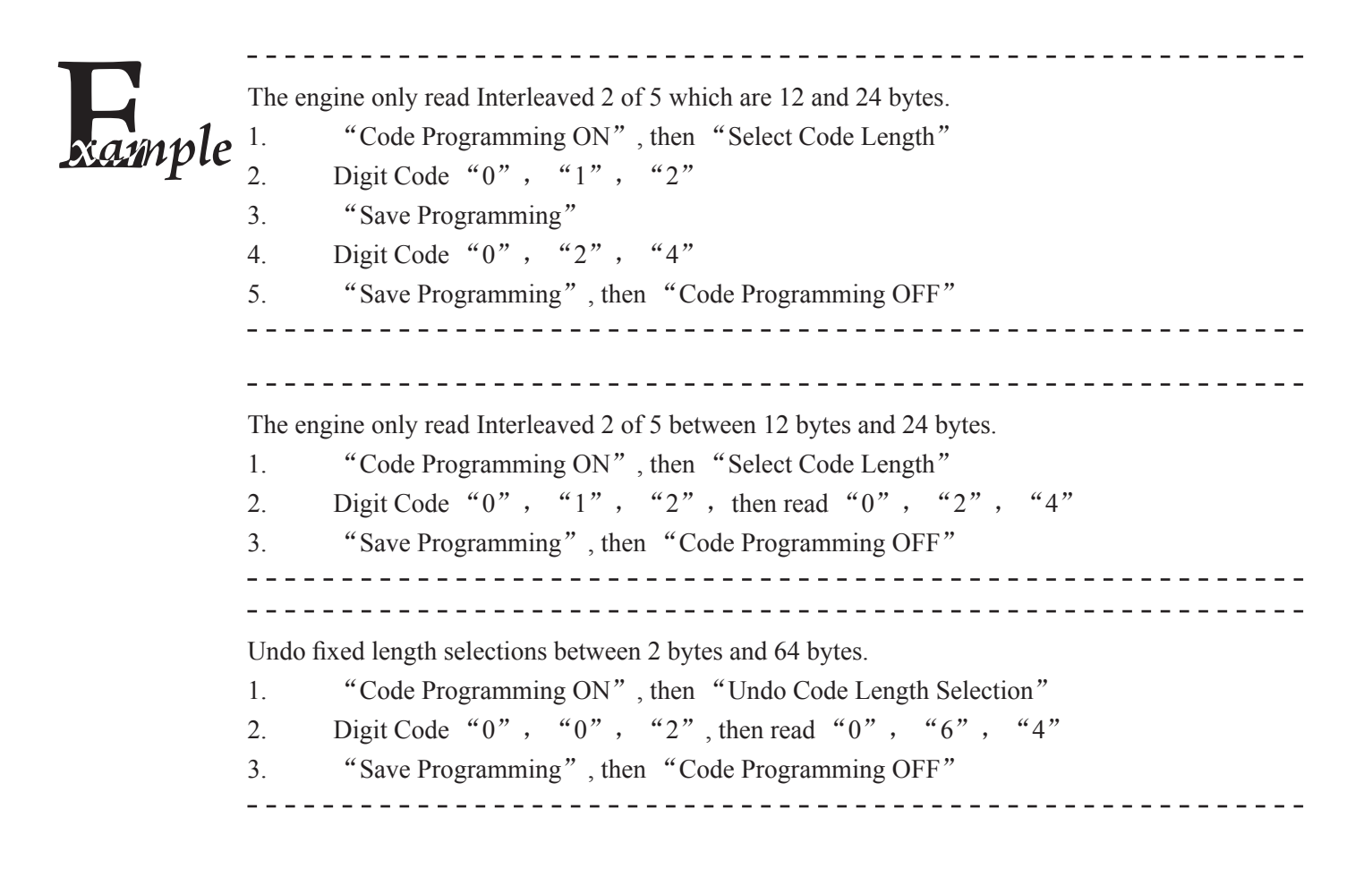

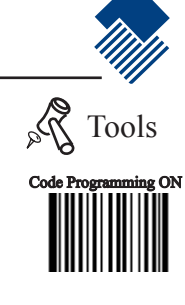

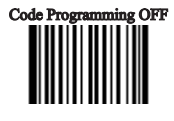

## Interleaved 2 of 5

#### ITF-14

ITF-14 is a fixed length 14 bytes Interleaved 2 of 5 barcode with parity check. For factory default, the engine deems ITF-14 as ordinary Interleaved 2 of 5. And selections of Interleaved 2 of 5 will affect ITF-14.

ITF-14 Selection Prevail: the selection of ITF-14, if any, affects and prevail the selection of the Interleaved 2 of 5 when they have the same feature as ITF-14.

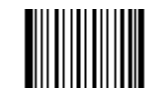

\*\* Disable ITF-14 User Selection 【Pro CMD:0405080】

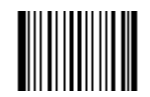

ITF-14, Read, No Transmit Parity 【Pro CMD:0405090】

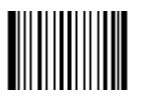

ITF-14, Read, Transmit Parity 【Pro CMD:0405100】

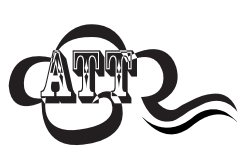

For instance, allow reading ITF-14 and prohibit reading Interleaved 2 of 5. The ITF-14 and 14 bytes Interleaved 2 of 5 with parity check can be read, but other Interleaved 2 of 5 are prohibited. -------------------------------------

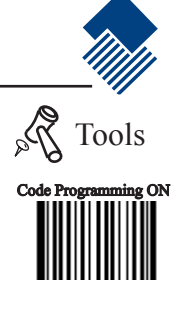

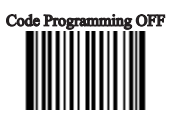

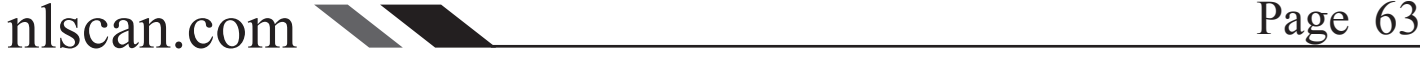

## Interleaved 2 of 5

#### ITF-6

ITF-6 is a fixed length 6 bytes Interleaved 2 of 5 barcode with parity check. As it to user selections, factory default, the engine deems ITF-6 as ordinary Interleaved 2 of 5. And selections of Interleaved 2 of 5 will affect ITF-6.

ITF-6 Selection Prevail: the selection of ITF-6, if any, affects and prevails the selection of the Interleaved 2 of 5 when they have the same feature as ITF-6.

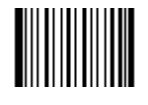

\*\* Disable ITF-6 User Selection 【Pro CMD:0405110】

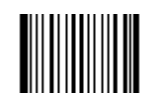

ITF-6, Read, No Transmit Parity 【Pro CMD:0405120】

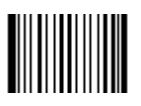

ITF-6, Read, Transmit Parity 【Pro CMD:0405130】

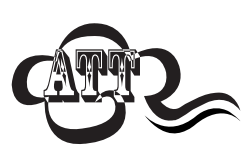

For instance, allow reading ITF-6 and prohibit reading Interleaved 2 of 5. The ITF-6 and 6 bytes Interleaved 2 of 5 with parity check can be read, but other Interleaved 2 of 5 are prohibited. 

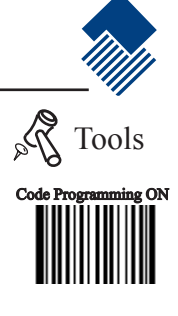

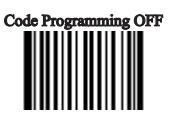

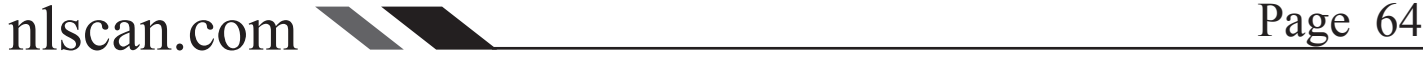

## China Post 25

Load Factory Default

Read to load China Post 25 factory default.

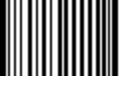

\*\* Load China Post25 Factory Default **【Pro CMD: 0406000】** 

Read/Abort China Post 25

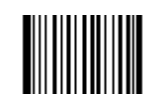

\*\* Abort China Post 25 【Pro CMD:0406010】

\_\_\_\_\_\_\_\_\_\_\_\_\_\_\_\_\_\_\_

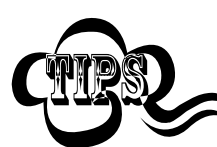

"Abort China Post 25" prohibits the engine to read China Post 25. Please read programming code "Read China Post 25" when the engine can not read China Post 25.

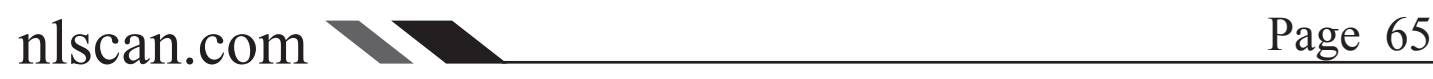

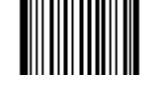

Read China Post 25 【Pro CMD:0406020】

\_\_\_\_\_\_\_\_\_\_\_\_\_\_\_\_\_\_\_\_\_\_\_\_\_\_\_

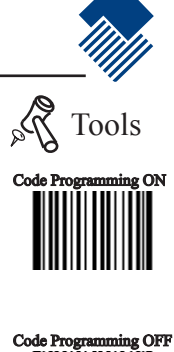

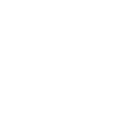

#### China Post 25

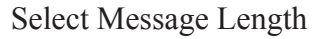

It is used to program the valid reading length (bytes) of China Post 25. The engine will produce an error beep, if the data length captured does not match the valid reading length.

China Post 25 Message Length is defined by "Min. Message Length" and "Max. Message Length".

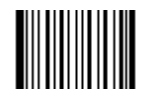

Min Message Length (default:4) **【Pro CMD: 0406030】** 

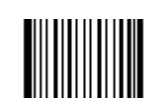

Max Message Length (default:80) **【Pro CMD: 0406040】** 

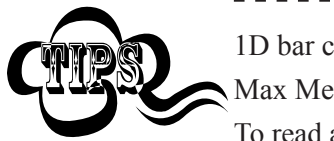

1D bar code Message Length should not exceed 127 bytes. Max Message Length should not be shorter than Min Message Length. To read a fixed length China Post 25, Please program Max & Min Message Length to the same value. 

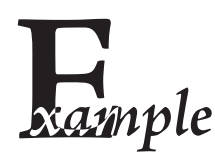

 $\begin{array}{cccccccccccccc} \multicolumn{2}{c}{} & \multicolumn{2}{c}{} & \$ Program Code 128, Min Message Length 8 bytes, Max Message Length 12 bytes.

1. "Code Programming ON"

- 2. "Select Min Message Length"
- 3. Digit code "8", see Digit Code
- 4. "Save Programming", see Digit Code
- 5. "Select Max Message Length"
- 6. Digit code "1"
- 7. Digit code "2"
- 8. "Save Programming"
- 9. "Code Programming OFF"

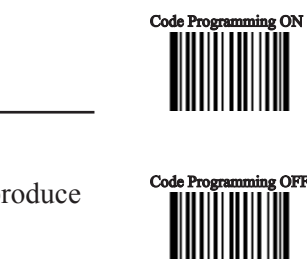

Tools

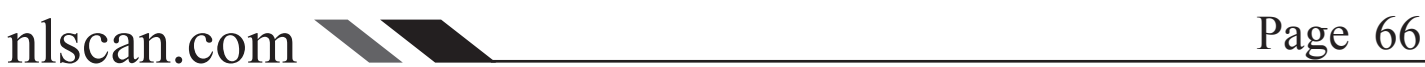
#### China Post 25

#### Check Byte

CHINA POST 25 may include Check Byte (not compulsory) following its barcode message. Check Byte verifies the barcode message.

"NO Check, Transmit All" enables to read without check and transmit all digits including barcode message and Check Byte.

"Check, Transmit NO Check" enables to read and check. If verification is successful, transmit barcode message; if not, Imager produce an error beep.

"Check, Transmit All" enables to read and check. If verification is successful, transmit all message; if not, Imager produce an error beep.

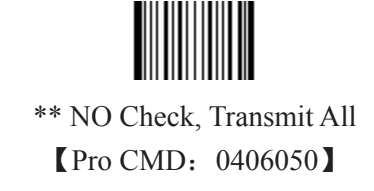

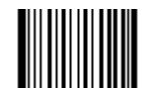

Check, Transmit NO Check **【Pro CMD: 0406060】** 

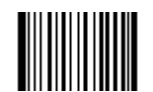

Check, Transmit All 【Pro CMD:0406070】

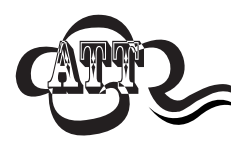

Read "Check, Transmit NO Check", only transmit barcode message. If barcode message length is less than Min Message Length, this will lead to error beep. E.g.: Read a 4 bytes (include Check bytes) CHINA POST 25. Select Min Message Length to 4 bytes and transmit NO Check byte. This leads to error beep.

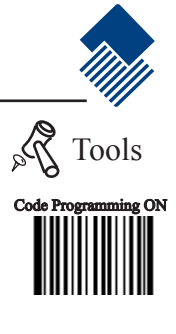

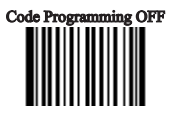

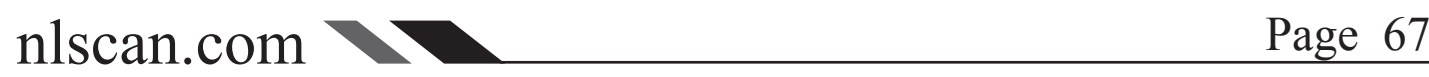

### $\text{Code } 39$  Tools

Load Factory Default

Code 39 Read to load Code 39 factory default.

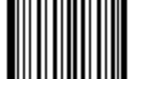

\*\* 39 Load Code 39 Factory Default **【Pro CMD: 0408000】** 

Read/Abort Code 39

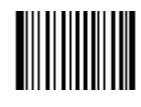

\*\* Read Code 39 【Pro CMD:0408020】

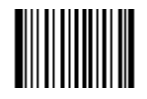

Abort Code 39 【Pro CMD:0408010】

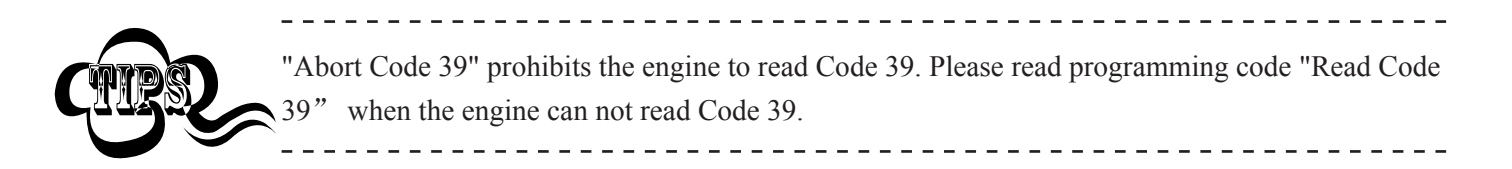

Transmit Start & Stop Character.

Code 39 use "\*" (asterisk) for the start character and the stop character. Transmission of "\*" can be selected.

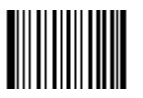

\*\*Transmit Both "\*" 【Pro CMD:0408090】

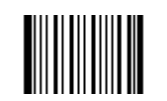

Transmit Neither "\*" 【Pro CMD:0408080】

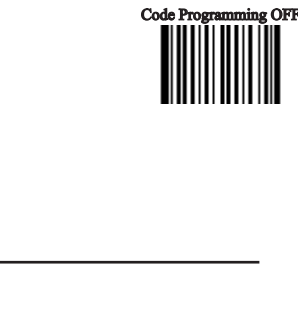

Code Programming ON

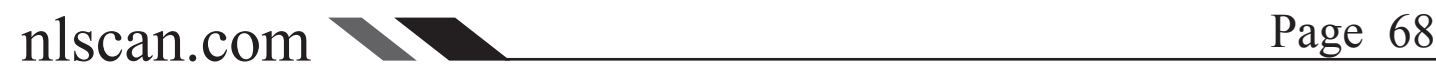

#### Code 39

Select Message Length

It is used to program the valid reading length (bytes) of Code 39. The engine will produce an error beep, if the data length captured does not match the valid reading length.

Code 39 Message Length is defined by "Min. Message Length" and "Max. Message Length".

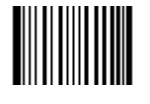

Min Message Length (default: 1) **【Pro CMD: 0408030】** 

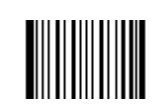

Max Message Length (default:48) **【Pro CMD: 0408040】** 

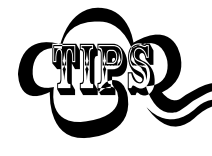

1D bar code Message Length should not exceed 127 bytes. Max Message Length should not be shorter than Min Message Length. To read a fixed length Code 39, Please program Max & Min Message Length to the same value. 

<u>\_\_\_\_\_\_\_\_\_\_\_\_\_\_\_\_\_\_\_\_</u>\_

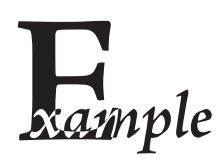

Program Code 39, Min Message Length 8 bytes, Max Message Length 12 bytes.

----------

1. "Code Programming ON"

- 2. "Select Min Message Length"
- 3. Digit code "8", see Digit Code
- 4. "Save Programming", see Digit Code
- 5. "Select Max Message Length"
- 6. Digit code "1"
- 7. Digit code "2"
- 8. "Save Programming"
- 9. "Code Programming OFF"

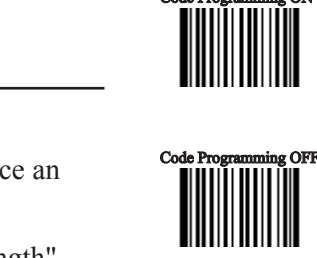

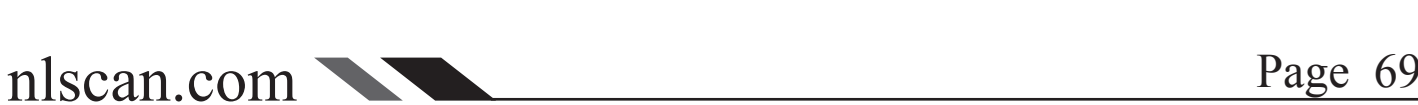

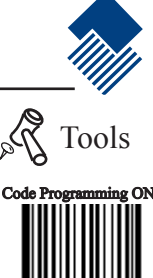

Check Byte

Code 39 may include Check Byte (not compulsory) following its barcode message. Check Byte is used to verify the barcode message.

"NO Check, Transmit All" enables to read without check and transmit all digits including barcode message and Check Byte.

"Check, Transmit NO Check" enables to read and check. If verification is successful, transmit barcode message; if not, Imager produce an error beep.

"Check, Transmit All" enables to read and check. If verification is successful, transmit all messages; if not, Imager produces an error beep.

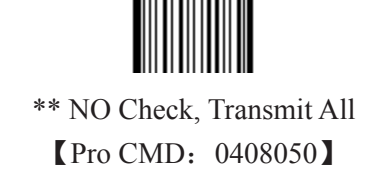

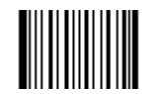

Check, Transmit NO Check 【Pro CMD:0408060】

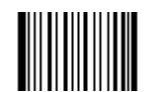

Check, Transmit All 【Pro CMD:0408070】

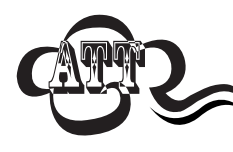

Read "Check, Transmit NO Check", only transmit barcode message. If barcode message length is less than Min Message Length, this will lead to error beep. E.g.: Read a 4 bytes (include Check Byte) Code 39. Select Min Message Length to 4 bytes and transmit NO Check byte. This leads to error beep.

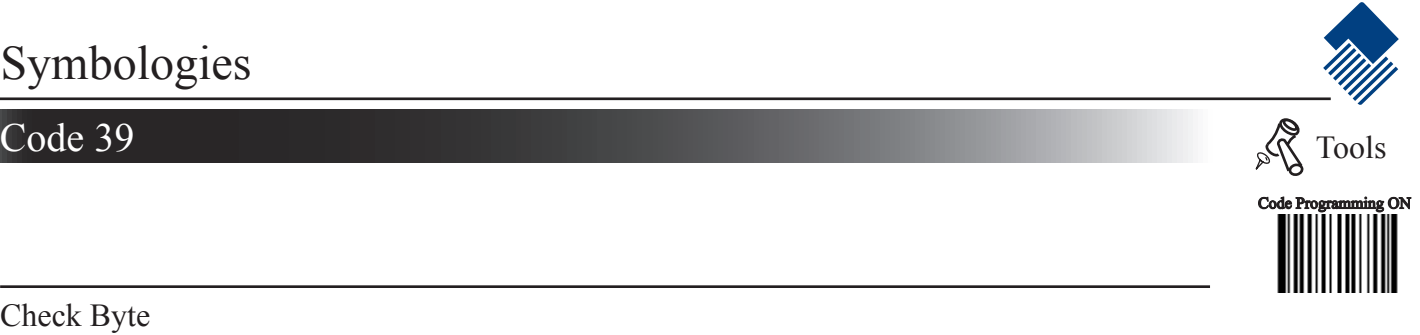

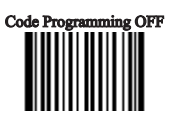

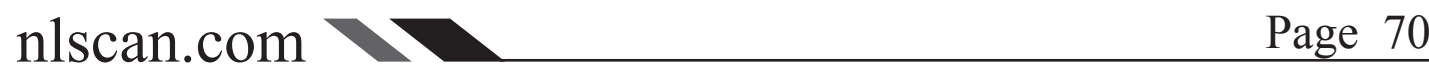

Decode ASCII

Code 39 can include full ASCII characters. For factory default, the engine enabled to decode partial of them. Read "Enable Full ASCII decode" to select full ASCII functions.

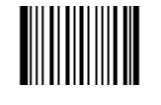

\*\* Partial ASCII Decode 【Pro CMD:0408100】

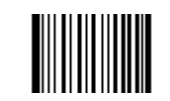

Enable Full ASCII Decode 【Pro CMD:0408110】

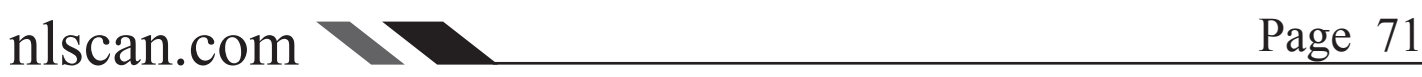

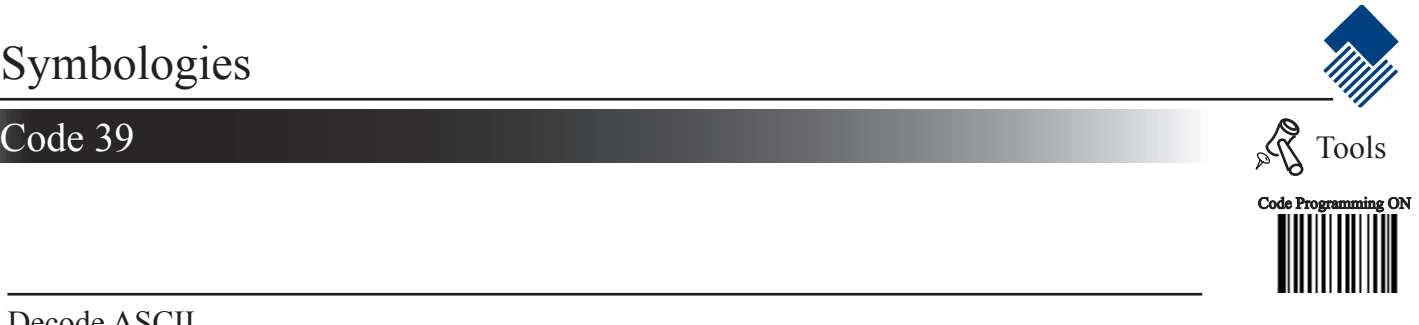

Code Programming OFF<br> **FRAME OF FRAME OF STATE OF STATE OF STATE OFFICIAL** 

#### Codabar

Load Factory Default

Read to load Codabar factory default.

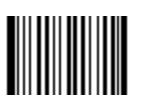

\*\* Load Codabar Factory Default **【Pro CMD: 0409000】** 

Read/Abort Codabar

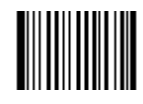

\*\* Read Codabar 【Pro CMD:0409020】

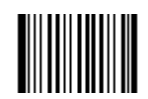

Abort Codabar 【Pro CMD:0409010】

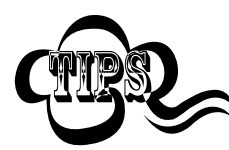

\_\_\_\_\_\_\_\_\_\_\_\_\_\_\_\_\_\_\_\_\_\_\_\_\_\_\_\_\_\_\_ "Abort Codabar" prohibits the engine to read Codabar. Please read programming code "Read Codabar" when the engine can not read Codabar. 

Transmit Start & Stop Character

Codabar use either of "A", "B", "C" and "D" as the start character and the stop character. Transmission of them can be selected.

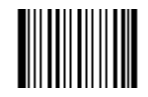

\*\* Transmit Both Start & Stop 【Pro CMD:0409090】

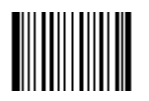

Transmit Neither Start & Stop **【Pro CMD: 0409080】** 

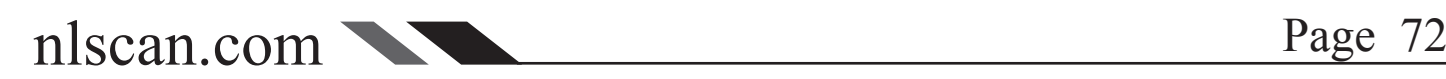

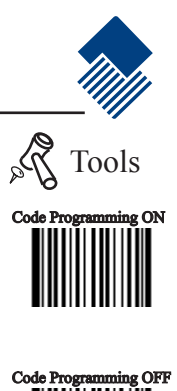

#### Codabar

Select Message Length

It is used to program the valid reading length (bytes) of Codabar. The engine will produce an error beep, if the data length captured does not match the valid reading length.

Codabar Message Length is defined by "Min. Message Length" and "Max. Message Length".

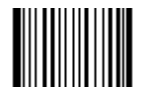

Min Message Length (default:2) **【Pro CMD: 0409030】** 

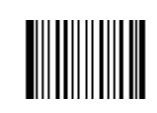

Max Message Length (default:60) **【Pro CMD: 0409040】** 

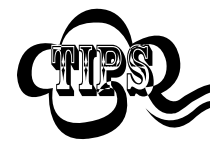

1D bar code Message Length should not exceed 127 bytes. Max Message Length should not be shorter than Min Message Length To read a fixed length Codabar, Please program Max & Min Message Length to the same value. 

<u>\_\_\_\_\_\_\_\_\_\_\_\_\_\_\_\_\_\_\_\_</u>\_

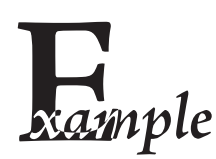

Program Codabar, Min Message Length 8 bytes, Max Message Length 12 bytes.

----------

1. "Code Programming ON"

- 2. "Select Min Message Length"
- 3. Digit code "8", see Digit Code
- 4. "Save Programming", see Digit Code
- 5. "Select Max Message Length"
- 6. Digit code "1"
- 7. Digit code "2"
- 8. "Save Programming"
- 9. "Code Programming OFF"

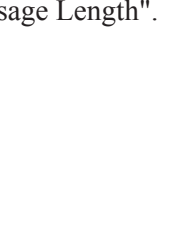

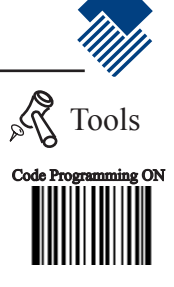

Code Programming OFF

#### Codabar

Check Byte

Codabar may include Check Byte (not compulsory) following its barcode message. Check Byte is used to verify the barcode message.

"NO Check, Transmit All" enables to read without check and transmit all digits including barcode message and Check Byte.

"Check, Transmit NO Check" enables to read and check. If verification is successful, transmit barcode message; if not, Imager produce an error beep.

"Check, Transmit All" enables to read and check. If verification is successful, transmit all messages; if not, Imager produces an error beep.

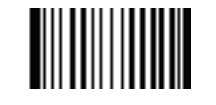

\*\* NO Check, Transmit All **【Pro CMD: 0409050】** 

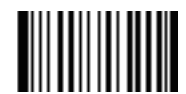

Check, Transmit NO Check 【Pro CMD:0409060】

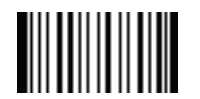

Check, Transmit All 【Pro CMD:0409070】

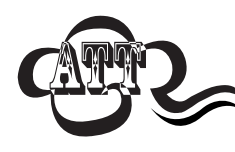

Read "Check, Transmit NO Check", only transmit barcode message. If barcode message length is less than Min Message Length, this will lead to error beep. E.g.: Read a 4 bytes (include Check Byte) Codabar. Select Min Message Length to 4 bytes and transmit NO Check byte. This leads to error beep.

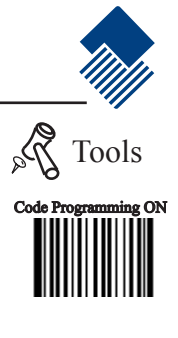

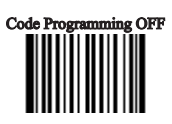

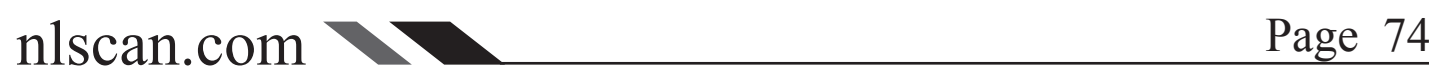

## $\Box$  Tools  $\Box$  Tools e  $\Box$  Tools e  $\Box$  Tools e  $\Box$  Tools e  $\Box$  Tools e  $\Box$  Tools e  $\Box$  Tools e  $\Box$  Tools e  $\Box$  Tools e  $\Box$  Tools e  $\Box$  Tools e  $\Box$  Tools e  $\Box$  Tools e  $\Box$  Tools e  $\Box$  Tools e  $\Box$  Tools e  $\$

Load Factory Default

Read to load Code 93 factory default.

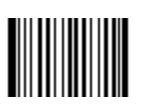

\*\* Load Code 93 Factory Default 【Pro CMD:0410000】

Read/Abort Code 93

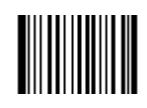

\*\* Abort Code 93 【Pro CMD:0410010】

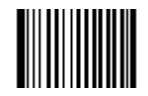

Read Code 93 【Pro CMD:0410020】

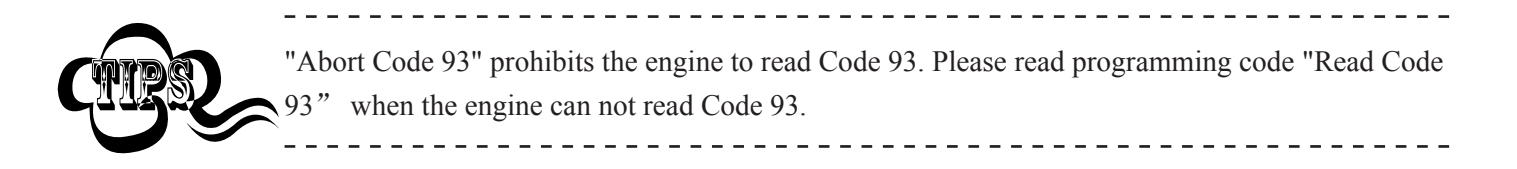

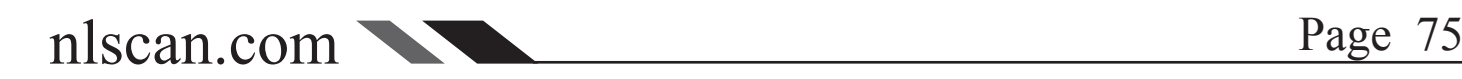

Code Programming ON

Code Programming OFF

#### Code 93

Select Message Length

It is used to program the valid reading length (bytes) of Code 93. The engine will produce an error beep, if the data length captured does not match the valid reading length.

Code 93 Message Length is defined by "Min. Message Length" and "Max. Message Length".

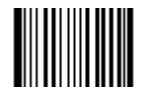

Min Message Length (default: 1) **【Pro CMD: 0410030】** 

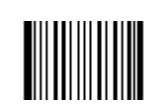

Max Message Length (default:48) **【Pro CMD: 0410040】** 

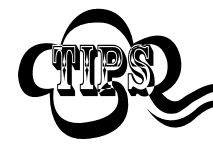

1D bar code Message Length should not exceed 127 bytes. Max Message Length should not be shorter than Min Message Length. To read a fixed length Code 93, Please program Max & Min Message Length to the same value. 

<u>\_\_\_\_\_\_\_\_\_\_\_\_\_\_\_\_\_\_\_\_</u>\_

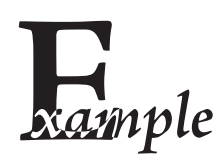

Program Code 93, Min Message Length 8 bytes, Max Message Length 12 bytes.

----------

1. "Code Programming ON"

- 2. "Select Min Message Length"
- 3. Digit code "8", see Digit Code
- 4. "Save Programming", see Digit Code
- 5. "Select Max Message Length"
- 6. Digit code "1"
- 7. Digit code "2"
- 8. "Save Programming"
- 9. "Code Programming OFF"

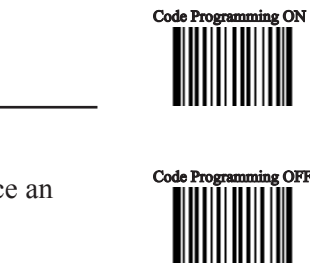

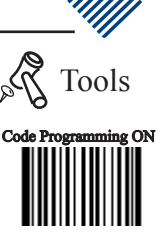

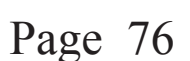

#### Code 93

Check Byte

Codd 93 may include Check Byte (not compulsory) following its barcode message. Check Byte is used to verify the barcode message.

"NO Check, Transmit All" enables to read without check and transmit all digits including barcode message and Check Byte.

"Check, Transmit NO Check" enables to read and check. If verification is successful, transmit barcode message; if not, Imager produce an error beep.

"Check, Transmit All" enables to read and check. If verification is successful, transmit all messages; if not, Imager produces an error beep.

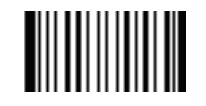

NO Check, Transmit All 【Pro CMD:0410050】

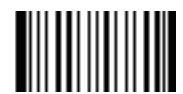

Check, Transmit NO Check **【Pro CMD: 0410060】** 

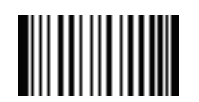

Check, Transmit All 【Pro CMD:0410070】

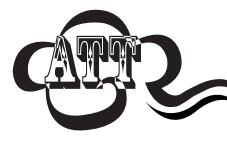

Read "No Transmit Check". If barcode message length is less than Min Message length, this will lead to error beep.

E.g.: Read a 4 bytes (include Check Byte) Code 93. Select Min Message Length to 4 bytes and No Transmit Check. This leads to error beep. \_\_\_\_\_\_\_\_\_\_\_\_\_\_\_\_\_\_\_\_\_\_\_\_\_

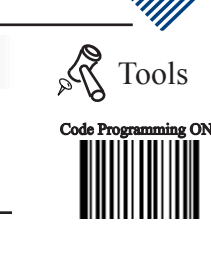

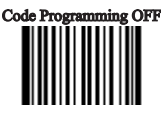

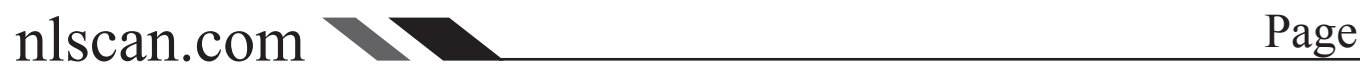

# $\text{UCC/EAN-128}$  Tools

Load Factory Default

Read to load UCC/EAN-128 factory default.

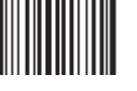

\*\* Load UCC/EAN-128 Factory Default **【Pro CMD: 0412000】** 

Read/Abort UCC/EAN-128

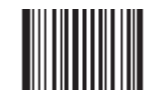

\*\* Read UCC/EAN-128 【Pro CMD:0412020】

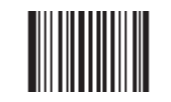

Abort UCC/EAN-128 【Pro CMD:0412010】

<u>\_\_\_\_\_\_\_\_\_\_\_\_\_\_\_\_\_\_\_\_\_</u> "Abort UCC/EAN-128" prohibits the engine to read UCC/EAN-128. Please read programming code "Read UCC/EAN-128" when the engine can not read UCC/EAN-128.

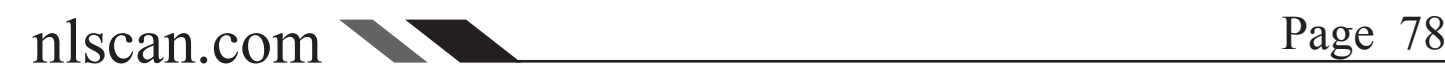

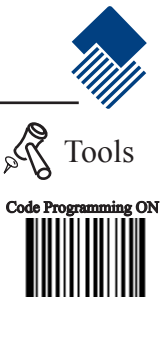

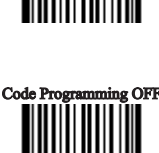

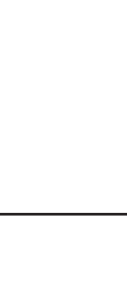

# PDF417

Load Factory Default

Read to load PDF417 factory default.

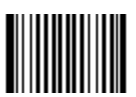

\*\* Load PDF417 Factory Default 【Pro CMD:0501000】

Read/Abort PDF417

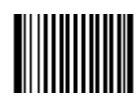

\*\* Read PDF417 【Pro CMD:0501020】

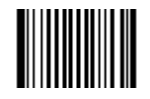

Abort PDF417 【Pro CMD:0501010】

\_ \_ \_ \_ \_ \_ \_ \_ \_ \_ \_ \_ \_ \_ \_ \_ \_  $-$ "Abort PDF417" prohibits the engine to read PDF417. Please read programming code "Read PDF417" when the engine can not read PDF417. 

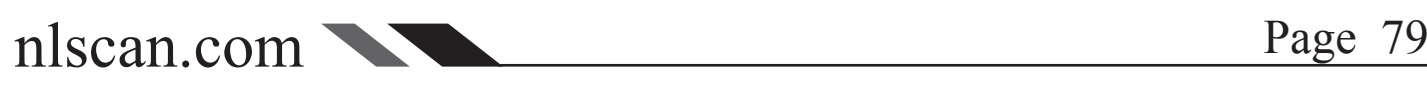

Code Programming ON

 $\mathbb{Z}_4$ 

Tools

Code Programming OFF

#### PDF417

Select Message Length

It is used to program the valid reading length (bytes) of PDF417. The engine will produce an error beep, if the data length captured does not match the valid reading length.

PDF417 Message Length is defined by "Min. Message Length" and "Max. Message Length".

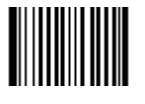

Min Message Length (default: 1) **【Pro CMD: 0501030】** 

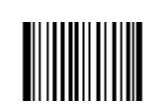

Max Message Length (default: 2710) **【Pro CMD: 0501040】** 

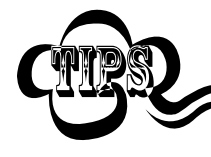

2D bar code Message Length should not exceed 65535 bytes. Max Message Length should not be shorter than Min Message Length. To read a fixed length PDF417, Please program Max & Min Message Length to the same value.

<u>\_\_\_\_\_\_\_\_\_\_\_\_\_\_\_\_\_\_\_\_</u>

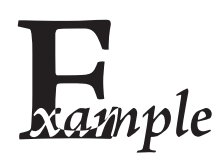

Program PDF417 Min Message Length 8 bytes, Max Message Length 12 bytes.

---------

- 1. "Code Programming ON"
- 2. "Select Min Message Length"
- 3. Digit code "8", see Digit Code
- 4. "Save Programming", see Digit Code
- 5. "Select Max Message Length"
- 6. Digit code "1"
- 7. Digit code "2"
- 8. "Save Programming"
- 9. "Code Programming OFF"

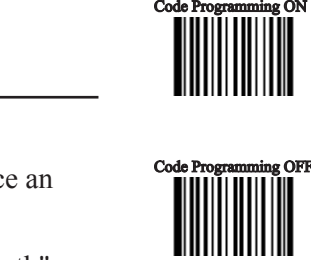

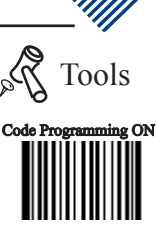

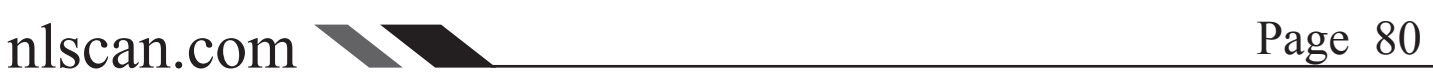

# QR Code

Load Factory Default

Read to load QR Code factory default.

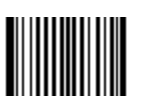

\*\* Load QR Code Factory Default 【Pro CMD:0502000】

Read/Abort QR Code

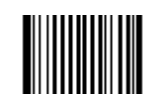

\*\* 允许识读 QR Code 【Pro CMD:0502020】

\_ \_ \_ \_ \_ \_ \_ \_ \_ \_ \_ \_ \_ \_ \_ \_ \_

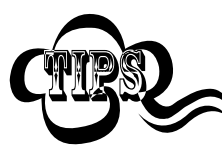

<u>\_\_\_\_\_\_\_\_\_\_\_\_\_\_\_\_\_\_\_\_\_</u> "Abort QR Code" prohibits the engine to read QR Code. Please read programming code "Read QR Code" when the engine can not read QR Code.。 

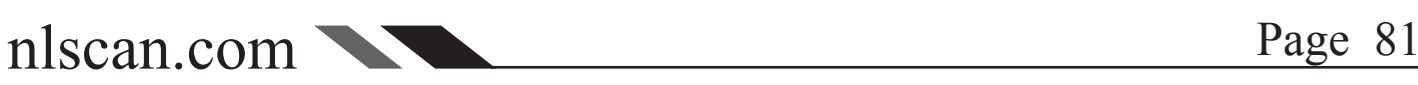

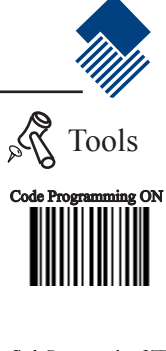

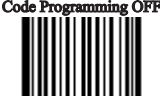

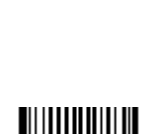

Abort QR Code 【Pro CMD:0502010】

#### OR Code

Select Message Length

It is used to program the valid reading length (bytes) of QR Code. The engine will produce an error beep, if the data length captured does not match the valid reading length.

QR Code Message Length is defined by "Min. Message Length" and "Max. Message Length".

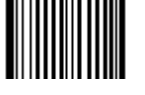

Min Message Length (default: 1) **【Pro CMD: 0502030】** 

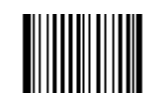

Max Message Length (default:7098) **【Pro CMD: 0502040】** 

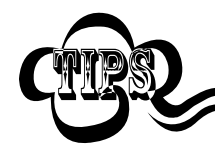

2D bar code Message Length should not exceed 65535 bytes. Max Message Length should not be shorter than Min Message Length. To read a fixed length QR Code, Please program Max & Min Message Length to the same value

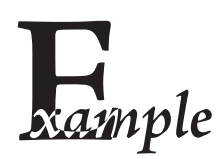

---------Program QR Code, Min Message Length 8 bytes, Max Message Length 12 bytes.

---------------------1. "Code Programming ON"

2. "Select Min Message Length"

 $- - - - - - - - -$ 

- 3. Digit code "8", see Digit Code
- 4. "Save Programming", see Digit Code
- 5. "Select Max Message Length"
- 6. Digit code "1"
- 7. Digit code "2"
- 8. "Save Programming"
- 9. "Code Programming OFF"

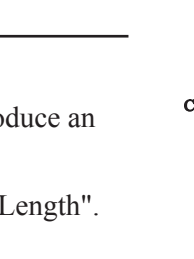

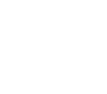

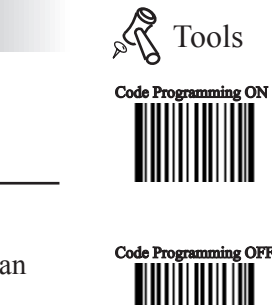

nlscan.com Page 82

### QR Code

QR Twin Code

QR twin code is 2 QR barcodes paralleled vertically or horizontally.

There are 3 options for reading QR Code:

Single QR Only: Select to read only one QR Code, and abort twin code.

Twin QR Only: Select to read only twin code, and abort single QR Code code. The working sequence is: Detect Twin Code-Yes-Decode Twin Code-Yes-Transmit Upper (Left) QR-Yes-Transmit Lower (Right) QR-End.

Both Single & Twin: Select to read both types of QR Code, The same working sequence or twin code as it is in "Twin QR Only"

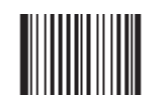

\*\* Single QR Only 【Pro CMD:0502070】

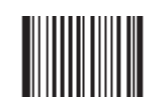

Twin QR Only 【Pro CMD:0502080】

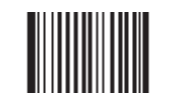

Both Single & Twin **【Pro CMD: 0502090】** 

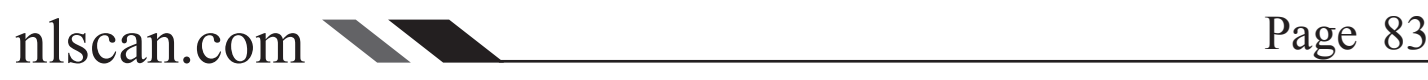

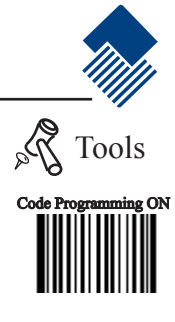

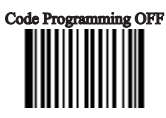

### Aztec Code

Load Factory Default

Read to load Aztec Code factory default.

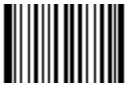

\*\* Load Aztec Code Factory Default **【Pro CMD: 0503000】** 

Read/Abort Aztec Code

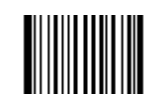

\*\* Read Aztec Code 【Pro CMD:0503020】

\_\_\_\_\_\_\_\_\_\_\_\_\_\_\_\_\_

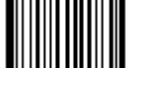

\_\_\_\_\_\_\_\_\_\_\_\_\_\_\_\_\_\_\_\_\_\_\_\_\_

Abort Aztec Code 【Pro CMD:0503010】

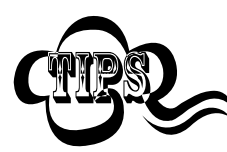

"Abort Aztec Code" prohibits the engine to read Aztec. Please read programming code "Read Aztec Code" when the engine can not read Aztec. 

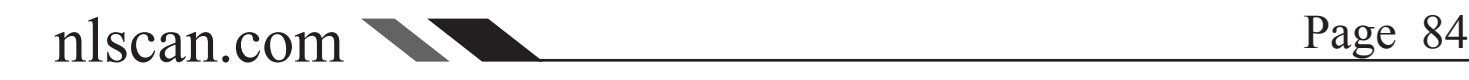

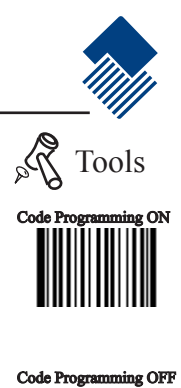

#### Aztec Code

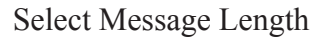

It is used to program the valid reading length (bytes) of Aztec. The engine will produce an error beep, if the data length captured does not match the valid reading length.

Aztec Message Length is defined by "Min. Message Length" and "Max. Message Length".

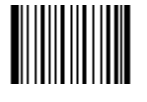

Min Message Length (default: 1) **【Pro CMD: 0503030】** 

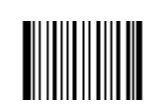

Max Message Length (default:3832) **【Pro CMD: 0503040】** 

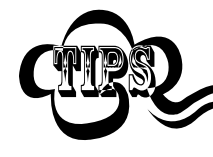

2D bar code Message Length should not exceed 65535 bytes. Max Message Length should not be shorter than Min Message Length. To read a fixed length Aztec, Please program Max & Min Message Length to the same value.

<u>-----------------</u>-

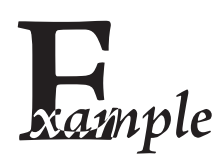

Program Aztec, Min Message Length 8 bytes, Max Message Length 12 bytes.

---------

- 1. "Code Programming ON"
- 2. "Select Min Message Length"
- 3. Digit code "8", see Digit Code
- 4. "Save Programming", see Digit Code
- 5. "Select Max Message Length"
- 6. Digit code "1"
- 7. Digit code "2"
- 8. "Save Programming"
- 9. "Code Programming OFF"

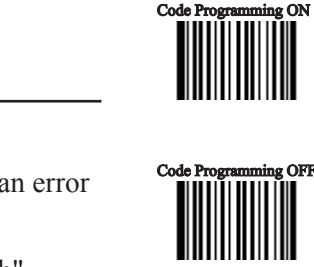

Tools

# Aztec Code and a structure of the structure of the structure of the structure of the structure of the structure

Multi-Barcode Processing feature

The Aztec Codes can be lined up horizontal or vertical. The scanner processes multi-Barcodes simultaneously.

There are 3 options can be chosen:

Model 1: Disable multi-Barcodes feature. Read the single Aztec Code only.

Model 2: Enable Multi-Barcodes feature, with the number of bar codes specified.

Model 3: Enable Multi-Barcodes feature; the system processes multi-Barcodes simultaneously, if failed, then process every single bar code.

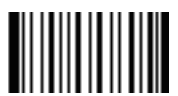

\*\* Model 1 【Pro CMD:0503070】

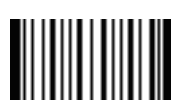

Model 2 【Pro CMD:0503080】

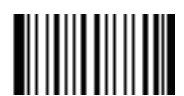

Model 3 【Pro CMD:0503090】

The number of bar codes specified

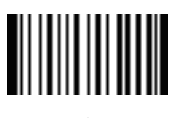

1 **【Pro CMD: 0503070】** 

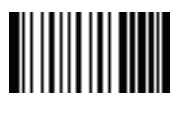

3 **【Pro CMD:0503070】** 

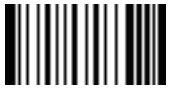

5 【Pro CMD:0503070】

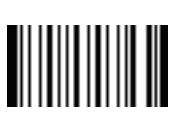

7 **【Pro CMD:0503070】** 

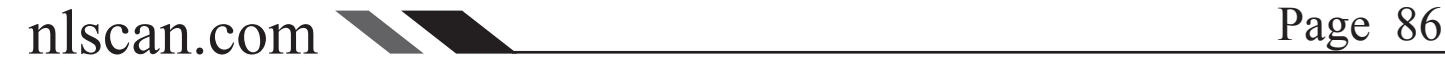

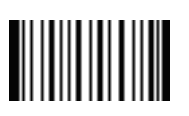

2 【Pro CMD:0503080】

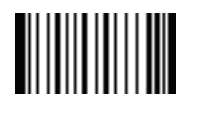

4 【Pro CMD:0503080】

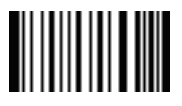

6 【Pro CMD:0503080】

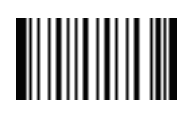

8 【Pro CMD:0503080】

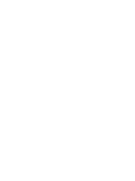

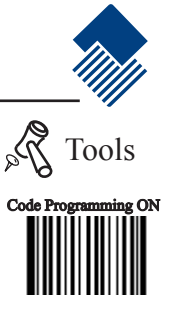

Code Programming OFF

### Data Matrix

Load Factory Default

Read to load Data Matrix factory default.

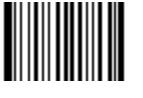

\*\* Load Data Matrix Factory Default **【Pro CMD: 0504000】** 

Read/Abort Data Matrix

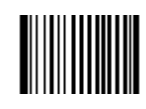

\*\* 允许识读 Data Matrix 【Pro CMD:0504020】

\_\_\_\_\_\_\_\_\_\_\_\_\_\_\_\_\_\_\_

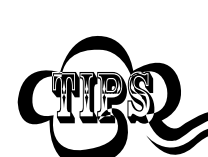

"Abort Data Matrix" prohibits the engine to read Data Matrix. Please read programming code "Read Data Matrix" when the engine can not read Data Matrix.

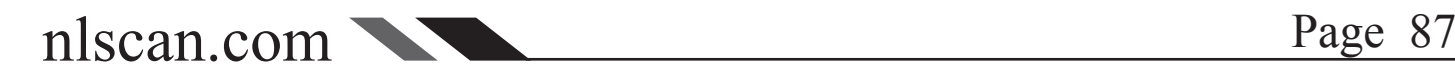

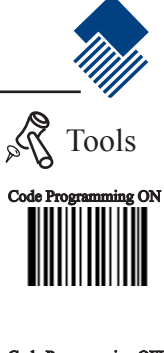

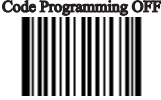

 $-$ 

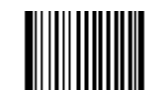

Abort Data Matrix 【Pro CMD:0504010】

\_\_\_\_\_\_\_\_\_\_\_\_\_\_\_\_\_\_\_\_\_\_\_\_\_\_\_\_\_\_

#### Data Matrix

#### Select Message Length

It is used to program the valid reading length (bytes) of Data Matrix. The engine will produce an error beep, if the data length captured does not match the valid reading length.

Data Matrix Message Length is defined by "Min. Message Length" and "Max. Message Length".

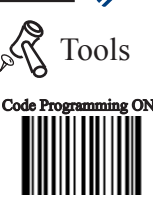

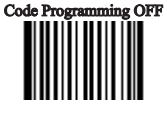

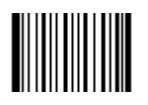

Min Message Length (default: 1) 【Pro CMD:0504030】

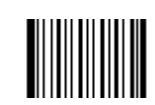

Max Message Length (default:3116) 【Pro CMD:0504040】

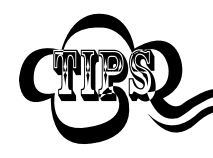

2D bar code Message Length should not exceed 65535 bytes. Max Message Length should not be shorter than Min Message Length. To read a fixed length Data Matrix, Please program Max & Min Message Length to the same value. 

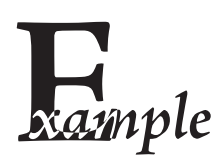

 $\begin{array}{cccccccccccccc} \bot & \bot & \bot & \bot & \bot & \bot & \bot & \bot \end{array}$ Program Data Matrix, Min Message Length 8 bytes, Max Message Length 12 bytes.

- 1. "Code Programming ON"
- 2. "Select Min Message Length"
- 3. Digit code "8", see Digit Code
- 4. "Save Programming", see Digit Code
- 5. "Select Max Message Length"
- 6. Digit code "1"
- 7. Digit code "2"
- 8. "Save Programming"
- 9. "Code Programming OFF"

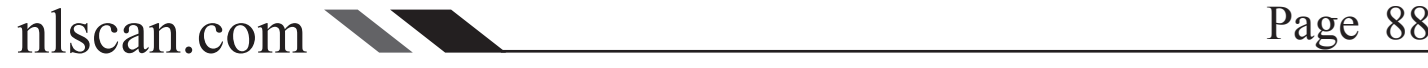

#### Data Matrix

Data Matrix Twin Code

Data Matrix twin code is 2 Data Matrix barcodes paralleled vertically or horizontally.

There are 3 options for reading Data Matrix:

Single Data Matrix Only: select to read only one Data Matrix, and abort twin code.

Twin Data Matrix Only: select to read only twin code, and abort single Data Matrix code. The working sequence is: Detect Twin Code-Yes-Decode Twin Code-Yes-Transmit Upper (Left) code -Yes-Transmit Lower (Right) code -End.

Both Single & Twin: select to read both types of Data Matrix. The same working sequence for twin code as it is in "Twin Data Matrix Only".

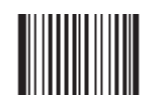

\*\* Single Data Matrix Only 【Pro CMD:0504070】

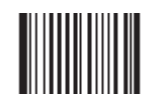

Twin Data Matrix Only **【Pro CMD: 0504080】** 

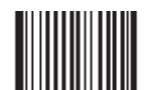

Both Single & Twin 【Pro CMD:0504090】

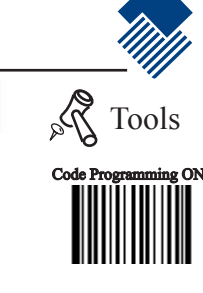

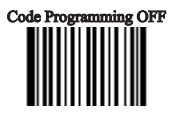

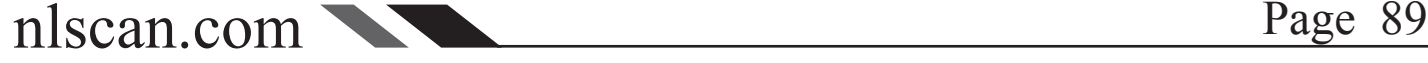

#### Chinese-Sensible Code

#### Load Factory Default

Read to load Chinese-Sensible Code factory default.

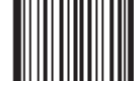

\*\* Load Chinese-Sensible Code Factory Default **【Pro CMD: 0508000】** 

Read/Abort Chinese-Sensible Code

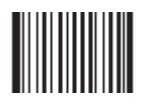

\*\* Read Chinese-Sensible Code 【Pro CMD:0508020】

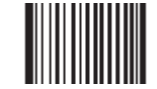

Abort Chinese-Sensible Code 【Pro CMD:0508010】

"Abort Chinese-Sensible Code" prohibits the engine to read Chinese-Sensible Code Please read programming code "Read Chinese-Sensible Code" when the engine can not read Chinese-Sensible Code 

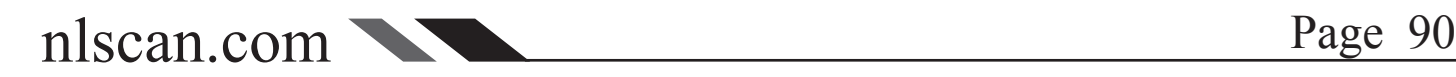

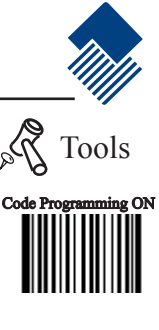

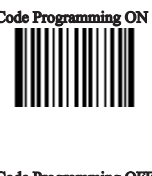

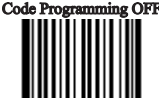

#### Chinese-Sensible Code

#### Select Message Length

It is used to program the valid reading length (bytes) of Chinese-Sensible Code. The engine will produce an error beep, if the data length captured does not match the valid reading length.

Chinese-Sensible Code Message Length is defined by "Min. Message Length" and "Max. Message Length".

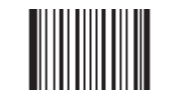

Min Message Length (default: 1) **【Pro CMD: 0508030】** 

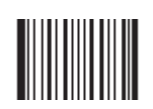

Max Message Length (default:7827) **【Pro CMD: 0508040】** 

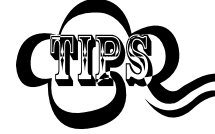

2D bar code Message Length should not exceed 65535 bytes. Max Message Length should not be shorter than Min Message Length. To read a fixed length China Information Code, Please program Max & Min Message Length to the same value. 

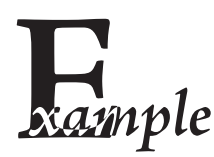

Program China Information Code, Min Message Length 8 bytes, Max Message Length 12 bytes.

- 1. "Code Programming ON"
- 2. "Select Min Message Length"
- 3. Digit code "8", see Digit Code
- 4. "Save Programming", see Digit Code
- 5. "Select Max Message Length"
- 6. Digit code "1"
- 7. Digit code "2"
- 8. "Save Programming"
- 9. "Code Programming OFF"

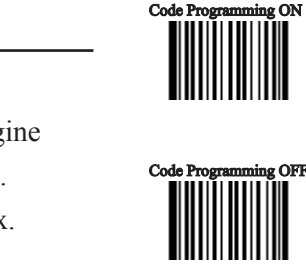

Tools

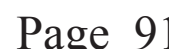

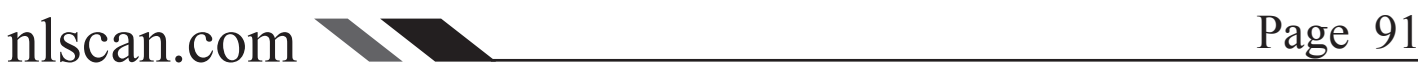

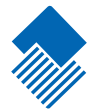

# OCR Selections

Inrtuducation

OCR (Optical Character Recognition) is the technology that capture image of printed information, and recognize the image to editable characters. The engine satisfy OCR B standard and support specific typeface.

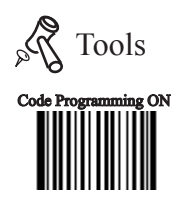

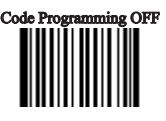

\*\* Disable OCR **【Pro CMD: 0600010】** 

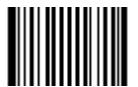

Enable OCR 【Pro CMD:0600020】

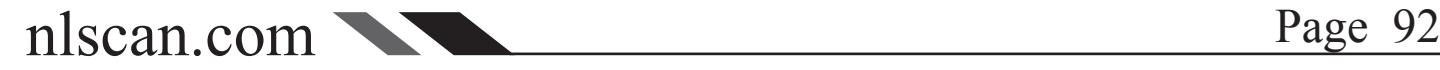

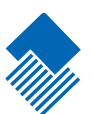

# Prefix/Suffix

Intruducation

1D barcode message could contain digits, letters and symbols, etc. 2D barcode message could contain more data such as Chinese characters and other 2 bytes characters.

Practically, barcode message is insufficient for usage. For example, the barcode format, the date or a "new line character" can be useful. Mostly these informations are not included in a barcode and thus to keep it short and flexible possible.

Prefix/Suffix appended to barcode message fulfills the usage mentioned above. They can be appended, removed and modified without changing the original barcode message.

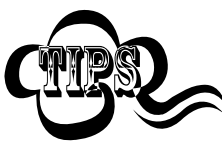

Barcode processing sequences: 1. Intersect barcode message 2. Append Prefix/Suffix 3. Pack 4. Terminate with Stop Suffix and transmit

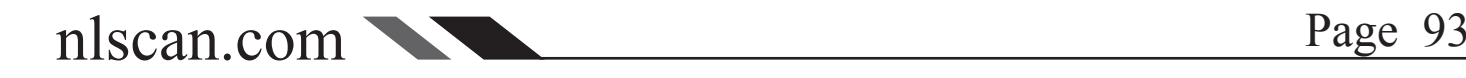

# General Programming and the set of the set of the set of the set of the set of the set of the set of the set of the set of the set of the set of the set of the set of the set of the set of the set of the set of the set of

Prohibit or Allow Prefix/Suffix

Prohibit All Prefix/Suffix: Transmit barcode message with no Prefix/Suffix.

Allow All Prefix/Suffix: Allow appending CodeID prefix, AIM prefix, User prefix, User suffix and Stop suffix to the barcode message.

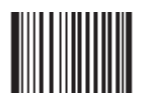

\*\* Prohibit All Prefix/Suffix 【Pro CMD:0311000】

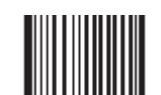

Allow All Prefix/Suffix 【Pro CMD:0311010】

Prefix Sequences

6 options of Prefix Sequences:

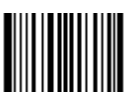

\*\* CodeID+AIM+User Prefix 【Pro CMD:0317000】

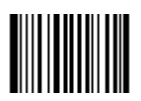

AIM+CodeID+User Prefix 【Pro CMD:0317020】

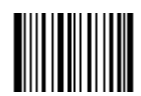

User Prefix+CodeID+AIM 【Pro CMD:0317040】

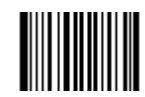

CodeID+User Prefix+AIM 【Pro CMD:0317010】

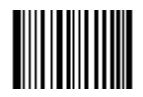

AIM+User Prefix+CodeID 【Pro CMD:0317030】

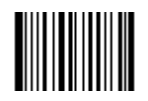

User Prefix+AIM+CodeID 【Pro CMD:0317050】

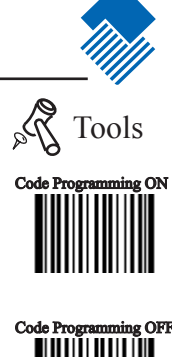

## User Prefix and the contract of the contract of the contract of the contract of the contract of the contract of the contract of the contract of the contract of the contract of the contract of the contract of the contract o

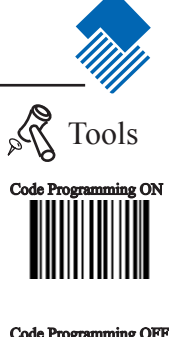

Prohibit or Allow User Prefix

User Prefix append to the left of barcode message. For example, program "AB" as user prefix, and the barcode message is "123". The Host receives "AB123".

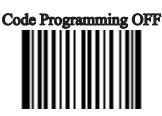

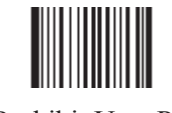

\*\* Prohibit User Prefix **【Pro CMD: 0305000】** 

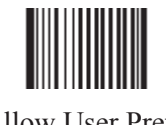

Allow User Prefix **【Pro CMD: 0305010】** 

Program User Prefix

Read "Program User Prefix". Then program user prefix in order by reading their hex respectively.

Note: The maximum length for user prefix is 10 bytes.

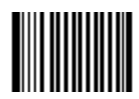

Program User Prefix 【Pro CMD:0300000】

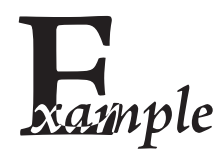

Program "CODE" as user prefix (The hex of "CODE" are  $0x43/0x4F/0x44/0x45$ ):

- 1. Read "Code Programming ON"
- 2. Read "Program User Prefix"
- 3. Read "4,3,4,F,4,4,4,5" in order
- 4. Read "Save Programming"
- 5. Read "Code Programming OFF".

6. Read "Allow User Prefix" to enable above programming. "CODE" will appear to the left of a barcode.

nlscan.com Page 95

AIM (Automatic Identification Manufactures) defines AIM prefix for many standard barcode formats.

There are 3 types of AIM prefix.

- 1. Character Mode: Append AIM prefix. For example, append "C" for Code128.
- 2. Characters Mode: Append AIM prefix  $+$  "0"
- 3. Full Characters Mode: Append "]"  $+$  AIM prefix  $+$  "0"

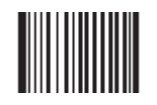

\*\* No AIM Prefix 【Pro CMD:0308000】

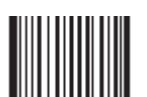

2 Characters Mode 【Pro CMD:0308020】

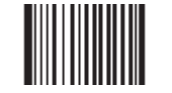

1 Character Mode 【Pro CMD:0308010】

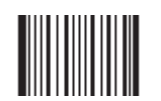

Full Characters Mode 【Pro CMD:0308030】

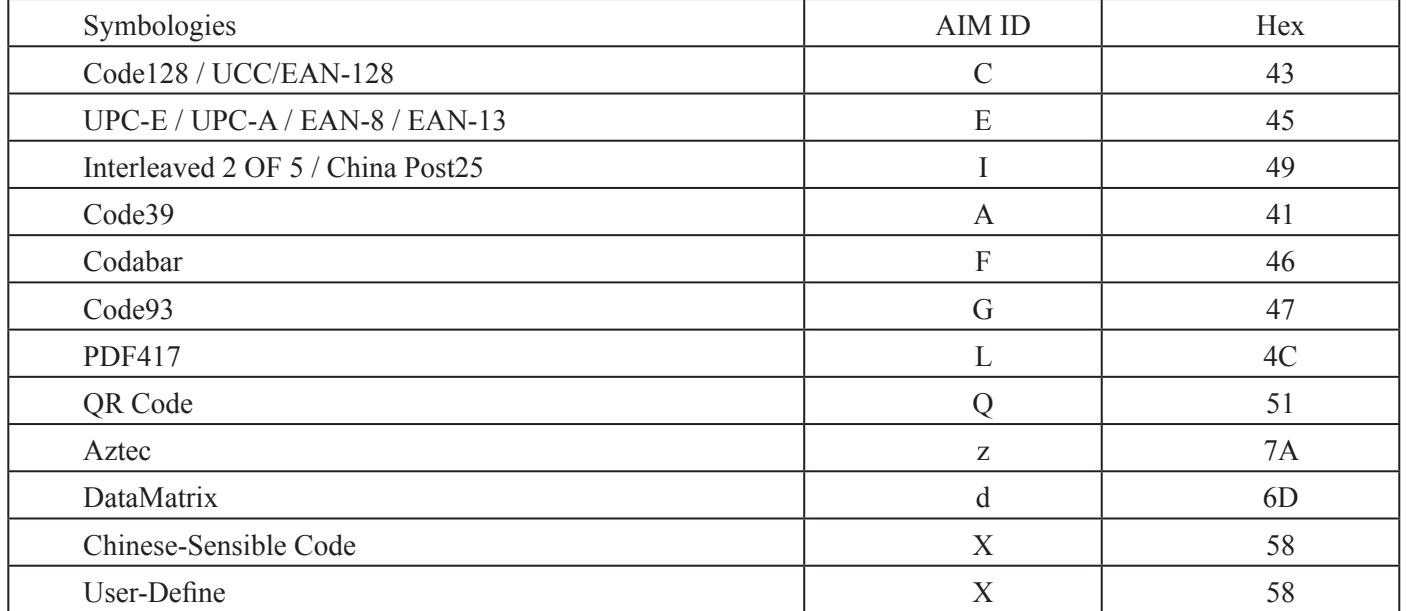

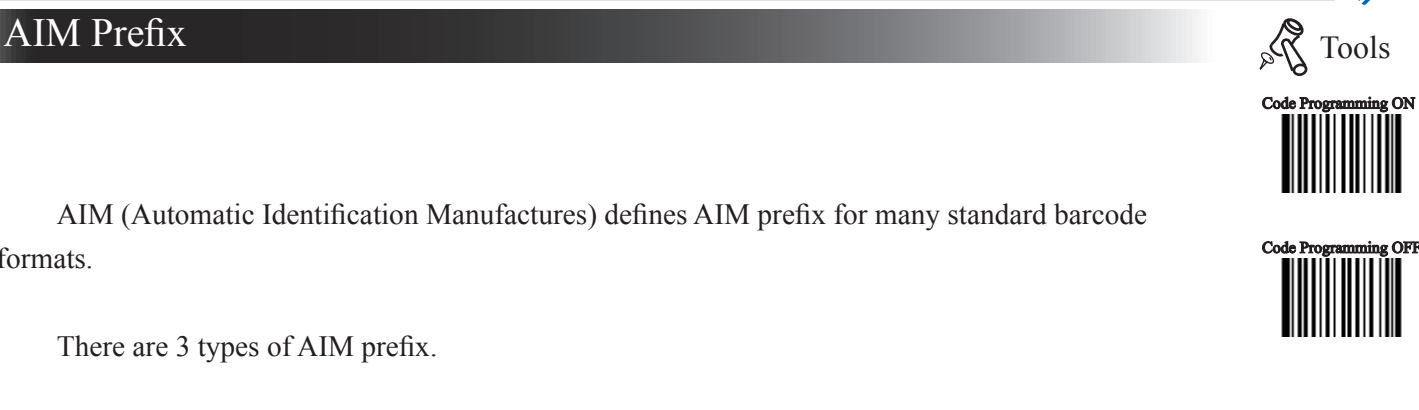

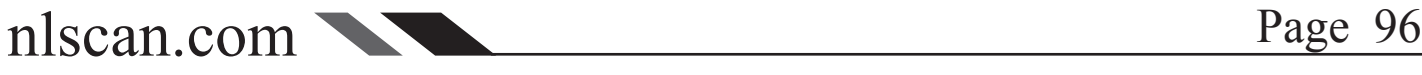

## Code ID Prefix

#### Code ID Prefix

Apart from AIM prefix, Code ID prefix can be used to denote barcode format and can be customized.

The Code ID prefix MUST be 1 visible English letter, only.

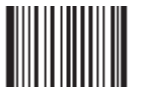

\*\* No CodeID Prefix 【Pro CMD:0307000】

Code ID Default

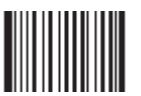

1D, Load CodeID Factory Default 【Pro CMD:0307020】

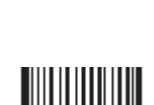

Allow CodeID Prefix 【Pro CMD:0307010】

2D, Load CodeID Factory Default 【Pro CMD:0307020】

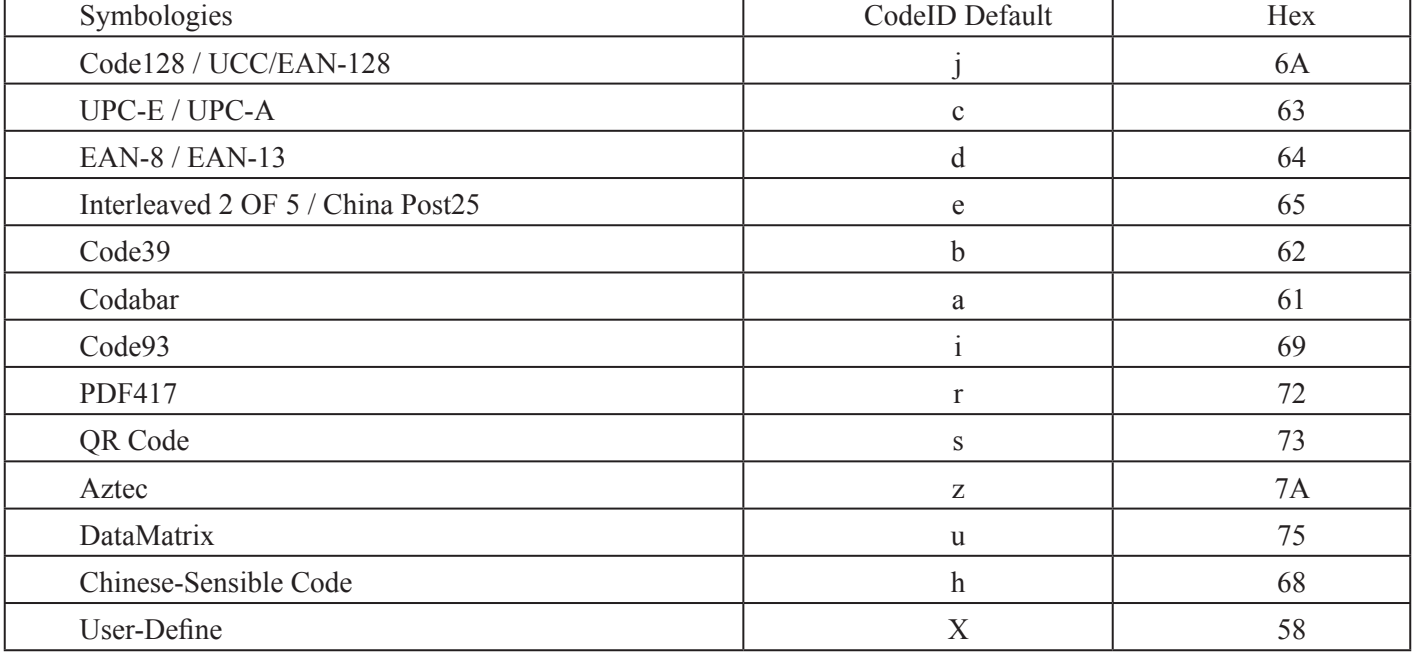

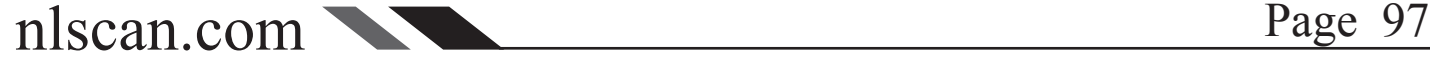

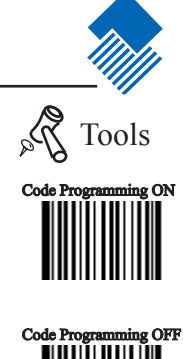

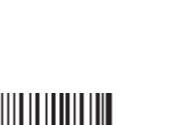

# Prefix/Suffix

#### Code ID Prefix

#### Modify Code ID

Modify Code ID steps:

- 1. "Code Programming ON"
- 2. Read the programming code to enable modifying Code ID for symbologies
- 3. Read the hex of a visible English letter.
- 4. "Save Programming"

nple

5. "Code Programming OFF"

#### ------------------Modify PDF417 CodeID to be "p"

- 1. Read "Code Programming ON"
- 2. Read "Modify PDF417"
- 3. Read digit code "7", "0"
- 4. Read "Save Programming"
- 5. Read "Code Programming OFF".

Load CodeID factory default (including PDF417)

- 1. Read "Code Programming ON"
- 2. Read "2D, Load CodeID Factory Default"
- 3. Read "Code Programming OFF".

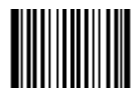

Modify PDF417 【Pro CMD:0005000】

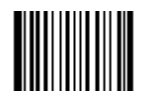

Modify Data Matrix 【Pro CMD:0005030】

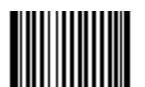

-------------------------------

Modify QR Code 【Pro CMD:0005010】

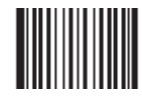

Modify Chinese-Sensible Code 【Pro CMD:0005070】

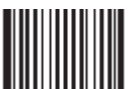

Modify Aztec 【Pro CMD:0005020】

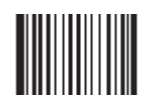

Modify User-Define Code 【Pro CMD:0005090】

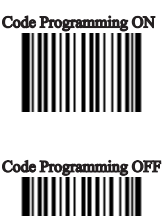

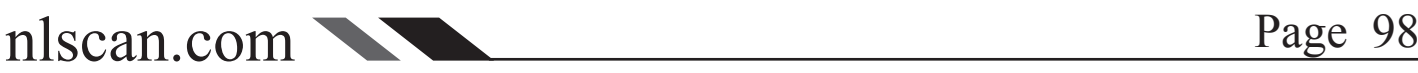

# Prefix/Suffix

Code ID Prefix

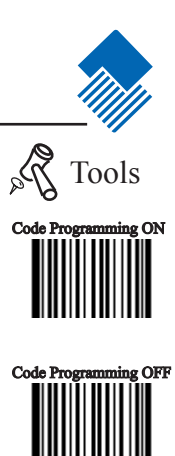

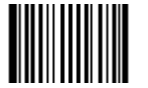

Modify Code 128 【Pro CMD:0004020】

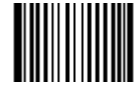

Modify EAN-13 【Pro CMD:0004050】

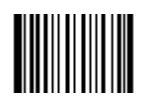

Modify Interleaved 2 of 5 【Pro CMD:0004080】

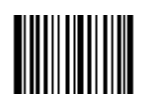

Modify Codabar 【Pro CMD:0004150】 Modify UCC/EAN-128 【Pro CMD:0004030】

Modify UPC-E 【Pro CMD:0004060】

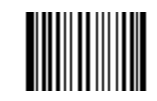

Modify China Post25 【Pro CMD:0004110】

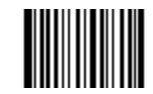

Modify Code 93 【Pro CMD:0004170】

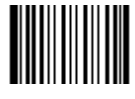

Modify EAN-8 【Pro CMD:0004040】

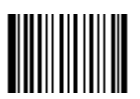

Modify UPC-A 【Pro CMD:0004070】

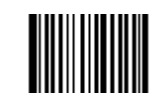

Modify Code 39 【Pro CMD:0004130】

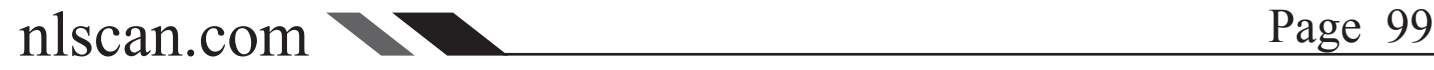

# 8.4 User Suffix

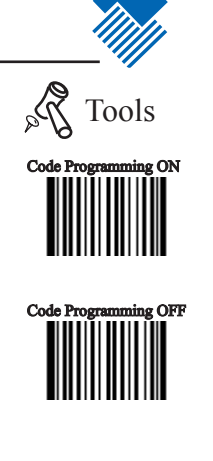

#### Prohibit or Allow User Suffix

User suffix append to the right of barcode message. For example, program "AB" as user suffix, and the barcode message is "123". The Host receives "123 AB".

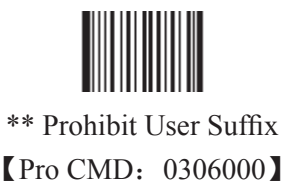

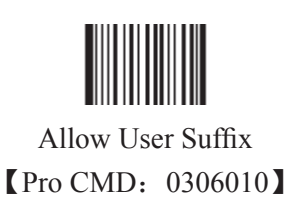

Program User Suffix

Read "Program User Suffix". Then program user prefix in order by reading their hex respectively.

Note: The maximum length for user suffix is 10 bytes.

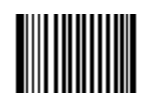

Program User Suffix 【Pro CMD:0301000】

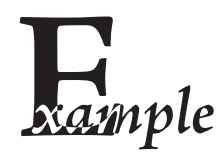

Program "CODE" as user suffix (The hex of "CODE" are  $0x43/0x4F/0x44/0x45$ ):

- 1. Read "Code Programming ON"
- 2. Read "Program User Suffix"
- 3. Read "4,3,4,F,4,4,4,5" in order
- 4. Read "Save Programming"
- 5. Read "Code Programming OFF".

6. Read "Allow User Suffix" to enable above programming. "CODE" will appear to the right of a barcode.

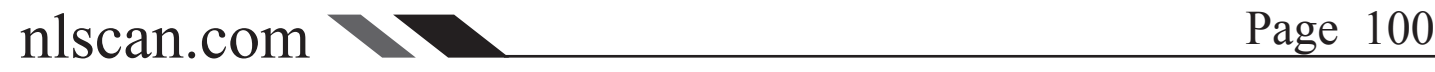

# Prefix/Suffix

# Stop Prefix

#### Prohibit or Allow Stop Suffix

"Stop Suffix" is the termination for a string of barcode messages. It can not be formatted like other suffix and prefix. It is fixed to the right and the very end of a barcode transmission.

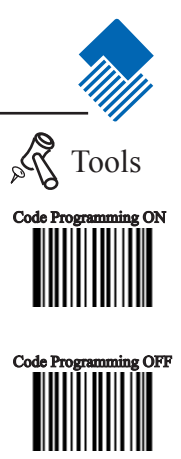

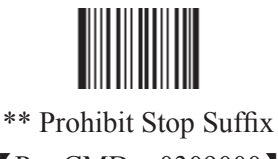

【Pro CMD:0309000】

Allow Stop Suffix 【Pro CMD:0309010】

#### Program Stop Suffix

Read "Program Stop Suffix". Then program Stop Suffix in order by reading their hex respectively.

Note: The maximum length for Stop Suffix is 2 bytes.

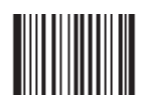

Program Stop Suffix 【Pro CMD:0310000】

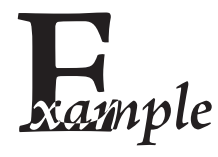

For Windows System, program stop suffix to be "new line character" (hex value 0x0D/0x0A)

- 1. Read "Code Programming ON"
- 2. Read "Program Stop Suffix"
- 3. Read " $0$ ", " $D$ ", " $0$ ", " $A$ ", in order
- 4. Read "Save Programming"
- 5. Read "Code Programming OFF".
- 6. Read "Allow Stop Suffix" to enable "new line character" function.

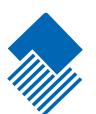

# Message Intersect & Pack

Introducation

This chapter introduces Message Intersect & Pack.

Message intersection only affects plain barcode message.

Plain barcode message usually consists of several information sections. Sections may consist of several bytes and have specific indications such as merchandise ID, manufacturer and so on.

Intersection can select section(s) required to transmit, and thus to skip other unnecessary sections in the result shown.

Normally the processing sequence is: "read to obtain plain barcode message"  $>$  "intersect"  $\rightarrow$  "append prefix/suffix"  $\rightarrow$  "append stop suffix"  $\rightarrow$  "transmit"

A special programming, pack, can insert barcode messages into a certain message format.

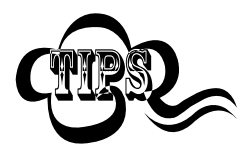

Then the processing sequence is: "read to obtain barcode message" — > "intersect" —> "append prefix/suffix" —> "pack" —> "append stop suffix" - "transmit"

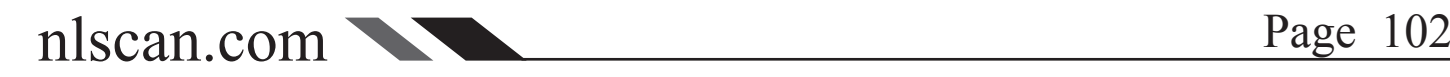
introduction

» Intersection Rule No.1: only affects selected symbologies' plain barcode message. Note that one intersection option affects all barcodes of the barcode format.

» Intersection Rule No.2: Maximum <sup>3</sup> intersection options can be restored in the non-volatile memory. Inputting a new option works at "first in last out" manner.

For example, there are 3 options restored in order: Code 128, Code 39, QR Code. Program UPC-A intersection option and save. The 3 options restored in order should be: Code 39, QR Code, UPC-A.

» Intersection Rule No.3: For one barcode format, if there are more than one options restored, the very newest input prevail.

For example, there are 3 options restored: Code 128 option A, QR Code option, Code 128 option B. The Code 128 option B prevails.

»

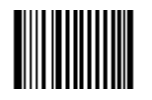

\*\* Disable Intersection 【Pro CMD:0315000】

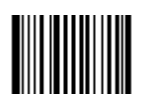

Allow Intersection 【Pro CMD:0315010】

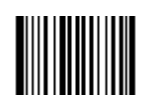

Add Intersect Option **【Pro CMD: 0316000】** 

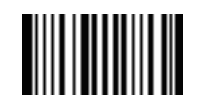

Clear a barcode Intersection Setting 【Pro CMD:0316010】

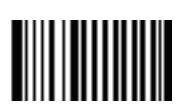

Clear the last setting for Intersection **【Pro CMD: 0316020】** 

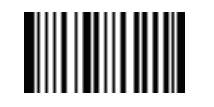

Clear all the Intersection Settings **[Pro CMD: 0316030]** 

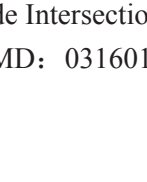

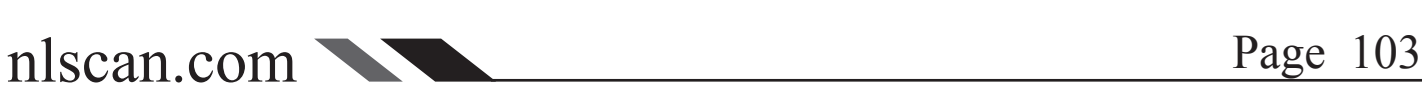

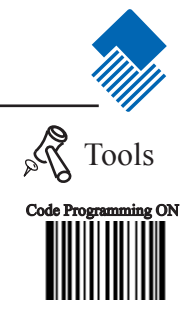

Code Programming OFF

#### 1D, Program Intersect Option

A command input consists of 3 decimals. The first input is for barcode format; Refer to "Symbologies ID Number". The second input is for intersecting direction; "000" denotes ascending (left to right) and "001" denotes descending. The following 2 inputs are for start digital and end digital.

For example, intersect EAN-13 from 1st digit to 3rd ascending and from reciprocal 4th to reciprocal 1st.

- 1. Read "Code Programming ON"
- 2. Read "Allow Intersection"
- 3. Read "Add Intersect Option"
- 4. Check Symbologies ID Number table for EAN-13
- 5. Read digit barcodes in the bellow

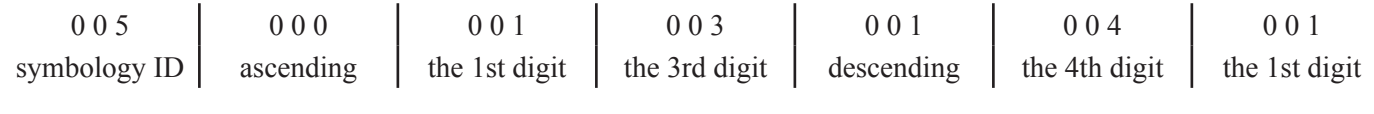

How to clear a certain 1D barcode Intersection Setting?

E.g: If you want to cancel the EAN-13 Intersection Settings, take the processing as below;

- 1. Read "Enable Code Programming" bar code first
- 2. Read "Clear a barcode Intersection setting"
- 3. Check Symbologies ID Number table for EAN-13Code as "005"
- 4. Read corresponding number barcode below
- 5. Read "save" and "Disable Code Programming" codes

6.

Rules:

- 1. Maximum intersect 5 barcode message sections
- 2. Maximum value is 127 for start digital and end digital
- 3. Overlaps of barcode message sections are allowed and work independently.
- 4. Start digital and end digital determine its message section sequence. In the above example, descending

"004" and "001" determine the section sequence to be "reciprocal 4th", "reciprocal 3rd", "reciprocal 2nd", "reciprocal 1st"

5. to intersect only one digit, program start digital and end digital to be the same value

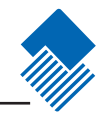

#### 2D, Program Intersect Option

A command input consists of 3 or 6 decimals.

The first input is for barcode format; Refer to "Symbologies ID Number". The second input is for intersecting direction; "000" denotes ascending and "001" denotes descending. The following 2 inputs are for start digital and end digital.

Start digital and end digital value consist of 4 digits: thousand, hundred, decimal, figure. And they are programmed by 6 digits: "0", thousand, hundred, "0", decimal, figure. For example, program 001013 for 113.

For example, intersect QR Code from 1st digit to 20th ascending and from 113th digit to 140th ascending.

- 1. Read "Code Programming ON"
- 2. Read "Allow Intersection"
- 3. Read "Program Intersect Option"
- 4. Check Symbologies ID Number table for QR Code
- 5. Read digit barcodes in the bellow

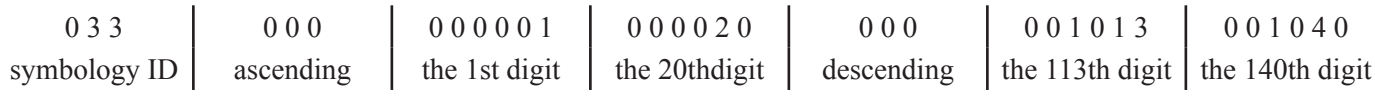

How to clear a certain 2D barcode Intersection Setting?

E.g: If you want to cancel the QR Code Intersection Settings, take the processing as below;

- 1. Read "Enable Code Programming" bar code first
- 2. Read "Clear a barcode Intersection setting"
- 3. Check Symbologies ID Number table for QR Code as "003"
- 4. Read corresponding number barcode below
- 5. Read "save" and "Disable Code Programming" codes

Rules:

- 1. Maximum intersect 3 barcode message sections
- 2. Maximum value is 9999 for start digital and end digital
- 3. Overlaps of barcode message sections are allowed and work independently.
- 4. Start digital and end digital determine its message section sequence. In the above example, descending

"004" and "001" determine the section sequence to be "reciprocal 4th", "reciprocal 3rd", "reciprocal 2nd", "reciprocal 1st"

5. to intersect only one digit, program start digital and end digital to be the same value

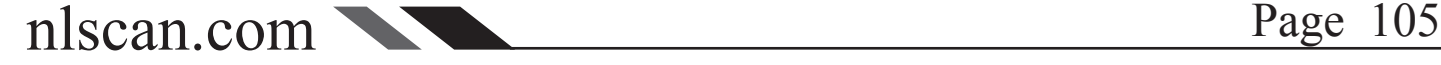

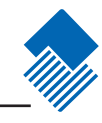

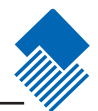

Symbologies ID Number:

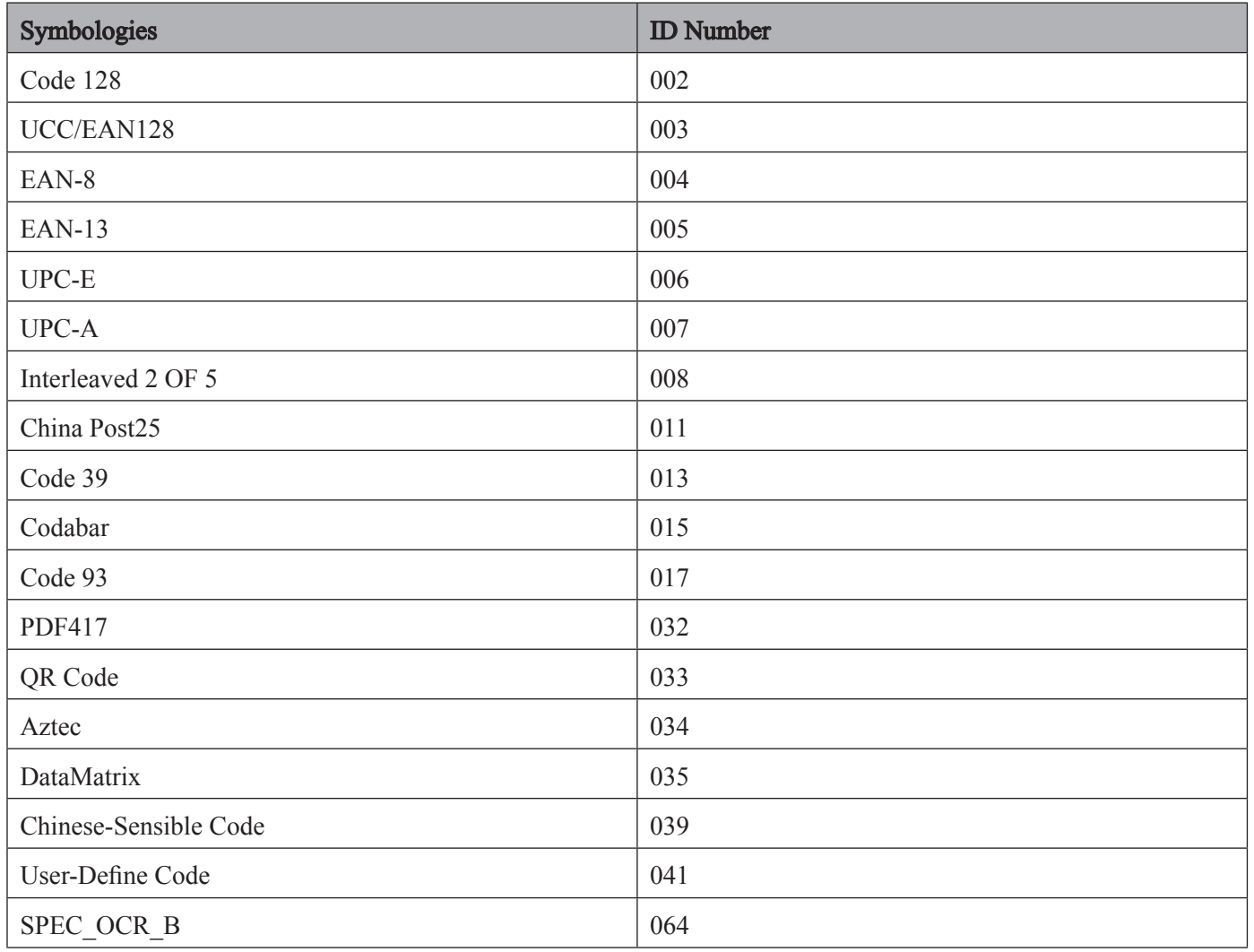

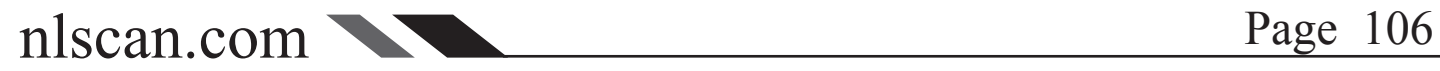

## Message Pack

#### Introduction

Data Pack is for the special requirements of barcode message. There are 3 types of data pack. Data pack affects all data formats, in that be sure to load the default "Disable Pack" if pack is not required.

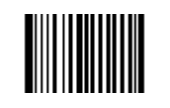

\*\* Disable Pack 【Pro CMD:0314000】

Normal Pack

Normal pack format::  $[STX + ATTR + LEN] + [AL TYPE + DATA] + [LRC]$ 

- $\rightarrow$  STX: 0x02
- $\rightarrow$  ATTR: 0x00

>>> LEN: Barcode message length is expressed by 2 bytes, range "0x0000~0xFFFF" which is between 0 and 65535.

- >> AL TYPE: 0x36
- >> DATA: Barcode message
- >> LRC: Parity byte

The algorithm:

- 1. computation sequence is LRC=0xFF+STX+ATTR+LEN+AL\_TYPE+DATA
- 2. computation method is XOR, byte by byte.

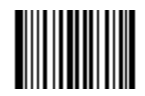

Normal Pack 【Pro CMD:0314010】

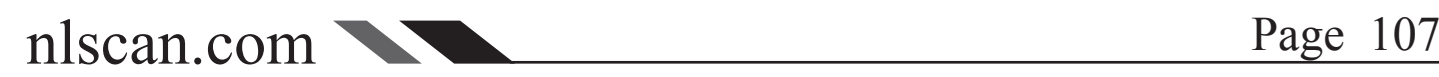

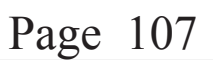

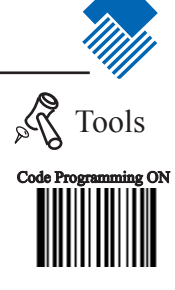

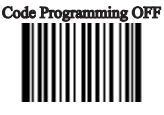

## Message Intersect & Pack

## Message Pack

ESC\_Bank Pack

ESC\_BANK pack format:  $[STX] + [DATA] + [ETX] + [BCC]$ 

- $\rightarrow$  STX: 0x02.
- >> DATA: Barcode message
- $\rightarrow$  ETX: 0x03.
- >> BCC: Parity byte

The algorithm:

- 1. computation sequence is  $BCC = [STX] + [DATA] + [ETX]$
- 2. computation method is XOR, byte by byte

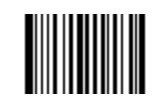

ESC\_Bank Pack 【Pro CMD:0314020】

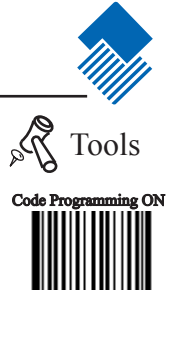

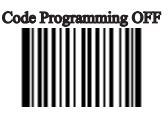

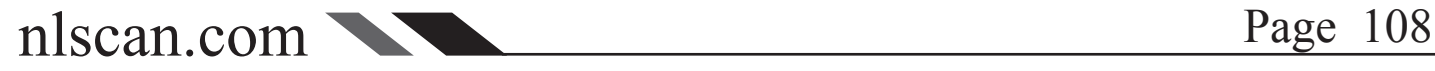

## Message Pack and the contract of the contract of the contract of the contract of the contract of the contract of the contract of the contract of the contract of the contract of the contract of the contract of the contract

### ESC\_AddLen Pack

ESC\_AddLen pack format:  $[STX] + [LEN] + [DATA] + [ETX] + [BCC]$ STX: 0x02。

LEN: Barcode message length is expressed by 4 bytes. Every byte for an ASCII, and thus it ranges "0~9999". For example, LEN=0x30303137, refer to the ASCII chart for decimal value. 0x30303137=0017 (0x30=0, 0x31=1, 0x37=7).

DATA: Barcode message

ETX:  $0x03$ .

BCC: Parity byte.

The algorithm:

1. computation sequence is  $BCC = [STX] + [LEN] + [DATA] + [ETX]$ 

2. computation method is XOR, byte by byte

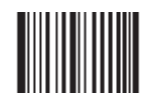

ESC\_AddLen Pack 【Pro CMD:0314040】

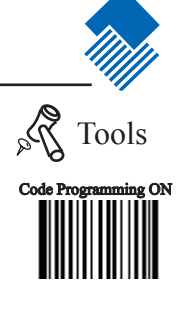

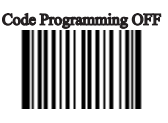

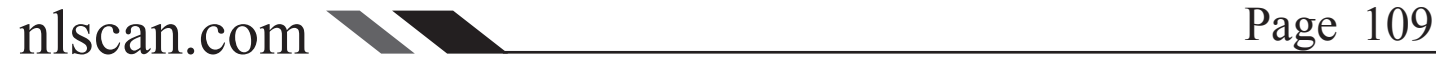

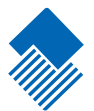

# Batch Programming

#### Itruducation

Batch Programming can integrate a programming sequence into one barcode. Batch Programming Rules:

1. Sub-command is in this format: Programming Command + Parameters

2. Sub-commands are terminated by semicolons. Note that there is no blank between a subcommand and its terminator semicolon.

3. "Save Programming"(0000160) to terminate

4. Use Barcode Generator software to make the 2D batch barcode.

For example, to generate a batch barcode for "Illumination Keep ON" (0200030), "Sensor Mode" (0302010), "Sensor Mode Timeout = 2 seconds" (0313000), and "Disable Fixed Length Selection" (0405140)for Interleaved 2 of 5.

0200030; 0302010; 0313000 = 2000; 0405140; 0000160; Generate a batch code.

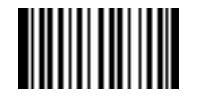

Allow Read Batch Code 【Pro CMD:0001110】

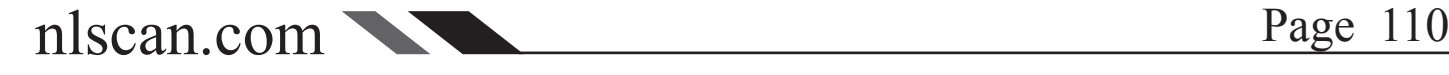

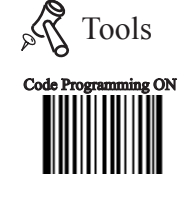

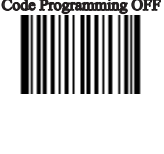

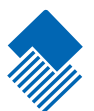

# Appendix

### Digit Code

It is must to be read save after read digit code.

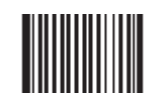

0 **【Pro CMD: 0000000】** 

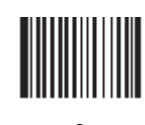

3 **【Pro CMD: 0000030】** 

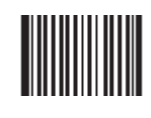

6 **【Pro CMD: 0000060】** 

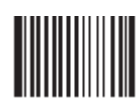

9 【Pro CMD:0000090】

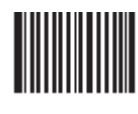

 $\Gamma$ 【Pro CMD:0000120】

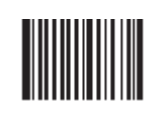

F 【Pro CMD:0000150】

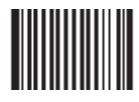

1 【Pro CMD:0000010】

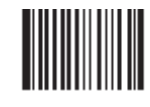

4 **【Pro CMD: 0000040】** 

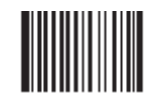

7 【Pro CMD:0000070】

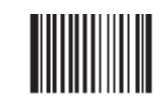

A **【Pro CMD:0000100】** 

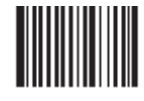

D 【Pro CMD:0000130】

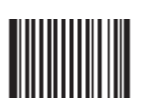

2 【Pro CMD:0000020】

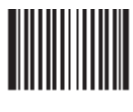

5 **【Pro CMD: 0000050】** 

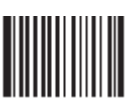

8 【Pro CMD:0000080】

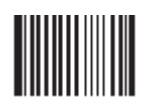

B 【Pro CMD:0000110】

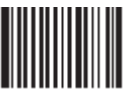

E 【Pro CMD:0000140】

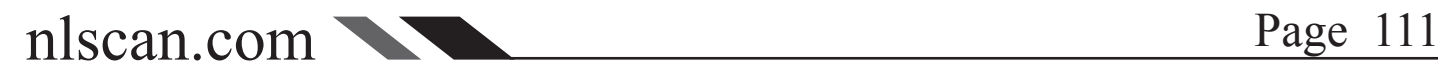

## Save and Abort  $\mathbb{S}^{\mathbb{Q}}$  Tools

In order to save the data received "Save" has to be read after data transition completed. If error occurs when reading data,

the wrong data can be deleted and the setting up can be done again..

Eg, after a program code is received then '1 2 3" in order is received, if then read "Abort One Data of Current Setting" the "3" will be deleted; if read "Abort One String of Current Setting" the '123' will be deleted; if read "Abort Current Setting" both the program code and '123' will be deleted, the device will be on status of "initiating program code"

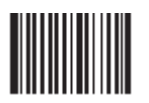

Save **【Pro CMD: 0000160】** 

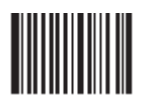

Abort One Data of Current Setting 【Pro CMD:0000170】

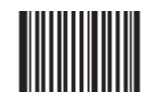

Abort Current Setting 【Pro CMD:0000190】

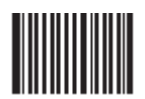

Abort One String of Current Setting 【Pro CMD:0000180】

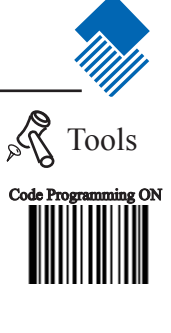

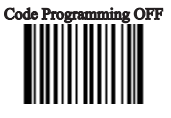

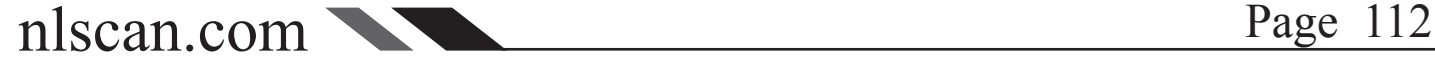